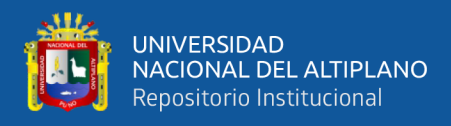

# **UNIVERSIDAD NACIONAL DEL ALTIPLANO DE PUNO FACULTAD DE INGENIERÍA DE MINAS ESCUELA PROFESIONAL DE INGENIERÍA DE MINAS**

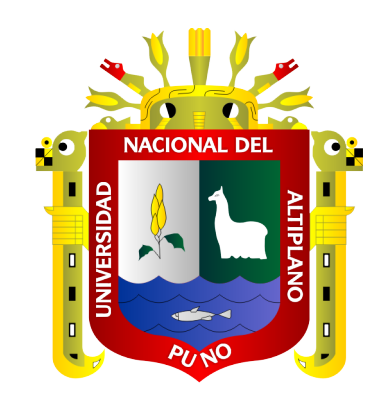

# **"APLICACIÓN DEL GOOGLE EARTH PRO PARA LA MODIFICACIÓN DE AREAS DE NO ADMISIÓN DE PETITORIOS EN ZONAS URBANAS DEL CATASTRO MINERO DE LA REGIÓN PUNO"**

# **TESIS**

# **PRESENTADA POR:**

# **Bach. TONNY WILSON PAREDES ROJAS**

# **PARA OPTAR EL TÍTULO PROFESIONAL DE:**

# **INGENIERO DE MINAS**

**PUNO – PERÚ**

**2019**

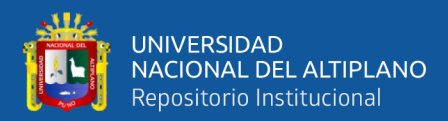

# **DEDICATORIA**

<span id="page-1-0"></span>*A Dios, por darme la oportunidad de vivir y por estar conmigo en cada paso que doy.*

*A mi amada Doriz por transformar mi vida tan radicalmente, por devolverme la facilidad y dibujar todos los días una gran sonrisa. A mis padres, en especial a mi madre* 

*A mi hija Valentina, por ser la luz de mi vida, mi vida es para ti, tu eres la dicha más grande que Dios me ha dado, esto es para ti. Te amo hija.*

*Marta Rojas Guerra quien con su amor, paciencia y esfuerzo me ha permitido llegar a cumplir hoy un sueño más.*

*A mis hermanos por sus consejos y sobre todo por su apoyo incondicional en cada etapa de mi vida.*

> *A la Dirección de Catastro Minero del Instituto Geológico Minero y Metalúrgico-INGEMMET, por estar siempre dispuestos a ayudarme y apoyarme cuando más los necesite.*

> > **Tonny Paredes**

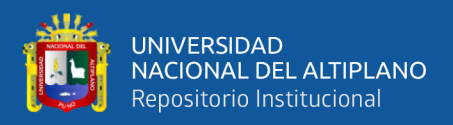

# **AGRADECIMIENTOS**

<span id="page-2-0"></span>Agradezco a Dios por estar siempre conmigo y permitir que cumpla con uno más de mis sueños.

A la Facultad de Ingeniería de Minas de la Universidad Nacional del Altiplano Puno, por haber compartido sus conocimientos a lo largo de la preparación de nuestra profesión.

Al Director de tesis, Ing. Owal Alfredo Velasquez Viza; por la orientación que me permitió aprender mucho más de lo estudiado en el trabajo realizado.

A toda la Dirección de Catastro Minero del Instituto Geológico Minero y Metalúrgico-INGEMMET, quienes con la enseñanza de sus valiosos conocimientos hicieron que pueda crecer día a día como profesional. En especial a la Dra. Diana Camayo Cachuan, por su ejemplo y enseñanza durante mi permanencia en la Dirección de Catastro Minero.

**Tonny Paredes**

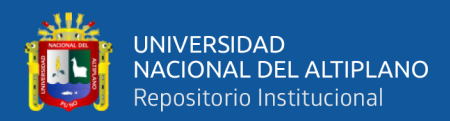

# ÍNDICE GENERAL

<span id="page-3-0"></span>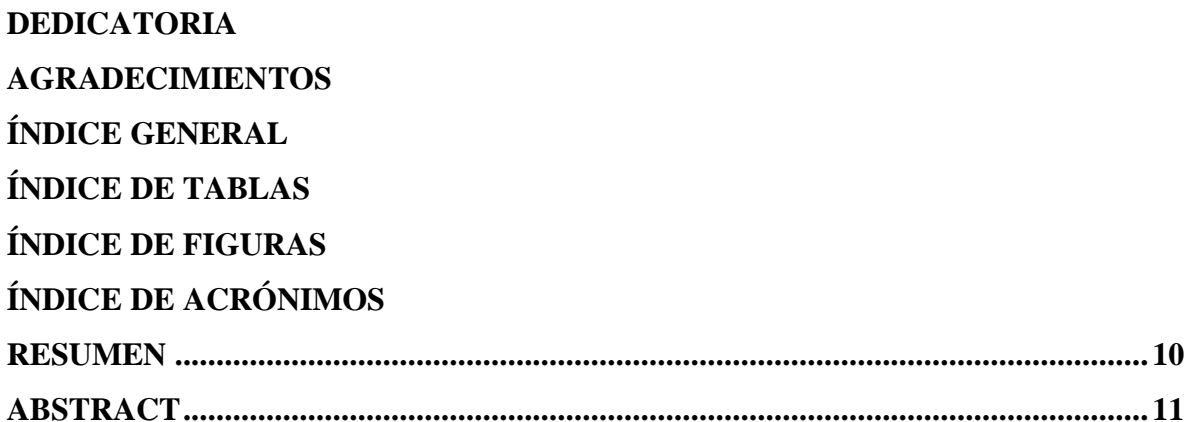

# **CAPÍTULO I**

# **INTRODUCCIÓN**

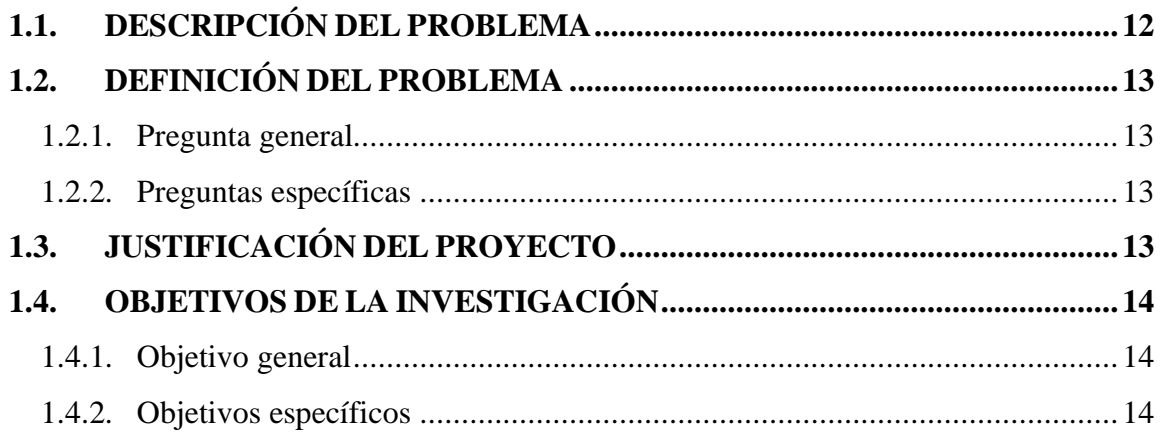

# **CAPÍTULO II**

# REVISIÓN DE LITERATURA

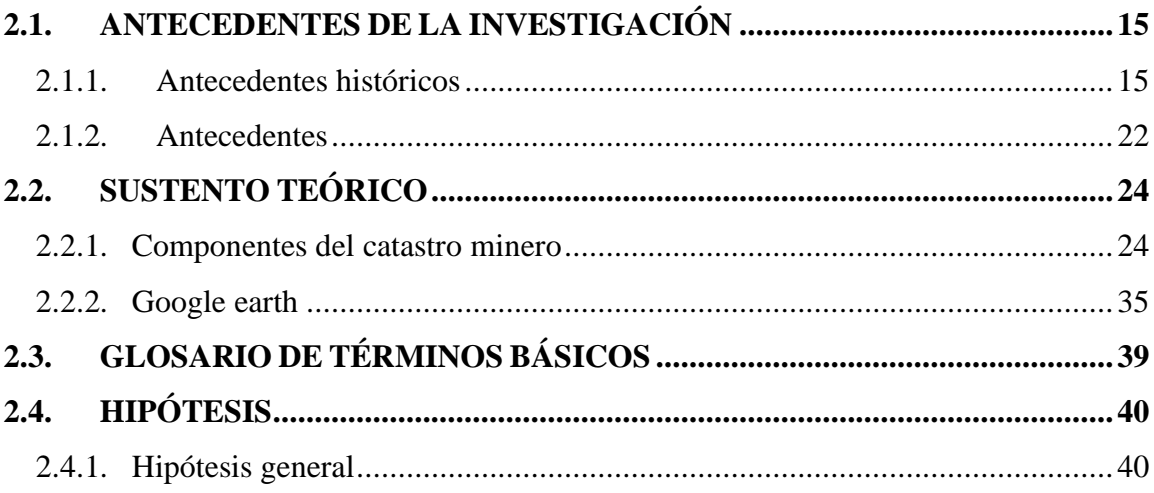

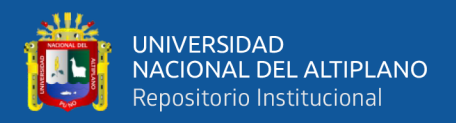

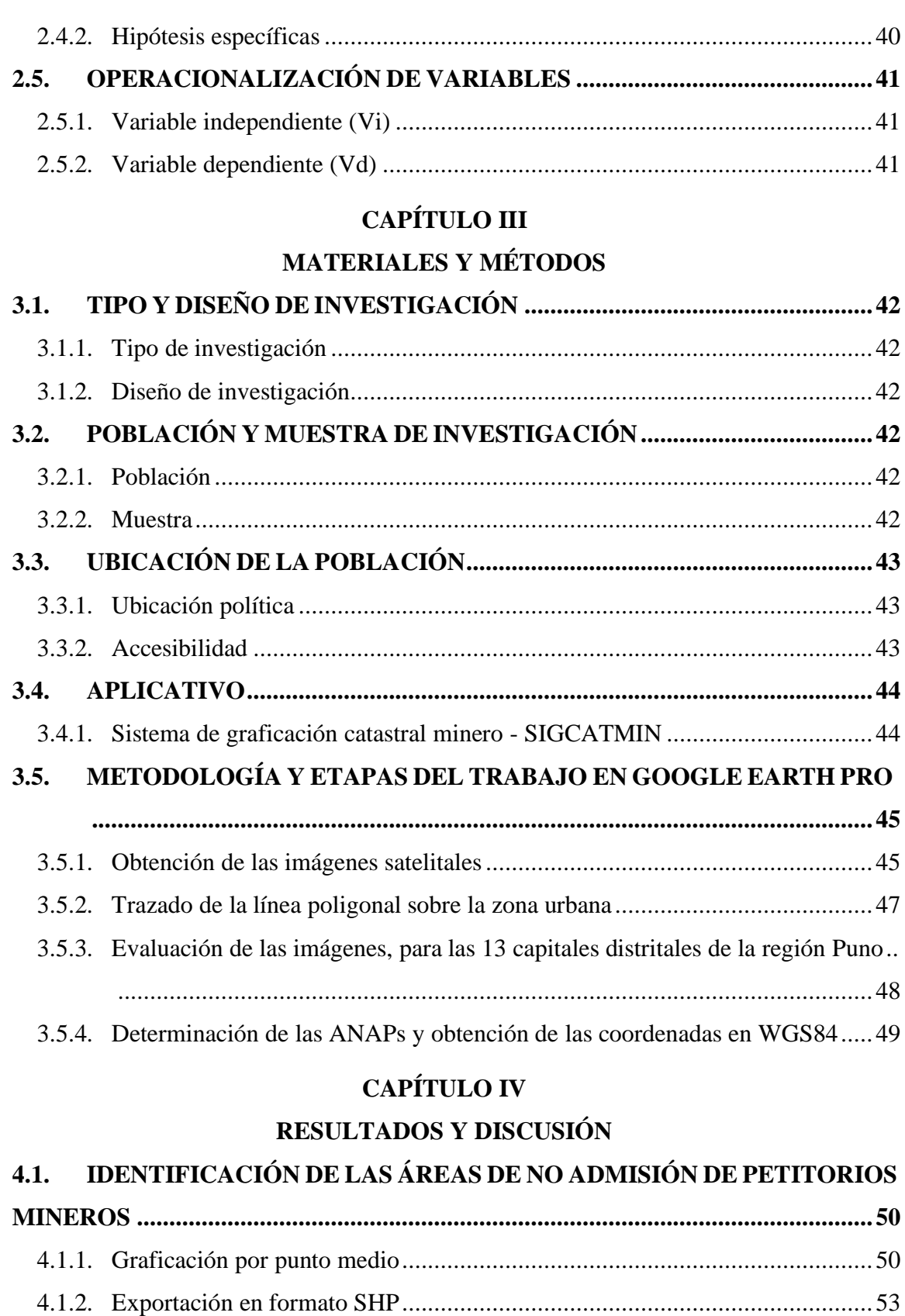

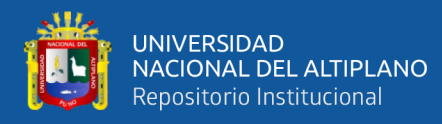

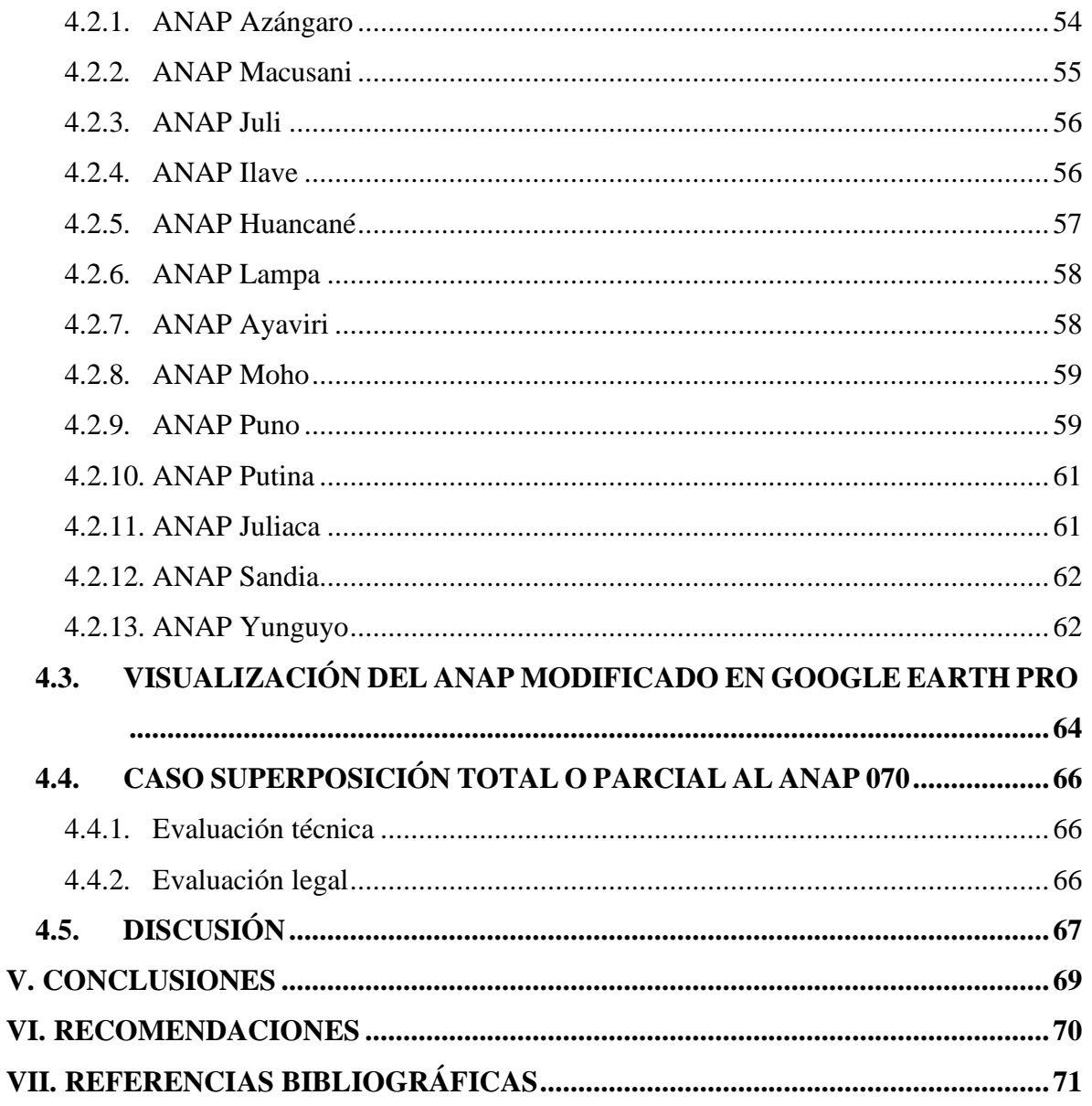

Área: Ingeniería de Minas.

Tema: Sistema de gestión de calidad, medio ambiente y responsabilidad social.

FECHA DE SUSTENTACIÓN: 31 de diciembre del 2019.

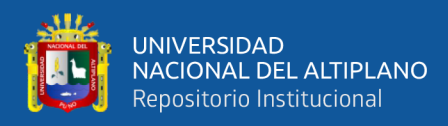

# **ÍNDICE DE TABLAS**

<span id="page-6-1"></span><span id="page-6-0"></span>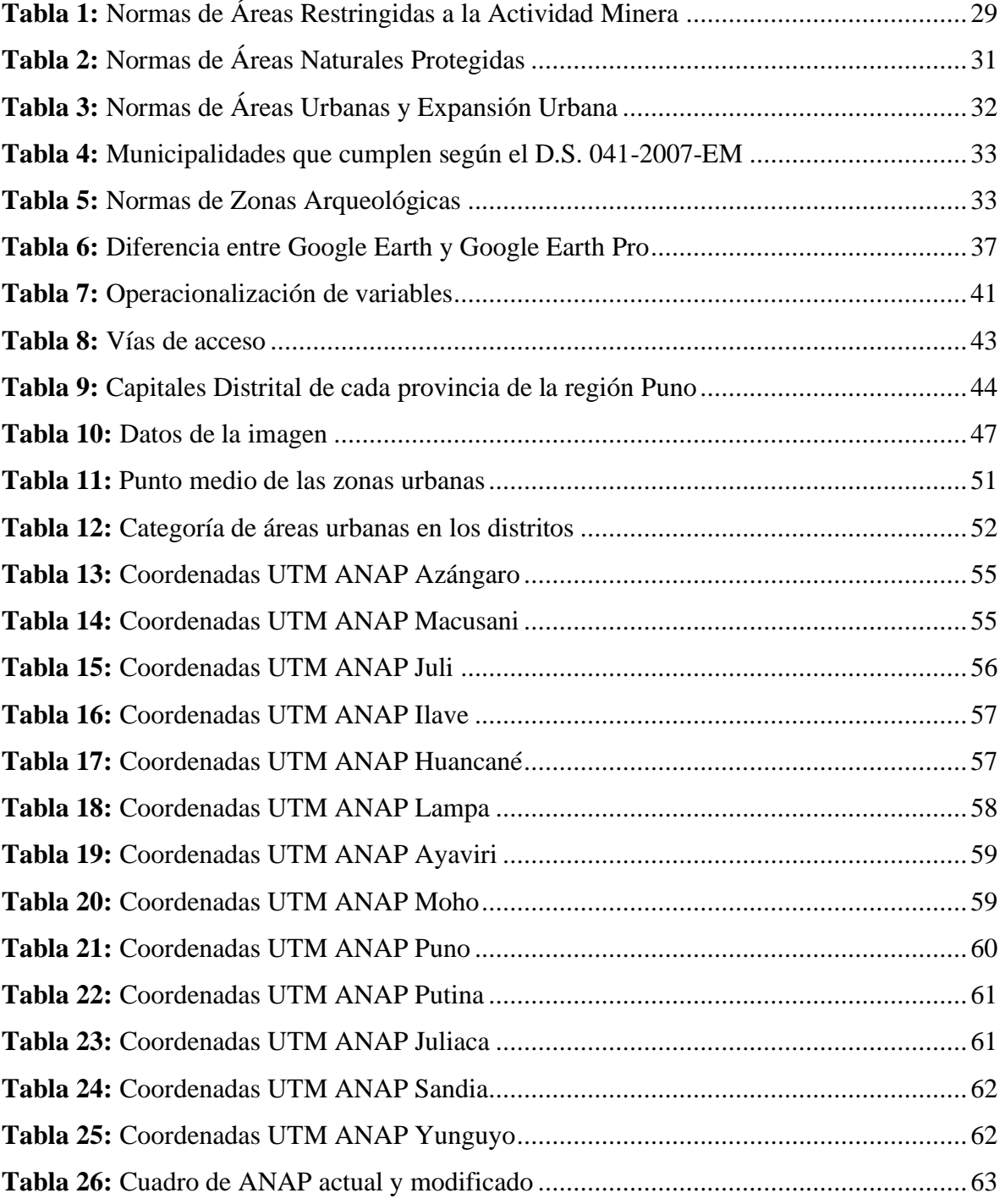

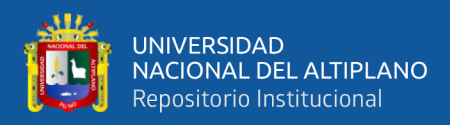

# **ÍNDICE DE FIGURAS**

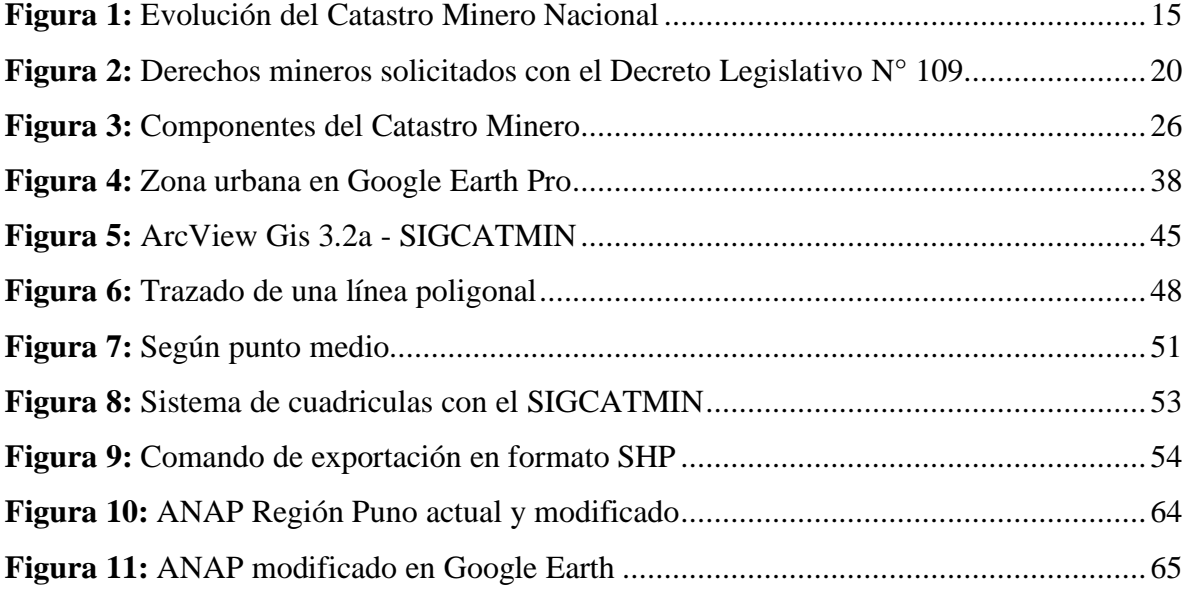

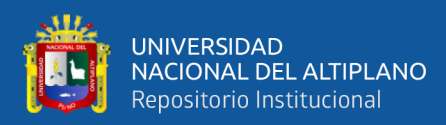

# **ÍNDICE DE ACRÓNIMOS**

<span id="page-8-0"></span>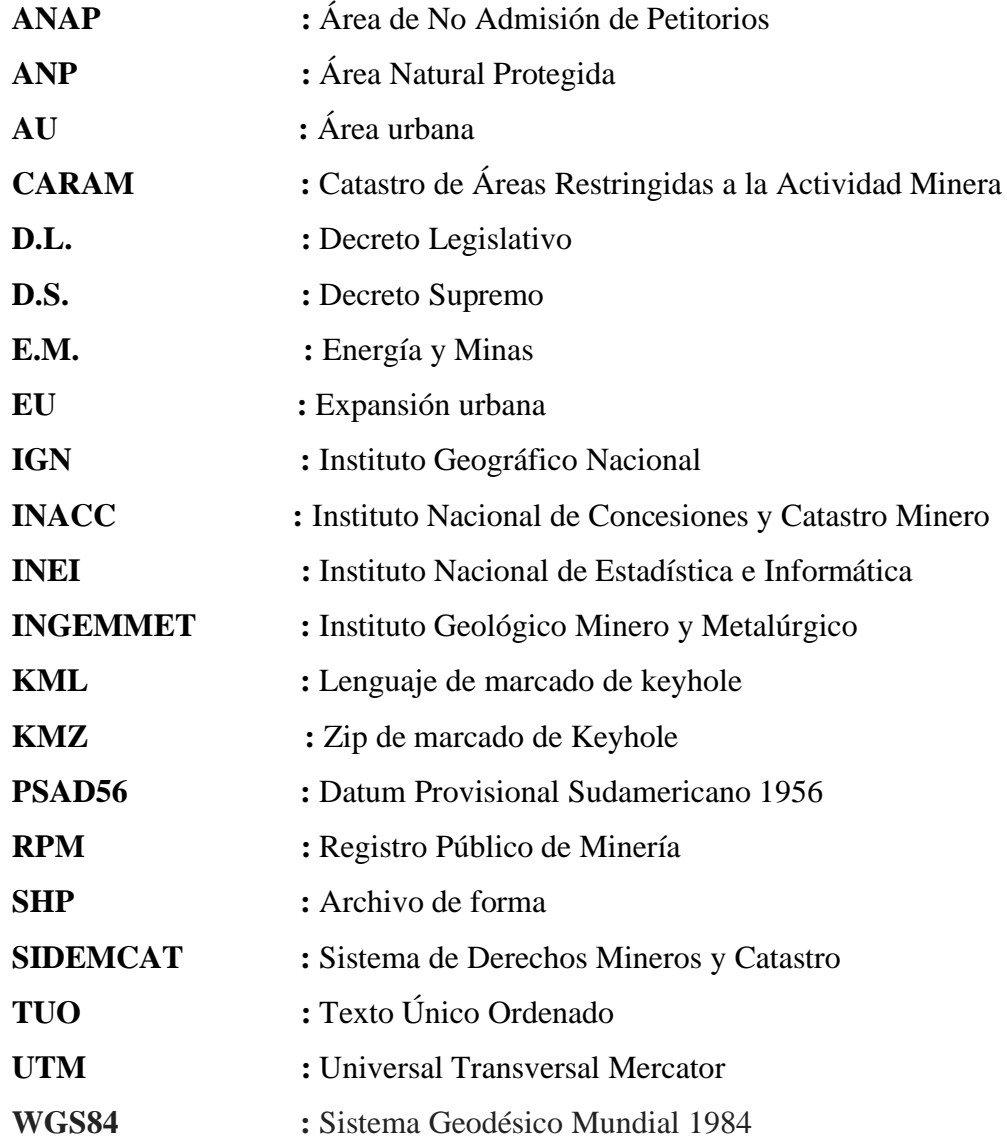

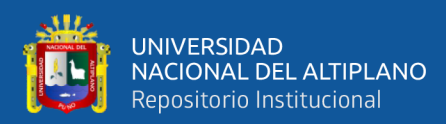

## **RESUMEN**

<span id="page-9-0"></span>El presente trabajo de investigación, se desarrolló en la Región Puno durante el año 2019. En esta investigación se presenta una herramienta de gran utilidad como es el Google Earth Pro para el análisis territorial, por otra parte, en la práctica es una herramienta sencilla de usar. En el Perú hay 202 Áreas de No Admisión de Petitorios que protegen las capitales provinciales de cada provincia. Las áreas de no admisión de petitorios mineros fueron creadas en el año 2009 mediante el D.S. Nº. 070-2009-EM, con el fin de proteger las capitales provinciales, pero por la deficiente información de las Municipalidades Provinciales no han sido protegidas en su totalidad. El catastro urbano es competencia de las Municipalidades Provinciales, sin embargo, en la actualidad a nivel nacional solo 6 distritos cumplen con los requisitos para que sean graficadas como definitivo en el Catastro de Áreas Restringidas a la Actividad Minera (CARAM) del Instituto Geológico Minero y Metalúrgico – INGEMMET. El objetivo del presente trabajo de investigación es identificar las áreas urbanas mediante el Google Earth Pro, para la modificación del área de no admisión de petitorios establecidas en el catastro minero de la Región Puno. El trabajo consiste en crear una poligonal con coordenadas exactas sobre las zonas urbanas que se visualizan en Google Earth Pro. Ante la importancia que representa la minería para el desarrollo del país, modificando las áreas de no admisión de petitorios mineros permite incrementar más petitorios mineros. La imagen satelital del Google Earth Pro se utiliza para una rápida identificación y localización de zonas urbanas. Con la aplicación del Google Earth Pro, permite actualizar la información de las 13 capitales provinciales.

**Palabras Claves:** Catastro minero, área urbana, expansión urbana, google earth pro.

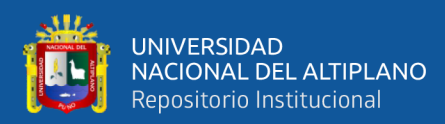

# <span id="page-10-0"></span>**ABSTRACT**

This research work was developed in the Puno Region during the year 2019. This research presents a very useful tool such as Google Earth Pro for territorial analysis, on the other hand, it is a practical and simple to use tool. In Peru there are 202 Areas of Non-Admission of Petitions that protect the provincial capitals of each province. The areas of nonadmission of mining claims were created in 2009 through the D.S.. 070-2009-EM, in order to protect the provincial capitals, but due to the deficient information of the Provincial Municipalities they have not been fully protected. The urban cadastre is the responsibility of the Provincial Municipalities, however, currently at the national level only 6 districts meet the requirements to be graphed as definitive in the Cadastre of Areas Restricted to Mining Activity (CARAM) of the Geological Mining Institute and Metallurgical - INGEMMET. The objective of this research work is to identify urban areas through Google Earth Pro, for the modification of the area of non-admission of petitions established in the mining cadastre of the Puno Region. The work consists of creating a polygonal with exact coordinates on the urban areas that are visualized in Google Earth Pro. Given the importance that mining represents for the development of the country, modifying the areas of non-admission of mining requests allows more mining requests to be increased. The Google Earth Pro satellite image is used for rapid identification and location of urban areas. With the application of Google Earth Pro, you can update the information of the 13 provincial capitals.

**Keywords:** Mining cadastre, urban area, urban expansion, google earth pro.

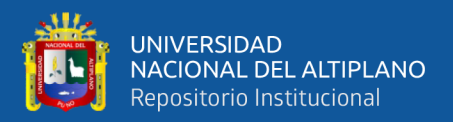

# **CAPÍTULO I**

# **INTRODUCCIÓN**

## <span id="page-11-2"></span><span id="page-11-1"></span><span id="page-11-0"></span>**1.1. DESCRIPCIÓN DEL PROBLEMA**

Las Áreas de no Admisión de Petitorios fueron creadas en el año 2009 mediante el D.S. Nº 070-2009-EM, con el fin de proteger las capitales provinciales de cada provincia, pero por la deficiente información de las Municipalidades Provinciales y Distritales no han sido protegidas dichas áreas en su integridad. A nivel Nacional solo 6 distritos cumplen con los requisitos para que sean graficadas en el Catastro de Áreas Restringidas a la Actividad Minera (CARAM) como área urbana y/o expansión urbana. En la región Puno ninguna capital provincial cumple con los requisitos establecidos en el D.S. 041-2007-EM. Ante ello la Unidad de Catastro de Áreas Restringidas ha enviado varios oficios a diferentes municipalidades para que puedan dar un pronunciamiento positivo o negativo frente a petitorios mineros superpuestos en forma total o parcial a un área urbana y/o expansión urbana. Y también para que puedan remitir los requisitos establecidos en el D.S. 041-2007- EM, para así poder ser graficados en el Catastro de Áreas Restringidas a la Actividad Minera de manera definitiva.

Cuando un usuario desea formular un petitorio minero en áreas donde no hay áreas urbanas, en el catastro de áreas restringidas a la actividad minera aparece como área de no admisión de petitorios, es decir, que en esa zona no se admiten petitorios mineros porque hay zonas urbanas.

Si en caso los petitorios mineros se superpongan ya sea en forma parcial o total, el petitorio al momento de ser evaluado por la Dirección de Concesiones Mineras (Unidad Técnica Operativa y normativa) indicará que el petitorio minero sea cancelado, lo cual perjudica al administrado. Por más que el petitorio minero se superponga al área de no admisión de petitorio minero una mínima parte, de igual forma es cancelado.

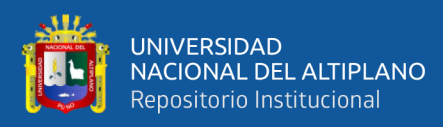

Los usuarios manifiestan que en esas áreas no hay área urbana y por ende no debería de haber área de no admisión de petitorios, es más indican que son quebradas donde no se puede habitar. Y haciendo una comparación, las áreas de no admisión de petitorios mineros graficados en el catastro de áreas restringidas a la actividad minera, con las imágenes satelitales del Google Earth Pro, efectivamente se puede constatar que en esa área no hay zona urbana y es factible para poder realizar actividad minera.

La imagen satelital del Google Earth Pro se utiliza para una rápida identificación y localización de zonas urbanas. Una de las ventajas del Google Earth Pro es que en áreas urbanas, las imágenes satelitales son actualizadas de manera permanente, permitiendo tener imágenes de buena resolución.

## <span id="page-12-0"></span>**1.2. DEFINICIÓN DEL PROBLEMA**

#### <span id="page-12-1"></span>**1.2.1. Pregunta general**

¿Cómo es la evaluación de las zonas urbanas aplicando el Google Earth Pro, para la modificación de áreas de no admisión de petitorios en el catastro minero de la Región Puno?

#### <span id="page-12-2"></span>**1.2.2. Preguntas específicas**

¿Cómo se identifica las áreas de no admisión de petitorios mineros en zonas urbanas de la Región Puno?

¿Cómo es la modificación de las áreas de no admisión de petitorios mediante el Google Earth Pro para ser graficada en el catastro minero?

## <span id="page-12-3"></span>**1.3. JUSTIFICACIÓN DEL PROYECTO**

Al momento de formular un petitorio minero ya sea superpuesto en forma parcial o total al área de no admisión de petitorios, la entidad competente en evaluar lo cancela toda la cuadricula, lo que perjudica al usuario. Con esta propuesta de investigación se busca incrementar formular más petitorios mineros, sin dejar de lado las zonas urbanas y promover la actividad minera responsable. Ante la importancia que representa la minería para el desarrollo del país, modificando las ANAP permitirá incrementar más petitorios.

Las áreas de no admisión de petitorios en zonas urbanas se crearon de forma muy rápida y con poca información emitidas por las diferentes entidades como el IGN, INEI,

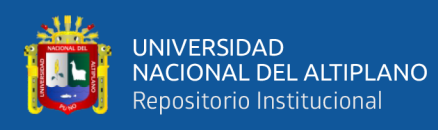

municipalidades u otros. Aproximadamente la Dirección de Catastro Minero tenía un plazo de 3 a 5 meses para elaborar las áreas de no admisión de petitorios mineros a nivel nacional, siendo poco tiempo para la creación de las áreas de no admisión de petitorios.

A nivel Nacional se crearon 202 áreas de no admisión de petitorios y en la región Puno 13 ANAP. Es así que en la base de datos del Catastro Minero se le denominó a las áreas de no admisión de petitorios mineros en zonas urbanas como ANAP 070, debido a que existen diferentes tipos de ANAP. La publicación de la norma se realizó el 15 de octubre del 2009, es así que en la misma fecha se grafica en el catastro minero.

Las imágenes satelitales del Google Earth Pro, con la que se plantea realizar la investigación, tienen una resolución de calidad, dado que las imágenes satelitales en zonas urbanas se van actualizando permanentemente, lo que beneficia al trabajo. El acelerado crecimiento urbano ha generado en nuestro País el crecimiento de forma desordenada, es por ello que se plantea proteger el área urbana para evitar posibles conflictos sociales entre pobladores de la zona y los titulares de las concesiones mineras. El presente proyecto de investigación planteara la protección de un gran porcentaje del área urbana.

## <span id="page-13-0"></span>**1.4. OBJETIVOS DE LA INVESTIGACIÓN**

### <span id="page-13-1"></span>**1.4.1. Objetivo general**

Evaluar las zonas urbanas aplicando el Google Earth Pro, para la modificación de áreas de no admisión de petitorios en el catastro minero de la Región Puno.

### <span id="page-13-2"></span>**1.4.2. Objetivos específicos**

- Identificar las áreas de no admisión de petitorios mineros en zonas urbanas mediante el Google Earth Pro.
- Modificar las áreas de no admisión de petitorios mediante el Google Earth Pro para graficar en el catastro minero.

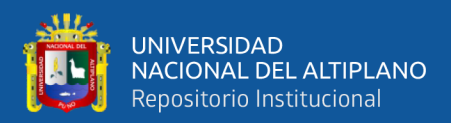

# **CAPÍTULO II**

# **REVISIÓN DE LITERATURA**

# <span id="page-14-2"></span><span id="page-14-1"></span><span id="page-14-0"></span>**2.1. ANTECEDENTES DE LA INVESTIGACIÓN**

# <span id="page-14-3"></span>**2.1.1. Antecedentes históricos**

## **2.1.1.1. Evolución del catastro minero nacional**

Es necesario para la comprensión de la Ley Catastro Minero Nacional, resaltar que en la Historia de nuestra legislación, la formulación de la solicitud de una concesión minera ha ido evolucionando en materia de requisitos o exigencias para determinar su ubicación en base a una referencia geográfica, información topográfica y una referencia geodésica. Ver Figura 1.

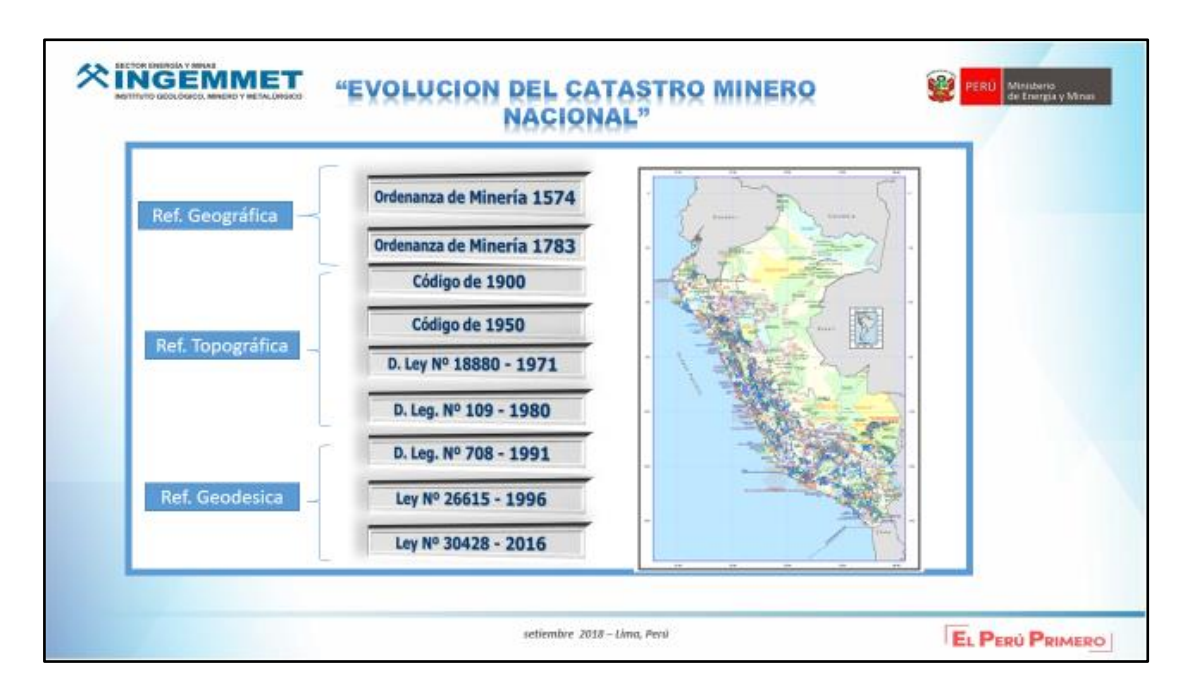

<span id="page-14-4"></span>Figura 1: Evolución del Catastro Minero Nacional Fuente: Presentaciones del INGEMMET

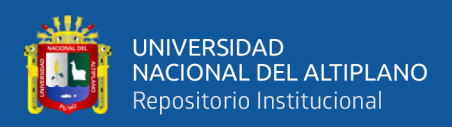

Desde las normas más antiguas que vienen desde la colonia, progresivamente ha ido evolucionando la legislación minera estableciendo requisitos mayores, para darle simplicidad al momento de formular un petitorio minero.

## **Referencia geográfica**

## ● **Ordenanza de minería del Virrey Francisco de Toledo (1574)**

Aprobada por Felipe II, el 07 de febrero de 1574, que constituye un intento por coordinar las normas aplicadas en América sobre minería. Los límites de la propiedad minera se identificaban por medio de estacas en los cuatro lados de la pertenencia minera, identificadas con un pozo de una vara de profundidad y una estaca, y estableciéndose la necesidad de mantener las estacas al principio de cada año. La desaparición de las estacas creaba la confusión de los pozos y la inubicabilidad de la pertenencia. (Hilasaca, 2003).

01 vara= 0,84 m.

01 Pertenencia = 100 vara  $*$  200 vara. = 1,4112 has.

### ● **Ordenanza de minería de Nueva España (1783)**

Dictada por el Rey Carlos III, el 22 de Mayo de 1783. Esta legislación contenía principios regalistas. Las minas pertenecen al Rey. La ordenanza se aplicaba en el Perú desde el año 1786. Los principales objetivos de las Ordenanzas fueron la organización de los Tribunales de Minas, el establecer reglas para la adjudicación y mensura de las pertenencias; el fijar el orden económico que debía observarse en las bases de las minas, y la reglamentación del comercio de los minerales. (Valdivia, 2006).

El denuncio se presentaba por escrito y tenía entre sus requisitos expresar las señales más individuales y distinguidas del sitio de ubicación del denuncio, consistía que en 90 días el denunciante debería hacer en la veta un pozo de vara y media de diámetro y 10 varas de profundidad, midiéndola su pertenencia y haciéndolo fijar estacas en sus linderos hechos, luego se daba en posición en nombre del Rey. (Hilasaca, 2003).

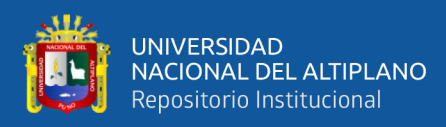

#### **Referencia topográfica**

#### ● **Primer código de minería (1900)**

Se promulgó el 06 de julio de 1900 por el Presidente Eduardo López de Romaña, y entró en vigencia el 01 de enero de 1901 hasta el 12 de mayo de 1950. (Bustamante, 1999). Con el código de minería 1900, se puso fin a las ordenanzas, leyes, reglamentos y disposiciones anteriores, referentes a minas, no modificó mayormente la manera de identificación del área que solicitaban como concesión minera; aunque si eliminó la obligación de labrar el pozo de ordenanza y se faculto al denunciante a elegir la dirección del derecho minero que ya no sería necesariamente la de la veta. (Cahuana, 2003).

Se realizan los primeros esfuerzos para ordenar las concesiones mineras y se encomienda al cuerpo de ingenieros de minas la función de elaborar los primeros planos catastrales de los derechos mineros ubicados en las Zonas de: Huayllay, Atacocha, Vinchos, Morococha, etc. (Fernández, 1999).

En este código se da inicio al procedimiento topográfico para el otorgamiento de concesiones, y en esta norma legal se especifica la unidad de medida, extensión y forma de las concesiones mineras metálicas:

Se utiliza la pertenencia como la unidad de medida, para la delimitación de las concesiones. La pertenencia, es un sólido prismoidal de base rectangular, de dos hectáreas de extensión, teniendo 200 m x 100 m de lado, para sustancias metálicas, medidos horizontalmente, en la dirección que designe el denunciante y de profundidad indefinida en el sentido vertical.

Además, se especifica que para los yacimientos de carbón y de petróleo, en los placeres y yacimientos análogos de oro, platino, estaño, etc., las pertenencias tenían base cuadrada, con lado de 200 m  $x$  200 m = 4 has y en cada concesión se podía tener hasta 60 pertenencias. Esto también es aplicable para las sustancias como no metálicas.

El peticionario o denunciante de un terreno (veta o mina) debía presentar una solicitud, en donde debía indicarse, entre otros datos, nombre del colindante, precisando la ubicación y las señas individuales del denuncio, consolidándose la ubicación del denuncio

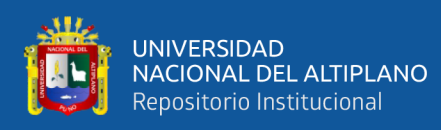

en la diligencia de posesión y mensura de las concesiones, que consistía en señalar los vértices de los cuadrados o rectángulos de las pertenencias con hitos sólidamente construidos, relacionados a puntos fijos y con los hitos de las concesiones vecinas, disponiéndose que los hitos debían permanecer inamovibles y que el minero los conservaría en buen estado, absteniéndose de cambiarlos de lugar. Este código estableció también un impuesto superficial de 30 soles por año por pertenencia. (Hilasaca, 2003).

## ● **Código de minería (1950)**

Se promulgó el 12 de mayo de 1950, entrando en vigencia el 01 de julio del mismo año. El código especifica que para las concesiones mineras de toda naturaleza, la unidad de medida es la hectárea, solido de profundidad indefinida limitado en el terreno por cuatro planos verticales correspondientes a un cuadro horizontal de una hectárea de superficie. (Bustamante, 1999).

**S**e introdujo importantes precisiones para ubicar el denuncio, dicha norma incorporo como requisito en la solicitud la obligación de identificar el denuncio mediante un punto de partida (PP) con tres o más visuales, precisando con una medida orientada a accidentes topográficos inconfundibles del terreno y con los alineamientos del rectángulo hechos que deberían ser diseñados en el croquis del denuncio.

 Otro requisito esencial, era determinar la ubicación del denuncio solicitado el cerro, la quebrada, paraje o caserío, distrito y provincia, con la descripción del punto de partida con tres o más visuales y precisado con una medida orientada hacia accidentes topográficos inconfundibles del terreno y con alineamientos que forman el rectángulo, Está obligación era una novedad en el código de 1950. (Fernandez, 1999).

 La extensión de la concesión era de una hectárea hasta un máximo de 1000 hectáreas, en rectángulos cuyos lados debían guardar una relación de 1 a 10. Los hitos (de piedra) eran inamovibles y el minero estaba en la obligación de mantenerlos en buen estado, bajo la pena de pagar una multa y de responsabilidad criminal si hubiera actuado con la intención de perjudicar a terceros. (Valdivia, 2006).

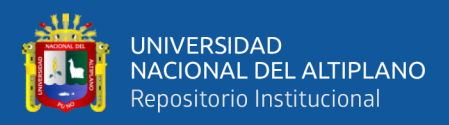

### ● **Decreto de Ley N° 18880**

Se promulgó el 08 de junio de 1971, que entró en vigencia en julio del mismo año. (Bustamante, 1999).

El código de minería como su reglamento significo un positivo avance, se determinó que los titulares al solicitar un denuncio deberían cumplir con requisitos de carácter general tal como los vértices de sus concesiones deberían enlazarse a los vértices de la red del Servicio geográfico del Ejercito, servicio aéreo fotográfico o con los planos catastrales vigentes. (Mendizábal, 2008).

Fue más exigente para la ubicación del P.P. en el cual se fijaba con 3 o más visuales y se debería precisar con una o más distancias orientadas a P.R. asimismo el P.P. debería estar ubicado en lugares accesibles ser inconfundibles y permanente. Se desarrolló la rede de triangulación de Huancavelica por el departamento de catastro de la Dirección General de Minería. (Valdivia, 2006).

## ● **Decreto Legislativo N° 109**

Se promulgó el 12 de junio de 1981 y entró en vigencia el primero de setiembre del mismo año. Estableciendo que su aplicación comprende a los asuntos y materias de que tarta y que en lo sucesivo se promuevan o inicien aplicándose también a todas las solicitudes en trámite desde el estado en que se encuentren. (Chipayo, 1996).

Sus innovaciones consistieron en la incorporación de la ubicación del denuncio en una hoja de la carta Nacional diseñada en croquis, el mismo que se publicaba en el diario oficial EL PERUANO. Asimismo; el margen de tolerancia para ubicar los derechos mineros y el señalamiento de coordenadas UTM del punto de partida y vértices mediante el enlace del punto de partida en las diligenciad de campo. (Hilasaca, 2003). Ver Figura 2.

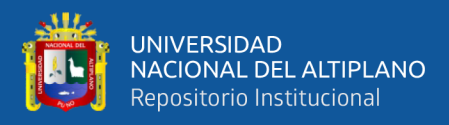

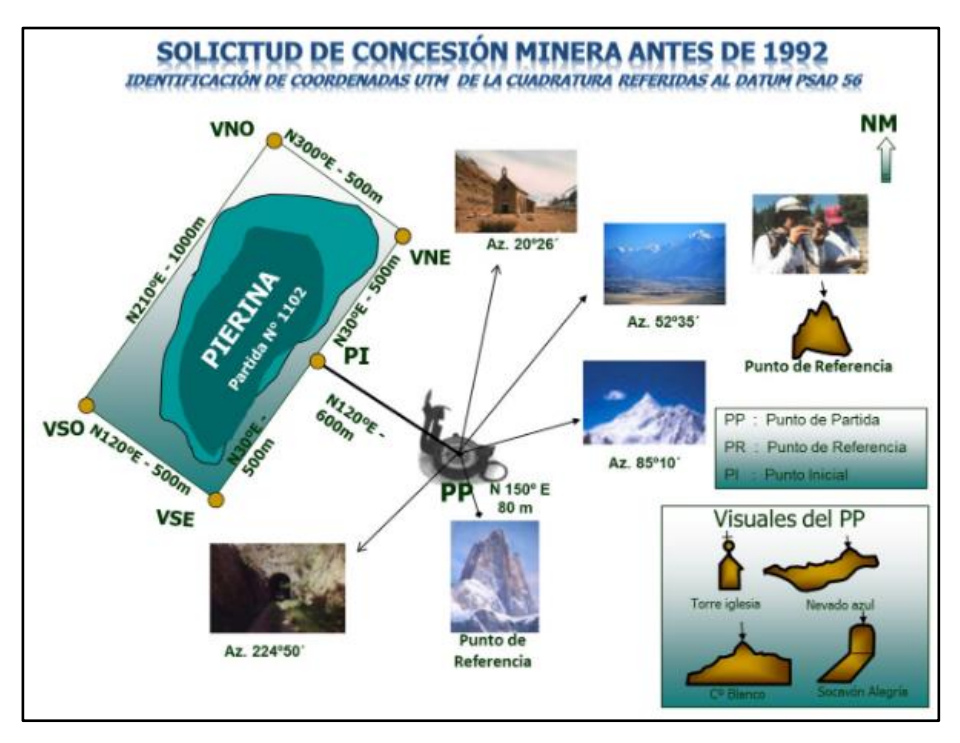

<span id="page-19-0"></span>Figura 2: Derechos mineros solicitados con el Decreto Legislativo N° 109 Fuente: Presentaciones del INGEMMET

## **Referencia geodésica**

## ● **Decreto Legislativo N° 708**

Por Decreto Supremo Nº 014-92-EM, se aprueba el TUO de la Ley General de Minería, que recoge las modificaciones introducidas a la Ley del D.L. 708: "Ley de promoción de la inversión en Sector Minero". Se promulgo el 06 de noviembre de 1991 y entro en vigencia el 15 de diciembre de1991.

Se establece el sistema de cuadriculas, siendo la unidad básica de medida superficial de la concesión minera una figura, delimitada con coordenadas UTM, con una extensión mínima de 100 hectáreas. El sistema de cuadriculas se elaboró sobre la base de las Cartas Nacionales emitidas por el Instituto Geográfico Nacional, por esta razón es necesario conocer los aspectos básicos de este documento cartográfico. (Fernández, 1999).

Con el Texto Único Ordenado de la Ley General de Minería, se realiza el cambio final de la formulación de los petitorios mineros, llamándose petitorio al pedimento minero,

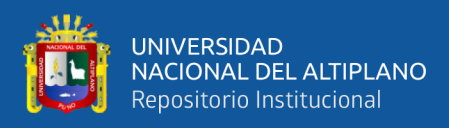

en el cual se prescinde por completo de la información topográfica, proporcionando únicamente coordenadas UTM. (Mendizábal, 2008).

Con este Decreto Legislativo, ya no es necesario de ir al terreno para poder peticionar, con las cartas nacionales proporcionadas por el IGN el usuario ya puede identificar el área de interés. Con las cartas nacionales se formula las cuadriculas a peticionar en el Sistema PSAD56, así mismo, con las mismas se identifica la zona (17, 18 y 19).

### ● **Ley del catastro minero nacional Ley N° 26615**

La Ley N° 26615 que entro en vigencia el 26 de mayo de 1996, instituyó en el Registro Público de Minería el Catastro Minero Nacional, que es el instrumento que permite la coexistencia de los derechos mineros formulados de acuerdo a legislaciones anteriores al D.L. 708, con los derechos mineros adecuados al sistema de cuadriculas implementado a partir de 1992, en un solo sistema de coordenadas. Las coordenadas UTM definitivas, determinarán la ubicación de la concesión respectiva para todos los efectos jurídicos. (Ramal, 1997).

El objetivo de la presente Ley es realizar un inventario físico de los derechos mineros vigentes, con el apoyo de un documento cartográfico que lo respalde e impida la superposición de sus áreas, también incorporar las coordenadas UTM definitivas de los derechos mineros de acuerdo a la Ley 26615, y otorgar valor jurídico a las coordenadas UTM de los derechos mineros al Catastro Minero Nacional.

El Catastro Minero Nacional es el inventario único de las concesiones otorgadas por el Estado a particulares, identificándolas de manera definitiva y definitoria en el espacio territorial que se les hubiese asignado según sus títulos. (Hilasaca, 2003). Forman parte del Catastro Minero Nacional:

- El sistema de cuadriculas a que se refiere el artículo 11° DEL Texto Único Ordenado de la Ley General de Minería, aprobado por Decreto Supremo N° 014-92-EM.
- Las concesiones mineras vigentes otorgadas y las que se otorguen como consecuencia de denuncios formulados al amparo de legislación anteriores al Decreto Legislativo N° 708, que cuentan con coordenadas UTM definitivas según lo dispuesto en la presente ley.

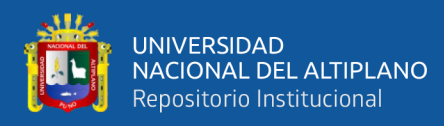

- Las concesiones mineras vigentes otorgadas y que se otorguen al amparo del Texto Único Ordenado y que cuentan con resolución consentida.
- Las concesiones de beneficio, de labor general y de transporte minero que cuentan coordenadas UTM definitivas. (Ley N° 26615, 1996, Art. 1°)
- **Ley 30428, Ley que oficializa el sistema de cuadriculas mineras en coordenadas UTM WGS84**

La Ley 30428, Ley que Oficializa el Sistema de Cuadrículas en el Sistema Geodésico Horizontal Oficial (WGS84) publicada el 30 de abril de 2016. El Sistema de Cuadrículas Mineras corresponde al cuadrillado de la Carta Nacional a escala 1/100 000 elaborada por el Instituto Geográfico Nacional en el Sistema Geodésico Horizontal Oficial (WGS84) y define áreas cuyos vértices se ubican con coordenadas UTM expresadas en kilómetros enteros, sobre la base de una cuadrícula de un kilómetro de lado, equivalente a 100 hectáreas, como extensión mínima del petitorio. (Ley N° 30428, 2016, Art. 1°)

Las zonas de interés que se identificaban con coordenadas UTM referidas al Datum PSAD56, a partir de 04 de julio del 2016 estas zonas se identificaran en coordenadas referidas al sistema WGS84 de acuerdo a la Ley 30428.

### <span id="page-21-0"></span>**2.1.2. Antecedentes**

Machaca (2010), en su tesis *Evolución del Catastro en el Perú y el Mundo,* presentado para optar el título profesional de Ingeniería de Minas de la Universidad Jorge Basadre Grohmann-Tacna. En esta tesis aporta que "el Catastro Minero Nacional, es uno de los mejores ejemplos del uso de la Tecnología, creada para ser una herramienta en la ubicación rápida y precisa de los derechos mineros de cualquier parte del territorio nacional"

Marcos (2010), en su tesis *Análisis de los factores determinantes del crecimiento expansivo de área Metropolitana de Monterrey 2000-2008*, presentado para obtener el grado de Maestría en Ciencias para la Planificación de los Asentamientos Humanos de la Universidad Autónoma de Nuevo Leon de la Facultad de Arquitectura. Concluye lo siguiente: "es importante reconocer que la expansión urbana es un fenómeno complejo en el que cada una de sus partes merece una atención especial, por lo que es necesario que cada

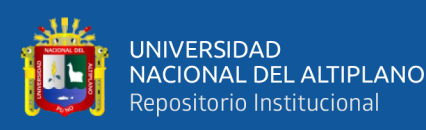

uno de los municipios que constituyen el área de estudio planteen estrategias diferentes, acordes a su situación y problemática actual, para lograr un buen desarrollo de la comunidad aprovechando el máximo los recursos existentes, y teniendo como finalidad el bien común" (p. 170).

Ochochoque (2017), en su tesis *Aplicación de la teledetección en el avance de la explotación minera, centro poblado de Malenowski, Distrito de Mazuco, Región de Madre de Dios*, presentado a la coordinación de investigación de la Facultad de Ciencia Agrarias UNA - Puno. Concluye los siguientes: "Mediante la aplicación de las técnicas de Teledetección espacial se identificó el avance de explotación minera en el periodo de 1990 a 2006 cada 5 años, en el centro poblado de Malenowski, Distrito de Mazuco, Región de Madre de Dios. Utilización de imágenes de satélite siendo asi muy efectiva y aplicable en estudios multi-temporales de cambios de cobertura de uso". También concluye que "con imágenes satelitales (Landsat y Sentinel) y procesamiento en nube con Google Earth Engine se logró la identificación de manera indirecta la localización en zonas de laboreo mediante mapas y el avance de la explotación minera. Los resultados muestran una pérdida de bosque amazónico por causa de la minería en más de 33 km2 en el periodo de 1990 a 2016, en los últimos tres años la minera informal afecto más de 193 km2 de la amazonia del área de estudio" (p. 73).

INGEMMET (2018), en el informe *Área disturbada por la actividad minera metálica formal en las operaciones mineras actuales,* presentado por el Instituto Geológico Minero y Metalúrgico, INGEMMET - Lima. Refiere lo siguiente: "el área estimada disturbada total por las operaciones mineras actuales formales (pequeña, mediana y gran minería) es de 63 797 hectáreas que representa el 0,049% de todo el Perú. El área total de las concesiones mineras metálicas (pequeña, mediana y gran minería) que se interceptan con las áreas disturbadas son de 902 963 hectáreas que representa el 0,70 % de todo el Perú. Para estos cálculos no se ha tomado en cuenta el área disturbada de los ríos de Madre de Dios. El área concesionada metálica en Madre de Dios es de 332 426 hectáreas. La actividad Minera en esta zona es mayormente de pequeña minería, artesanal e informal. Igualmente, no se ha tomado en cuenta en este informe el área disturbada en la parte alta de Ananea (La

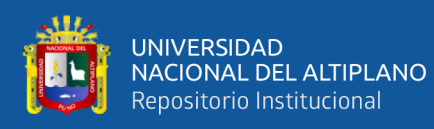

Rinconada) – Puno, que es igualmente artesanal e informal. El área disturbada en esta zona es de 4 243 hectáreas". (p. 6).

El concepto frecuentemente difundido que la actividad minera impacta grandes areas de nuestro territorio, disturbando extensamente el ambiente superficial, es aquí discutido. Basados en la cartografia sobre imágenes satelitales, se muestra que las 93 minas en operación disturban menos de 60 000 hectareas, o sea una fraccion infima (0,049%) de la superficie del pais.

Motyka (2017), en su artículo *El nuevo Google Earth te permite recorrer el mundo en tres dimensiones,* menciona que lanza una nueva versión de su plataforma para recorrer el mundo sin necesidad de instalar ningún programa. Ya no es necesario instalar ninguna herramienta en la PC para ver mapas en tres dimensiones.

Hernández (2016), en su artículo *Google Earth y Maps contarán con imágenes de satélite mejoradas,* menciona que se ha podido visualizar desde el espacio gracias a los satélites que peinan constantemente nuestro planeta Tierra. Google Earth y Google Maps permitirá ver las imágenes de satélite a mejor resolución que antes, con mayor nitidez y detalle. Se trata de una forma muy particular de viajar a cualquier parte del mundo sin tener que trasladarnos a ningún lugar.

## <span id="page-23-0"></span>**2.2. SUSTENTO TEÓRICO**

### <span id="page-23-1"></span>**2.2.1. Componentes del catastro minero**

El INGEMMET administra el catastro minero, pre-catastro minero y el catastro de áreas restringidas a la actividad minera.

El catastro minero, es la base cartográfica para que los usuarios mineros puedan decidir y solicitar nuevos petitorios mineros; asimismo, es la base para la evaluación de expedientes mineros que realiza el INGEMMET y los Gobiernos Regionales en el procedimiento ordinario minero. Ver Figura 3.

El Catastro Minero tiene los siguientes componentes:

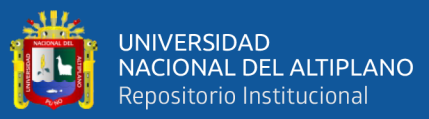

- **Catastro Minero:** Donde se grafica los petitorios mineros, concesiones mineras, derechos mineros extinguidos, plantas de beneficio, labor general y transporte minero.
- **Pre-Catastro:** Se grafica las canteras afectadas al estado, emitidas por el Ministerio de Transportes y Comunicaciones.
- **Catastro de Áreas Restringidas a la Actividad Minera:** Se grafica las áreas naturales, áreas de no admisión de petitorios, zonas arqueológicas, zonas urbanas, proyectos especiales, otros.

### **2.2.1.1. Catastro minero**

El Catastro Minero es una herramienta ansiada por los administrados, que permitía de manera definitiva la ubicación de los derechos mineros a nivel nacional. El Catastro Minero lo podemos definir como el inventario físico de los derechos mineros, actualizado en tiempo real y fijar sobre el terreno por medio de coordenadas UTM WGS84 del Sistema Geográfico Nacional. Con el Catastro Minero el empresario minero puede identificar las áreas libreas a peticionar.

#### **Derechos mineros**

El procedimiento ordinario para el otorgamiento de concesiones mineras, se establece a través de una jurisdicción nacional descentralizada, a cargo del INGEMMET.

El usuario puede peticionar en cualquier Oficina Desconcentrada del INGEMMET, como mínimo una cuadricula equivalente a 100 hectáreas (1 Km por lado) y como máximo 1 000 hectáreas, que fija la extensión, la forma, la orientación y la ubicación de todos los derechos mineros, lo cual otorga un valor jurídico a las coordenadas UTM de los derechos mineros incorporados al Catastro Minero Nacional. En la figura 4, se muestra derechos mineros titulados que están de color azul, derechos mineros en trámite de color verde y derechos mineros extinguidos de color negro. Ver Anexo32.

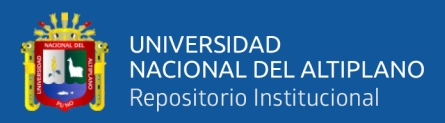

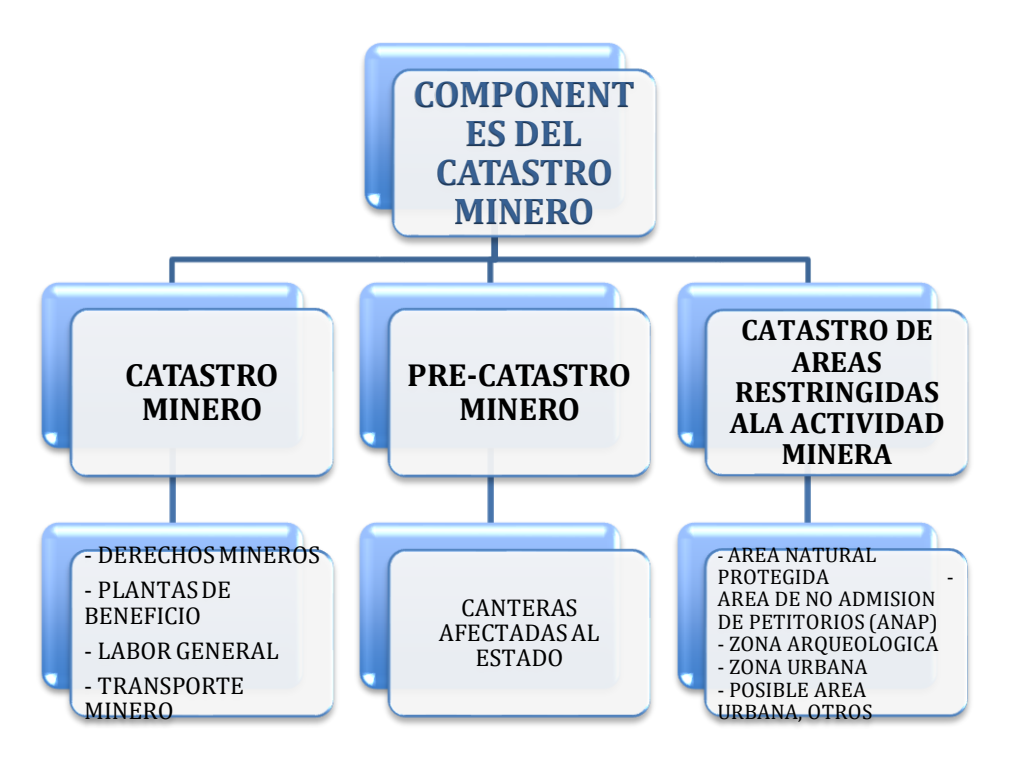

<span id="page-25-0"></span>Figura 3: Componentes del Catastro Minero

## Fuente: Presentaciones del INGEMMET

#### **Plantas de beneficio**

Las plantas de beneficio son incorporadas al Catastro minero por la Dirección de Catastro Minero con previa autorización de la Dirección General de Minería o de la Dirección Regional de Energía y Minas.

Con la finalidad de mantener actualizado el Sistema de Derechos Mineros y Catastro – SIDEMCAT, los Gobiernos Regionales deberán informar a la Dirección de Catastro Minero, lo siguiente:

- Solicitudes de nuevas concesiones de beneficio, adjuntando recibo de pago por derecho de vigencia.
- Solicitudes de nuevas autorizaciones de beneficio.
- Solicitudes de ampliación de capacidad instalada, adjuntando recibo de pago por derecho de vigencia.
- Solicitudes de ampliación de área.
- Resoluciones de título, ampliación de capacidad instalada, ampliación de área y extinción.

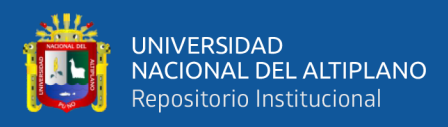

### **Transporte minero**

En la actualidad hay cuatro (04) concesiones de transporte minero reportadas por la Dirección General de Minería con valores UTM PSAD56 fueron transformadas a coordenadas UTM WGS 84 con Parámetros Zonales Inversos de Heighes.

#### **Labor general**

Finalmente, no se tiene en la actualidad concesiones de Labor General vigentes reportadas por la Dirección General de Minería.

#### **2.2.1.2. Pre-Catastro minero**

#### **Canteras afectadas al estado**

Según lo establecido en el Reglamento de Organización y Funciones - ROF del INGEMMET, aprobado por Decreto Supremo Nº 035-2007-EM publicado el 06 de julio de 2007 en el Diario Oficial El Peruano, la Dirección de Catastro Minero tiene entre sus funciones: Incluir en el Pre-Catastro Minero las canteras afectadas al Estado.

Con el Decreto Supremo Nº 037-96-EM se introdujo normas para el aprovechamiento de canteras de materiales de construcción que se utilizan en obras de infraestructura que desarrolla el Estado.

Las canteras de materiales de construcción son utilizadas exclusivamente para la construcción, rehabilitación o mantenimiento de obras de infraestructura que desarrollan las entidades del Estado directamente o por contrata, ubicadas dentro de un radio de veinte kilómetros de la obra, o dentro de una distancia de hasta seis kilómetros medidos a cada lado del eje longitudinal de las obras, se afectarán a éstas durante su ejecución y formarán parte integrante de dicha infraestructura. (D.S.037-96-EM, 1996, Art. 1°)

Para ser incorporadas al catastro minero tiene que tener previa calificación de la obra hecha por el Ministerio de Transportes y Comunicaciones. El presente Decreto Supremo no

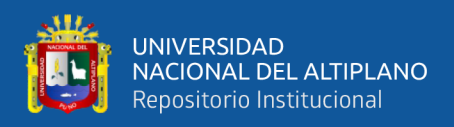

limita los derechos de los denuncios, concesiones y petitorios mineros solicitados o concedidos con anterioridad a su vigencia. (D.S.037-96-EM, 1996, Art. 3°)

Para la graficación de las canteras de material de construcción en el Sistema de Graficación Catastral del INGEMMET requiere lo siguiente:

- Contar con la calificación de la obra hecha por el Ministerio de Transportes y Comunicaciones.
- Informe la fecha del inicio de la ejecución de la obra.
- Indicar la ubicación de las canteras de material de construcción en coordenadas UTM indicando zona UTM y Datum de la referencia.

Toda esta información deberá ser presentada al INGEMMET por el MTC o por la entidad pública que ejecuta la obra de infraestructura.

### **2.2.1.3. Catastro de áreas restringidas a la actividad minera**

El Catastro de Áreas Restringidas a la Actividad Minera (CARAM), se gestó en el año 1998, inicialmente con el nombre de "Catastro No Minero", en la Dirección de Catastro Minero del extinto Registro Público de Minería, con la finalidad de contribuir con la actividad minera responsable y por ende con el desarrollo sostenible del país.

En la actualidad, el CARAM está a cargo de la Unidad de Catastro de Áreas Restringidas de la Dirección de Catastro Minero, del Instituto Geológico Minero y Metalúrgico.

El Catastro de Áreas Restringidas a la Actividad Minera, es una base de datos gráfica y alfanumérica georeferenciada, conformada por aquellas áreas restringidas a actividad minera declaradas por el Estado mediante una norma legal específica. Así, por ejemplo, podemos citar a: las Áreas Naturales Protegidas, las Áreas integrantes del Patrimonio Cultural de la Nación, las Áreas Urbanas y Expansión Urbana, etc. (ver anexo 1)

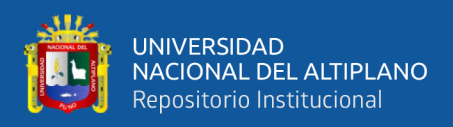

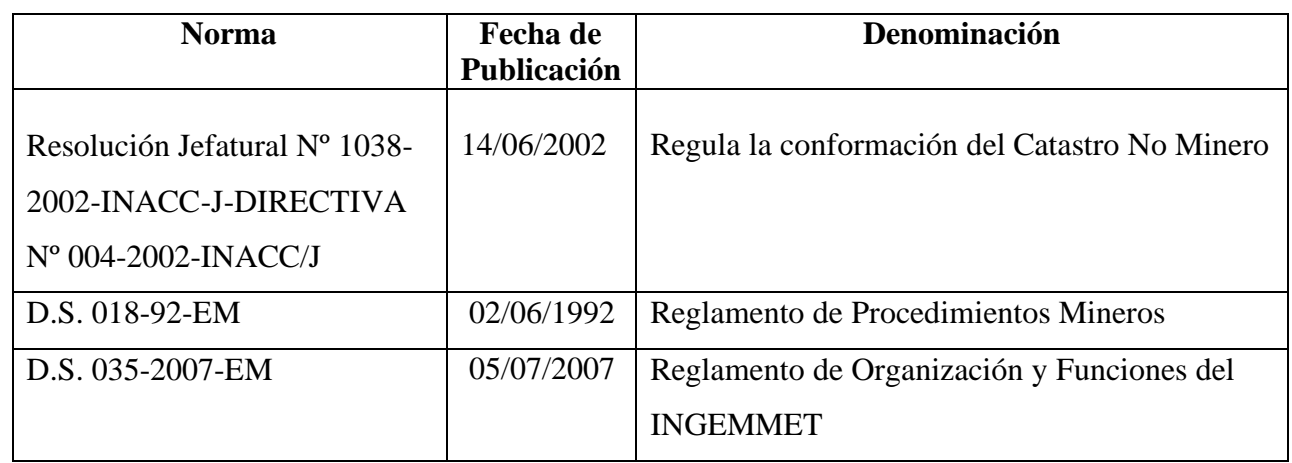

<span id="page-28-0"></span>Tabla 1: Normas de Áreas Restringidas a la Actividad Minera

El Catastro de Áreas Restringidas a la Actividad Minera, tiene los siguientes objetivos:

- Fuente de información fundamental durante el procedimiento ordinario minero, a cargo del INGEMMET y los Gobiernos Regionales.
- Sistema de información y consulta para los administrados, para los inversionistas nacionales o extranjeros, para las entidades públicas y privadas.
- Sistema de información que contribuye al desarrollo sostenible del país y por ende permite reducir y/o evitar los conflictos ambientales y sociales relacionados a la actividad minera.

Los procesos principales del CARAM son los siguientes:

- Acopio de Información Técnica y Documental de cada una de las ARAM.
- Procesamiento cartográfico de la información.
- Evaluación técnica y legal de la información.
- Ingreso, mantenimiento y administración de la BD del CARAM.
- Formación y mantenimiento de los expedientes de las ARAM.

En el área de catastro de áreas restringidas a la actividad minera el proceso de evaluación es mediante:

**Evaluación Legal:** Dispositivo legal expedido por la Autoridad competente que declare y defina el Área Restringida a la Actividad Minera.

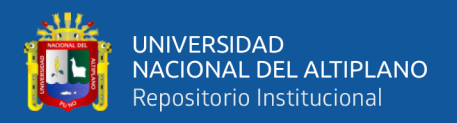

**Evaluación Técnica:** Verifica si las informaciones remitidas por las entidades cumplen con los requisitos, para posteriormente ser graficadas. Sustenta el ingreso y mantenimiento de las áreas restringidas a la actividad Minera mediante un informe técnico.

- Instrumentos Técnicos (Expediente Técnico, Memoria Descriptiva, Plano, Ficha técnica, etc.)
- Datum
- Coordenadas
- Zona UTM
- Escala: Apropiada.

Las entidades que proveen de información técnica y legal respecto a las áreas restringidas a la actividad minera, principalmente son las siguientes:

- Ministerio Cultura
- Ministerio del Ambiente
- Ministerio de Defensa
- Ministerio de Agricultura
- Ministerio de Transportes y C.
- Municipalidades
- Gobiernos Regionales

El Catastro de Áreas Restringidas a la Actividad Minera grafica las siguientes capas temáticas:

- Áreas Naturales Protegidas
- Zonas Urbanas: AU / EU
- Zonas Arqueológicas
- Proyectos Especiales
- Puertos y Aeropuertos
- Áreas de Defensa Nacional
- Áreas de No Admisión de Petitorios Mineros
- Otras Áreas Restringidas

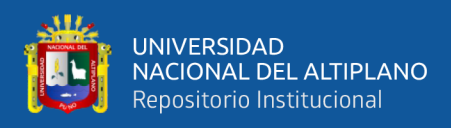

# **Áreas naturales protegidas**

Son espacios continentales y/o marinos del territorio nacional, expresamente reconocidos y declarados, para conservar la diversidad biológica y demás valores asociados de interés cultural, paisajístico y científico, así como por su contribución al desarrollo sostenible del país.

<span id="page-30-0"></span>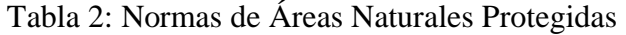

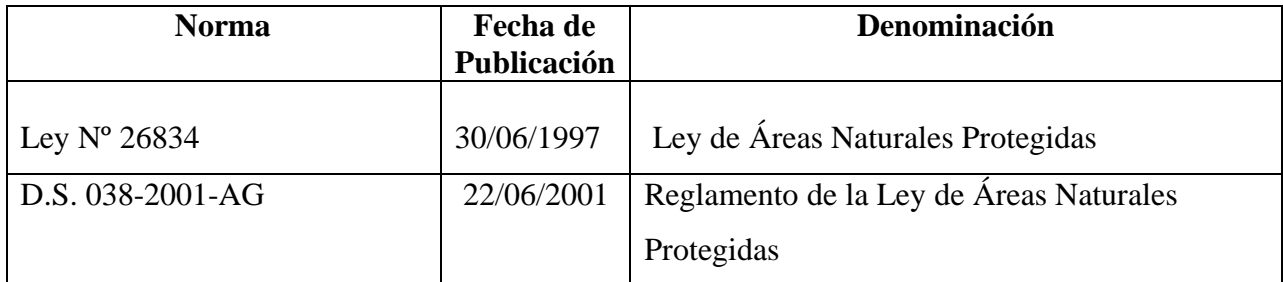

**Zonas de Amortiguamiento de las ANP:** Son zonas adyacentes a las ANP, que por su naturaleza y ubicación requieren un tratamiento especial para garantizar la conservación del ANP. Su extensión se define vía Plan Maestro.

**Usos permitidos de las ANP:** Según la naturaleza, objetivos y categoría, se determinan los usos permitidos.

- **Áreas de uso indirecto. -** Permiten la investigación científica no manipulativa, la recreación y el turismo. No se permite la extracción de recursos naturales, ni modificaciones y transformaciones del ambiente. Dentro de la categoría de uso indirecto podemos mencionar a: Parque Nacionales, Santuarios Nacionales y Santuarios Históricos.
- **Áreas de uso directo. -** Permiten el aprovechamiento o extracción de recursos, prioritariamente por las poblaciones locales. Otros usos y actividades que se desarrollen deberán ser compatibles con los objetivos del área. Dentro de la categoría de uso directo podemos mencionar a: Reservas Paisajísticas, Refugios de Vida Silvestre, Reservas Nacionales, Reservas Comunales, Bosques de Protección y Cotos de Caza.

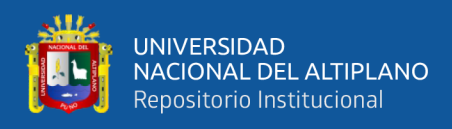

## **Áreas urbanas y expansión urbana**

**Áreas Urbanas:** No se otorgarán títulos de concesión minera, ni se admitirán solicitudes de petitorios mineros en áreas urbanas que hayan sido calificadas como tales por Ordenanza Municipal Provincial, de acuerdo con los procedimientos y parámetros dispuestos por el Reglamento de Acondicionamiento Territorial, Desarrollo Urbano y Medio Ambiente.

**Áreas de Expansión Urbana:** El otorgamiento del título de concesiones mineras en áreas de expansión urbana, calificadas como tales por Ordenanza Municipal Provincial, deberá ser autorizado mediante Resolución Ministerial del MINEM, previo Acuerdo de Concejo de la Municipalidad Provincial correspondiente.

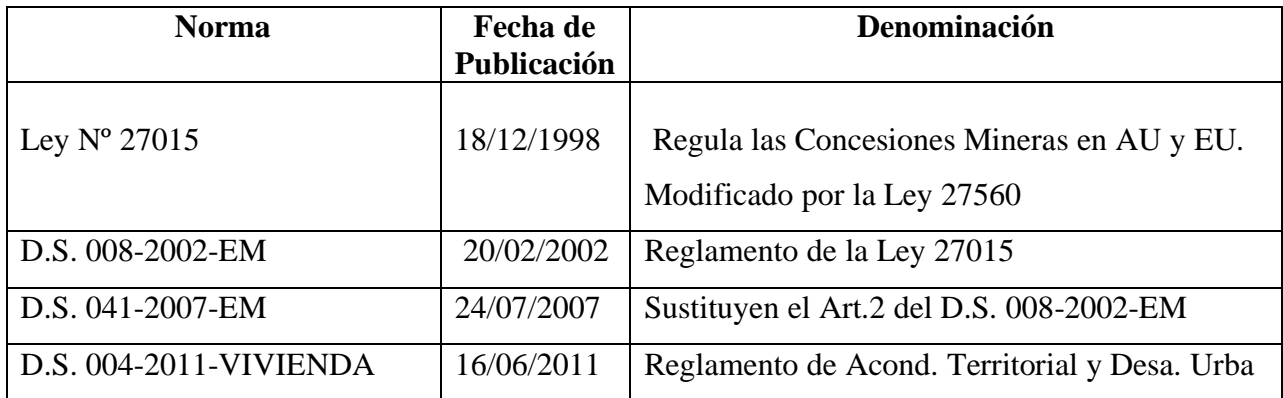

<span id="page-31-0"></span>Tabla 3: Normas de Áreas Urbanas y Expansión Urbana

Para ser graficadas en el Catastro de Áreas Restringidas a la Actividad Minera, según el D.S. 041-2007-EM las Ordenanzas Municipales Provinciales que definen Área Urbana y Expansión Urbana deben ser publicados en el Diario Oficial el Peruano, aprobando el plano con las siguientes características:

- Datum (PSAD56 ó WGS84).
- Coordenadas UTM.
- Zona UTM (17, 18 ó 19).
- Delimitación diferenciada del AU y EU.
- La versión impresa a escala adecuada: 1/2 000 1/10 000.
- La versión digital debe ser de tipo Vectorial (SHP, DWG).
- La publicación debe incluir plano y 4 puntos c/coord. UTM
- Adecuarse al Reglamento de Acond. Terr. y Des. Urb.

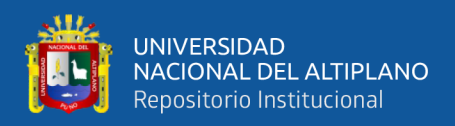

| <b>Nro</b>      | Código   | <b>Nombre</b>       | Categoria    | <b>Hectareas</b> |
|-----------------|----------|---------------------|--------------|------------------|
| 1               | ZU130901 | Huamachuco          | AU y EU      | 1827,932         |
| $\overline{2}$  | ZU150101 | Lima Metropolitana  | AU y EU      | 191 588,812      |
| 3               | ZU070101 | Callao              | AU y/o EU    | 15 943,942       |
| $\overline{4}$  | ZU090101 | Huancavelica        | AU y/o EU    | 631,7641         |
| $5\overline{)}$ | ZU180301 | <b>Ilo</b>          | AU y/o EU    | 3 3 8 2, 4 9 7   |
| 6               | ZU110304 | San Juan De Marcona | AU y/o EU    | 9 134,999        |
|                 |          |                     | <b>TOTAL</b> | 222 509,948      |

<span id="page-32-0"></span>Tabla 4: Municipalidades que cumplen según el D.S. 041-2007-EM

#### **Zonas arqueológicas**

Toda manifestación del quehacer humano - material/inmaterial - que, por su importancia, valor y significado paleontológico, arqueológico, arquitectónico, histórico, artístico, militar, social, antropológico, tradicional, religioso, etnológico, científico, tecnológico o intelectual, sea expresamente declarado como tal o sobre el que exista la presunción legal de serlo.

La protección de los bienes inmuebles integrantes del Patrimonio Cultural de la Nación, comprende el suelo y subsuelo en el que se encuentran o asientan, los aires y el marco circundante, en la extensión técnicamente necesaria para cada caso.

| <b>Norma</b>            | Fecha de<br>Publicación | Denominación                                                                |
|-------------------------|-------------------------|-----------------------------------------------------------------------------|
| Ley $N^{\circ}$ 28296   | 21/07/2004              | Ley General de Patrimonio Cultural de la<br>Nación                          |
| Resol. Sup. 003-2014-MC | 03/10/2014              | Reglamento de Intervenciones Arqueológicas                                  |
| D.S. 011-2006-ED        | 31/05/2006              | Reglamento Ley Gral. Patrimonio Cultural de la<br>Nación                    |
| Ley $N^{\circ}$ 27721   | 18/04/2002              | Ley que declara de necesidad pública y de<br>interés nacional el inventario |

<span id="page-32-1"></span>Tabla 5: Normas de Zonas Arqueológicas

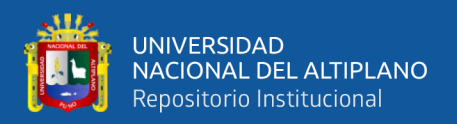

Los monumentos arqueológicos prehispánicos, con fines de registro, delimitación, investigación, conservación, protección y gestión, se clasifican en:

- Sitio Arqueológico
- Zona Arqueológica Monumental
- Paisaje Arqueológico

## **Área de no admisión de petitorios mineros (ANAP)**

En el territorio peruano existen diferentes tipos de ANAP´s, como son:

- **ANAP INGEMMET:** Son solicitados con la finalidad de identificar nuevas áreas para prospección minera, que puedan ser calificadas y declaradas como Área de No Admisión de Petitorios (ANAP INGEMMET). Mediante convenio de cooperación Interinstitucional, de fecha 30 de octubre de 2009, INGEMMET y PROINVERSIÓN asumieron el compromiso de cooperar y trabajar coordinadamente.
- **ANAP 071:** Mediante D.S. 071-2010-EM, refiere que los derechos mineros extinguidos en la zona minera (PPM y PMA) constituyen a áreas de no admisión de petitorios mineros.
- **ANAP MONTAÑA DE SIETE COLORES:** Refiere suspender la admisión de petitorios mineros en el área de la Montaña de Siete Colores, ubicada en el distrito de Cusipata, provincia de Quispicanchi, departamento de Cusco, por 12 meses.
- **ANAP MAR BOLIVIA:** Declara la suspensión de admisión de petitorios para concesiones mineras sobre las áreas ubicadas en la zona 19, para garantizar y salvaguardar el acceso y disponibilidad de las áreas destinadas a la zona Franca Turística denominada Mar Bolivia.
- ANAP GASODUCTO PERU LNG: Dispone la no admisibilidad de petitorios mineros, cuyas cuadriculas comprendan terrenos ocupados por el trazo del ducto Principal de Transporte de Gas Natural de la empresa Perú LNG S.R.L., con una extensión de 408 Km.

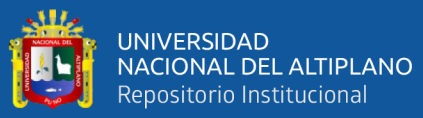

- ANAP GASODUCTO CONTUGAS: Refiere la no admisibilidad de petitorios mineros, cuyas cuadriculas comprendan terrenos ocupados por el trazo de la Red Troncal y Ramales del Sistema de distribución de Gas Natural en el Departamento de Ica.
- **ANAP 070:** Refiere que a pesar de haberse simplificado las características de la información que deben precisar las ordenanzas municipales, mediante modificaciones legales y reglamentarias, el número de municipalidades con la normativa es menos a 5 por ciento, por ende se crea el ANAP 070 para proteger las capitales provinciales.

#### <span id="page-34-0"></span>**2.2.2. Google earth**

### **2.2.2.1. Definición**

Google Earth te permite navegar a cualquier parte de la tierra para ver imágenes de satélite, mapas imágenes de relieve y edificios 3D. Una herramienta que se ha convertido en imprescindible para muchos viajeros que quieren explorar las ciudades o regiones antes de llegar a ellas, o que nos permite descubrir rincones nuevos del mundo de una forma mucho más liberadora, casi como si pilotáramos una nave espacial. Google Earth es una herramienta que puede utilizar cualquier persona de manera gratuita.

En realidad, Google Earth es una aplicación desarrollada inicialmente por otra compañía y adquirida por Google en 2004, y se trataba de una versión exclusivamente de pago para la visualizacion de imágenes en tres dimensiones de la Tierra. Desde que se convirtió en Google Earth, en 2005, se combinan en él las fotografias e imágenes satelite con mapas y el propio buscador Google. (Rojas S. & Rojas S. 2015, p.42)

#### **2.2.2.2. Diferencia entre google earth y google earth pro**

**Google Earth:** Si tiene la intención de explorar virtualmente el mundo, las características básicas de Google Earth serán suficientes. Además de poder ver imágenes 3D desde el espacio exterior y hacer zoom para obtener fotos detalladas.

**Google Earth Pro:** Google Earth Pro ofrece las funciones básicas de Google Earth y más. Esto se debe a que esta versión fue diseñada para aplicaciones comerciales. Dicho esto, ofrece mejores características que las empresas y organizaciones pueden usar para investigación y

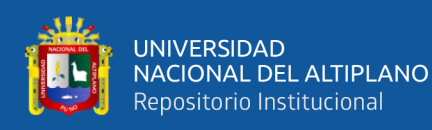

presentaciones, entre otras. También pueden imprimir capturas de pantalla e imágenes de lugares en alta resolución, así como mapear información GIS para hacer posible la importación de archivos de imágenes vectoriales. Al mencionar el GIS (Sistema de Información Geográfica), se entiende a todos aquellos programas informáticos dedicados a relacionar los datos de una ubicación espacial determinada, permitiendo al usuario consultar, interactuar, manipular y modificar el modelo presentado. Esto se le logra mediante la unión de elementos como el hardware y el software, además de las características del lugar que se quiere representar virtualmente. Esta innovadora tecnología se utiliza, generalmente, para investigaciones de rigor científico, prevención y planificación de planes ante desastres naturales, excavaciones arqueológicas y planificaciones urbanas, al igual que en la cartografía, la sociología y la geografía histórica. Google Earth Pro también puede dar más detalles, como el recuento de tráfico y las mejores rutas para tomar. (Rojas S. & Rojas S. 2015, p.44)

Si bien Google Earth tiene herramientas de medición de distancia, Google Earth Pro tiene más. Es capaz de medir no solo líneas rectas sino también áreas, una característica que es crucial para obtener datos geográficos.

Google Earth y Google Earth Pro tienen similitudes y diferencias, y este último es más avanzado. Sin embargo, ambos se pueden disfrutar de forma gratuita.

Además, Google Earth Pro también incluye una serie de capas exclusivas con datos profesionales como los demográficos, catastrales.

36
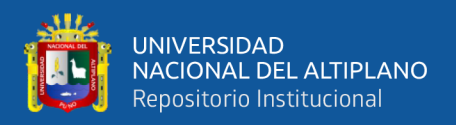

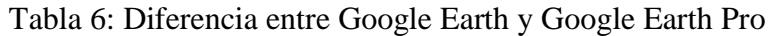

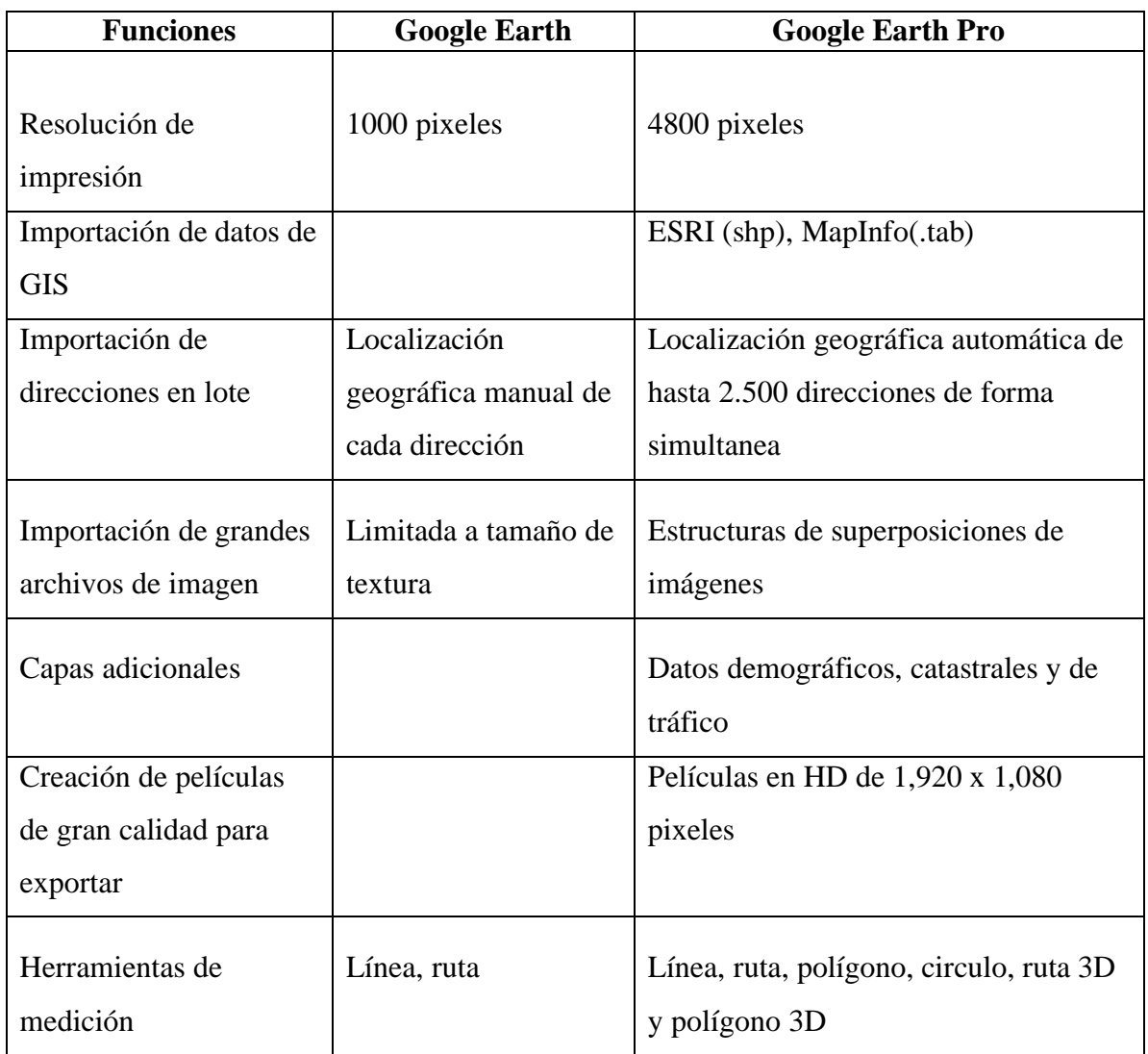

### **2.2.2.3. Formato de coordenadas en el google earth pro**

Google Earth Pro tiene una variedad de coordenadas en el mapa, permite elegir los formatos según las preferencias o necesidades del navegador. Los formatos son los siguientes:

- Grados decimales: lat -15.00 long -71.03
- Grados, minutos, segundos: 14°15'25'' 71°68'27''
- Grados, minutos, decimales: 14°35.432'S 71°2.925'
- Universal Transversal de Mercator: 279289.51m E 8385657.97m S

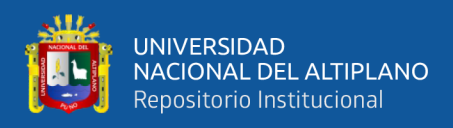

# **2.2.2.4. Escalas en google earth pro**

Mediante el Google Earth Pro se puede aumentar y disminuir el nivel de resolución. Es recomendable utilizar varias escalas para visualizar los elementos que interesan. La resolución propuesta para cada escala no es homogénea, de tal manera que la aplicación de una misma escala en diferentes lugares no garantiza que se tenga la misma resolución.

## **2.2.2.5. Buscador de lugares**

Es una herramienta que permite navegar las ciudades, lugares, negocios, etc. Con tan solo escribir el lugar de interés, identificará el lugar y hará un zoom. Ver Figura 4.

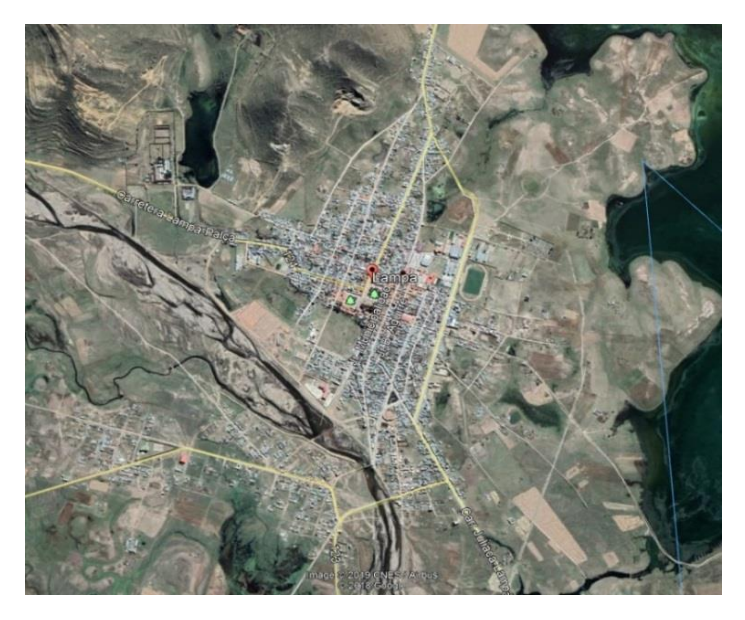

Figura 4: Zona urbana en Google Earth Pro Fuente: Google Earth Pro

# **2.2.2.6. Diferencia entre archivo KML y KMZ**

**KML:** Es un formato de archivo que se utiliza para mostrar datos geográficos en un navegador terrestre, como Google Earth, y Google Maps. KML utiliza una estructura basada en etiquetas con atributos y elementos anidados y está basado en el estándar XML.

**KMZ:** Un archivo KMZ (Keyhole Markup Zip) está formado por un archivo KML principal y cero o más archivos complementarios empaquetados en formato .zip formando una única unidad.

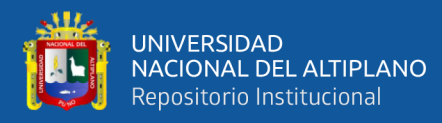

# **2.3. GLOSARIO DE TÉRMINOS BÁSICOS**

**Arc View.-** Es una herramienta poderosa y fácil de usar, desarrollada por la empresa estadounidense ESRI. Con ella se pueden representar datos georreferenciados, analizar las características y patrones de distribución de esos datos y generar informes con los resultados de dichos análisis.

**Cartas Nacionales**.- Documento cartográfico del territorio nacional que ha dividido al país en 500 cuadrángulos identificados con un código y nombre respectivo. Es elaborada por el Instituto Geográfico Nacional. (Ver anexo 3).

**Cartografía.-** Es una ciencia que sirve para representar gráficamente en escala y en proyección la fisiografía y todos los rasgos de la superficie terrestre.

**Concesión Minera.-** Solido de profundidad indefinida, limitado por planos verticales correspondientes a los lados de un cuadrado, rectángulo o polígono cerrado, cuyos vértices están referidos a coordenadas Universal Transversal Mercator (UTM).

**Coordenada UTM.-** Sistema de coordenadas adoptado por el Instituto Geográfico Nacional para la elaboración de la Carta Nacional.

**Datum.-** Es una superficie elipsoidal que ha sido movida para encajar cerca con un geoide para el área de un usuario.

**Escala.-** Es la relación de distancias entre el plano y el terreno que figura en los planos catastrales mineros.

**IGN**.- Ente rector de la cartografía en nuestro país.

**Imagen Satelital.-** Una imagen satelital es el producto obtenido por un sensor instalado a bordo de un satélite artificial mediante la captación de la radiación electromagnética emitida o reflejada por un cuerpo celeste, producto que posteriormente se transmite a estaciones terrenas para su visualización, procesamiento y análisis.

**Geoide.-** Se define como la superficie equipotencial del campo gravitacional terrestre que coincide con las aguas del mar en su estado normal de equilibrio. Es necesario mencionar que el geoide, por tener una figura irregular, no es expresable matemáticamente.

**Geodesia.-** Ciencia que estudia la forma, dimensiones y campo de gravedad de la tierra nos permite determinar con gran precisión la posición de un punto (latitud y longitud), sobre una superficie matemática denominada elipsoide.

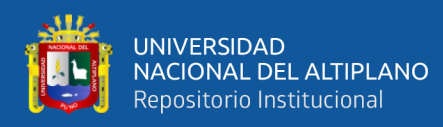

**Petitorio Minero.-** Solicitud de concesión minera presentada ante el INGEMMET con coordenadas WGS84.

**Plano Catastral.-** Es la representación gráfica que permite identificar la ubicación geográfica de los derechos mineros y áreas restringidas a la actividad minera. (Figura 4).

**Proyección.-** Una proyección es una representación bidimensional de una superficie tridimensional.

**PSAD56.-** Datum oficial utilizado para la elaboración de la Carta Nacional cuyo punto fundamental se encuentra ubicado en la localidad de La Canoa (Venezuela)

**Sistema de Coordenadas:** Es un sistema de ejes coordenados, en que cada punto del plano le corresponde un pardo ordenado, al eje x se conoce como este y al eje y se conoce como norte.

**Shape.-** Es un tipo de archivo gráfico propio del software Arc View.

**Sistema de Cuadriculas.-** Es el cuadrillado de la Carta Nacional en coordenadas UTM referidas al sistema PSAD56

**WGS84.-** Sistema de coordenadas geodésicas cuyo DATUM está referido al centro de masa de la tierra (geocéntrico).

**Zona UTM:** En la tierra hay 60 zonas UTM, también a las zonas podemos mencionar como husos. Cada zona UTM está divida en 20 bandas (desde la C hasta la X). Las bandas C a M están en el hemisferio Sur. Las bandas N a X están en el hemisferio norte. El Perú está en la zona 17,18 y 19.

# **2.4.HIPÓTESIS**

# **2.4.1. Hipótesis general**

● La evaluación de las zonas urbanas mediante el Google Earth Pro, permite realizar la modificación de áreas de no admisión de petitorios en el catastro minero de la Región Puno

# **2.4.2. Hipótesis específicas**

**●** Con Google Earth Pro, es posible identificar las áreas de no admisión petitorios mineros en zonas urbanas.

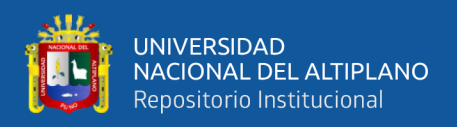

● El software Google Earth Pro permite la modificación de las áreas de no admisión de petitorios mineros en la Región Puno.

# **2.5. OPERACIONALIZACIÓN DE VARIABLES**

## **2.5.1. Variable independiente (Vi)**

Áreas de no admisión de petitorios mineros.

### **2.5.2. Variable dependiente (Vd)**

Catastro Minero

Zonas urbanas

### Tabla 7: Operacionalización de variables

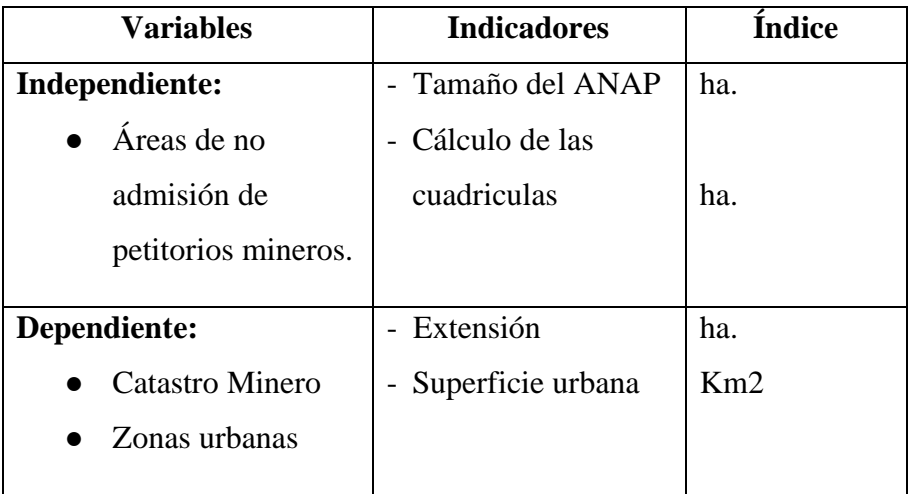

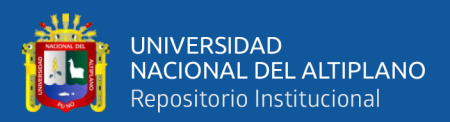

# **CAPÍTULO III**

# **MATERIALES Y MÉTODOS**

# **3.1. TIPO Y DISEÑO DE INVESTIGACIÓN**

### **3.1.1. Tipo de investigación**

El método de investigación que se ha realizado en el presente proyecto de investigación es aplicativo; porque el objetivo planteado indica identificar las zonas urbanas aplicando el Google Earth Pro, para la modificación de áreas de no admisión de petitorios en el catastro minero de la región Puno. Por ende formularemos las dimensiones que tendrá el área de no admisión de petitorios en la Región de Puno.

### **3.1.2. Diseño de investigación**

El diseño de investigación es no experimental mediante la aplicación del Google Earth Pro, conjuntamente con el software SIGCATMIN, para poder determinar los resultados del problema general planteado. Las áreas de no admisión de petitorios mineros se trabajarán de acuerdo a la ubicación y las dimensiones de las áreas urbanas y se realizará los planos correspondientes mediante el software SIGCATMIN.

# **3.2. POBLACIÓN Y MUESTRA DE INVESTIGACIÓN**

### **3.2.1. Población**

El universo del presente estudio está conformado por la extensión de la Región Puno, de las que este trabajo tomara como referencia.

### **3.2.2. Muestra**

La muestra del presente estudio se basa en las áreas urbanas de las 13 capitales distritales de cada provincia de la región Puno, realizando un uso correcto y adecuado del Google Earth Pro para identificar las áreas urbanas.

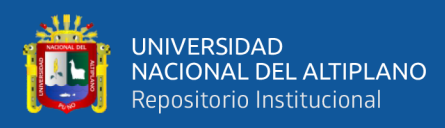

# **3.3. UBICACIÓN DE LA POBLACIÓN**

### **3.3.1. Ubicación política**

La zona de estudio es el departamento de Puno ubicado en el Sureste del Perú, limita al Este con territorio Boliviano, al Suroeste con el departamento de Tacna, Moquegua y Arequipa, al Oeste con Cusco y al Norte con Madre de Dios.

### **3.3.2. Accesibilidad**

Desde la ciudad de Lima a Puno (1324 Km), el tiempo de viaje vía terrestre es de 18 horas en auto y aéreo (vuelo) desde Lima a Juliaca 1 hora 20 minutos.

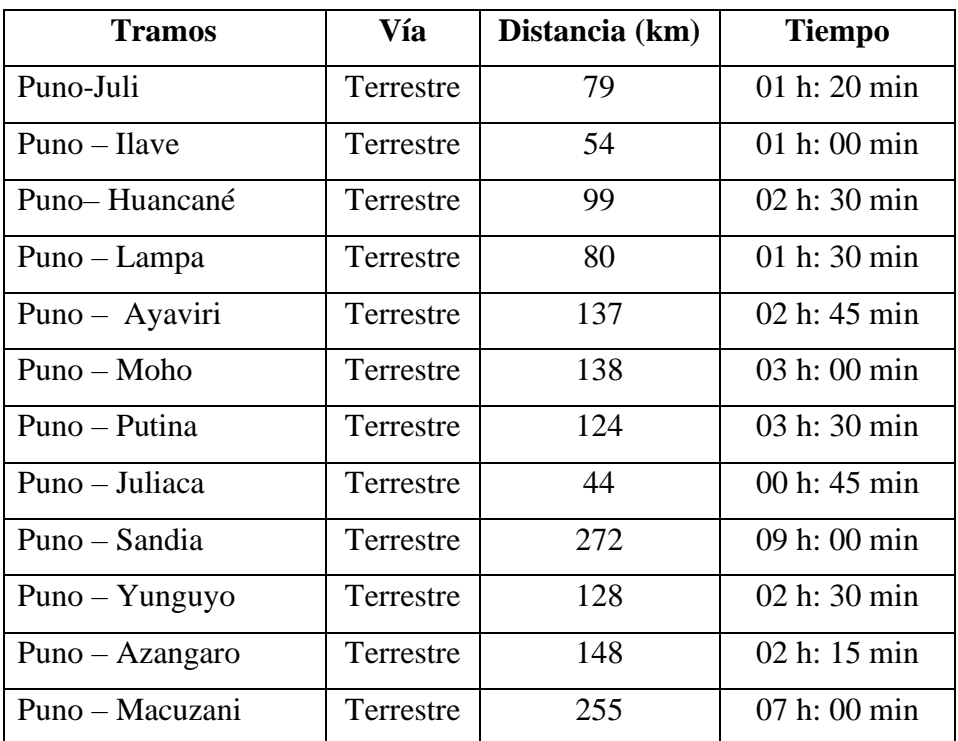

Tabla 8: Vías de acceso

Fuente: Municipalidad Provincial de Puno

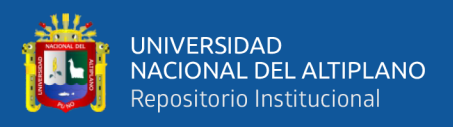

| <b>PROVINCIA</b>      | <b>CAPITAL</b> | <b>DISTRITOS</b> |
|-----------------------|----------------|------------------|
| Azángaro              | Azángaro       | 10               |
| Carabaya              | Macusani       | 08               |
| Chucuito              | Juli           | 10               |
| El Collao             | Ilave          | 07               |
| Huancané              | Huancané       | 09               |
| Lampa                 | Lampa          | 06               |
| Melgar                | Ayaviri        | 08               |
| Moho                  | Moho           | 06               |
| Puno                  | Puno           | 07               |
| San Antonio De Putina | Putina         | 09               |
| San Roman             | Juliaca        | 06               |
| Sandia                | Sandia         | 08               |
| Yunguyo               | Yunguyo        | 06               |

Tabla 9: Capitales Distrital de cada provincia de la región Puno

Fuente: Municipalidad Provincial de Puno

## **3.4. APLICATIVO**

### **3.4.1. Sistema de graficación catastral minero - SIGCATMIN**

El SIGCATMIN ha sido desarrollado como medio de consulta, visualización, análisis e impresión de inventarios mineros (planos) y reportes de derechos mineros que se encuentre en el ámbito nacional. El aplicativo trabaja sobre el software ArcView GIS 3.2a, y contiene herramientas que se utilizan para evaluación técnica, como: superposición, cálculo de hectáreas, consulta de coordenadas, determinación de demarcación política, análisis sobre la carta nacional. Este sistema trabaja con información de la base de datos de la institución e información proporcionada por diferentes entidades. Ver Figura 5.

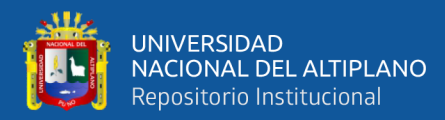

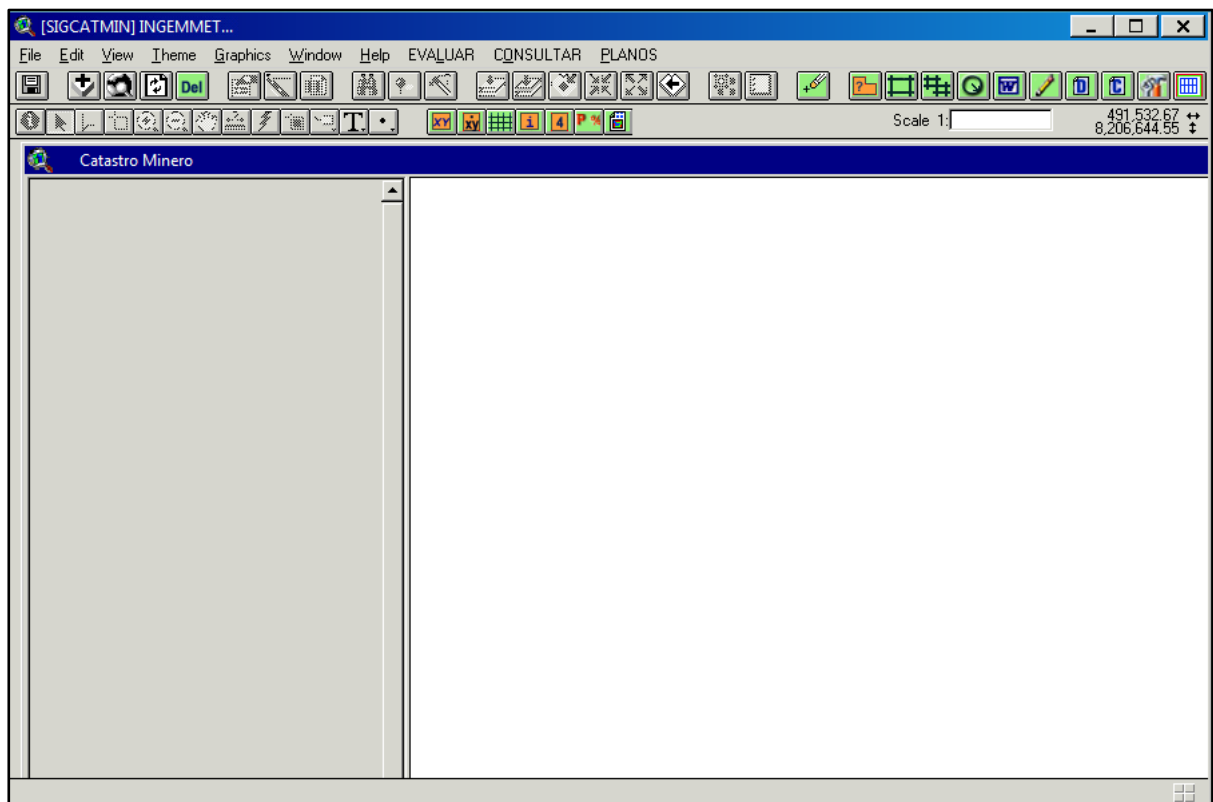

Figura 5: ArcView Gis 3.2a - SIGCATMIN

Fuente: Instituto Geológico Minero y Metalúrgico

# **3.5. METODOLOGÍA Y ETAPAS DEL TRABAJO EN GOOGLE EARTH PRO**

La tesis de investigación se desarrolló en 4 etapas:

- Obtención de la imágenes satelitales
- Trazado de la línea poligonal sobre la zona urbana
- Evaluación de las imágenes, para las 13 capitales distritales de la región Puno
- Determinación de las áreas de no admisión de petitorios y obtención de las coordenadas en coordenadas WGS84.

# **3.5.1. Obtención de las imágenes satelitales**

La búsqueda de imágenes satelitales se hizo para las 13 capitales distritales de cada provincia de la región Puno. A través del Google Earth se podrá observar las imágenes satelitales en 3D y con alta resolución, sobre todo en zonas urbanas.

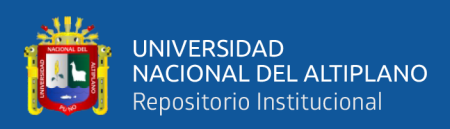

La edad promedio de las imágenes de satélite es de 1 a 3 años. Algunos tienden a tener más años. En las imágenes indica la fecha de adquisición, definida por el proveedor de la imagen.

Si una imagen conforma un mosaico de varias fotos satelitales o aéreas tomadas en el transcurso de distintos días o meses, se mostrará un período con la fecha de inicio y de finalización para indicar las fechas entre las que se recopilaron las imágenes.

Si el proveedor de datos no proporciona información de fechas o esta es muy escasa, se mostrarán una fecha de inicio y una de finalización para indicar el período en el que podemos asegurar de forma razonable que se tomó la imagen.

Los proveedores de imágenes satelitales comerciales son los siguientes:

- DigitalGlobe
- Airbus/CNES
- Terrametrics
- **GeoPerspectives**
- TerraServer

Las imágenes serán tratadas independientemente en cada zona urbana de la región Puno, como se muestran en las imágenes, trabajado con Google Earth Pro en setiembre del 2019. Ver anexo 05 al Anexo 17.

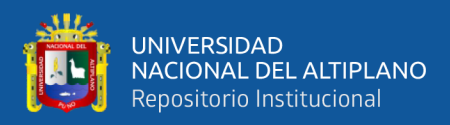

#### Tabla 10: Datos de la imagen

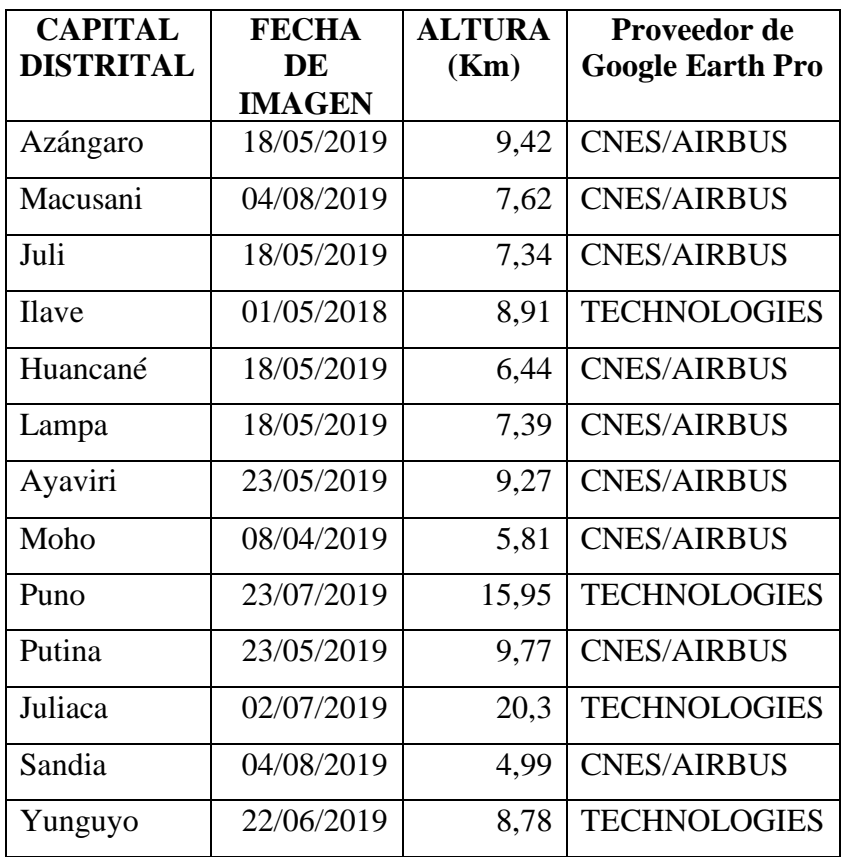

Como se observa en la tabla las fechas de las imágenes son del año 2019 a excepción de Ilave que es del año 2018. La altura se refiere la distancia en que ha sido visualizada la imagen.

### **3.5.2. Trazado de la línea poligonal sobre la zona urbana**

Muchas veces necesitamos dibujar áreas para mostrar o identificar una zona como por ejemplo: zona de estudio, áreas de influencia, etc. Google Earth Pro tiene gran cantidad de herramientas para hacerlo.

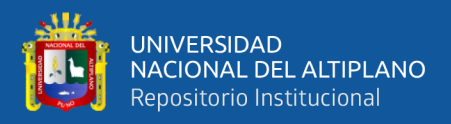

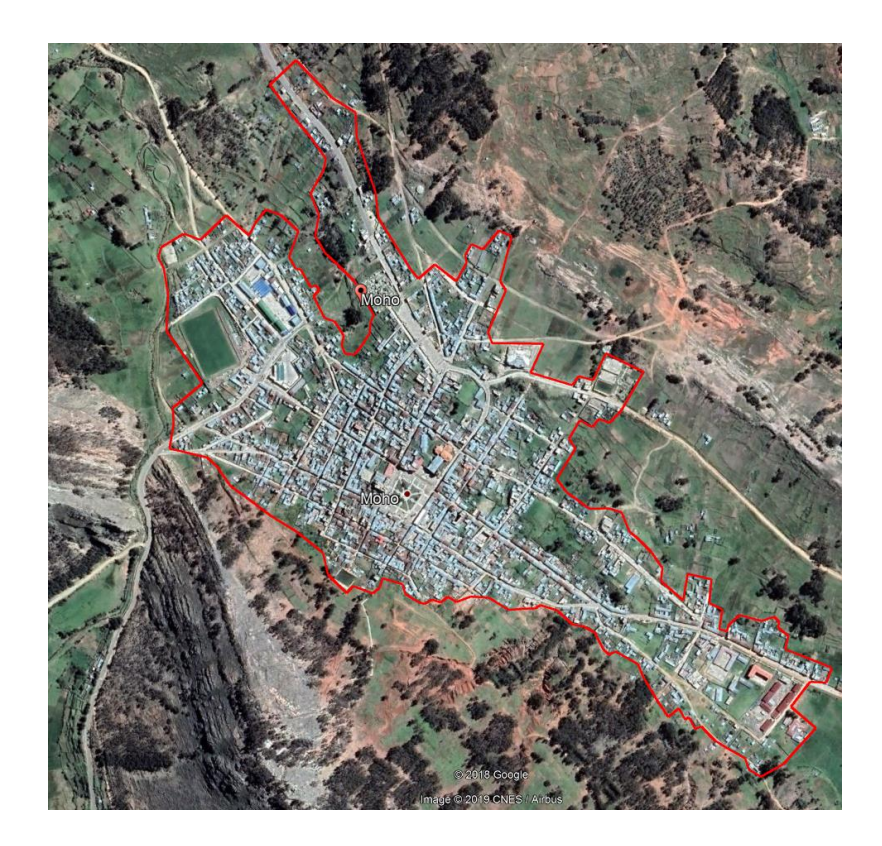

Figura 6: Trazado de una línea poligonal Fuente: Google Earth Pro

Google Earth Pro permite la creación de polígonos en cualquier parte del mundo, además no debemos ser expertos en mapas o cartografía para hacerlo. Ver Figura 6.

### **3.5.3. Evaluación de las imágenes, para las 13 capitales distritales de la región Puno**

Para evaluar qué tamaño abarca las zonas urbanas y posteriormente dimensionar las áreas de no admisión de petitorios de las 13 capitales distritales, se tomara en cuenta lo siguiente:

- El porcentaje de zona urbana que hay cada cuadricula. Tener presente que cada cuadricula equivale a 100 hectáreas.
- La línea poligonal sobre la zona urbana, para graficar las áreas de no admisión de petitorios.
- Las áreas urbanas donde estén a más de un kilómetro de la capital distrital, no se considerara para la graficación de área de no admisión de petitorios.

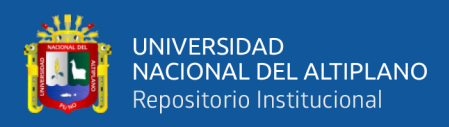

## **3.5.4. Determinación de las ANAPs y obtención de las coordenadas en WGS84**

La versión Pro del programa nos brinda además la posibilidad de importar archivos en una buena diversidad de formatos, muchos de los cuales son de manejo clásico en el mundo de la cartografía SIG. Aunque el comportamiento de Google Earth Pro en estos casos no se puede comparar con el de un SIG convencional, si nos ofrece algunas posibilidades bastante interesantes para visualizar esta información extra.

Con el sistema de cuadriculas obtenidas del SIGCATMIN, se importara el archivo en formato Shp, recordar que el archivo debe estar proyeccionado en WGS84 zona 19. Obtenido el sistema de cuadriculas en Google Earth Pro se procederá a determinar las áreas de no admisión de petitorios y posteriormente obtener las coordenadas WGS84. Las coordenadas obtenidas deben ser coordenadas enteras.

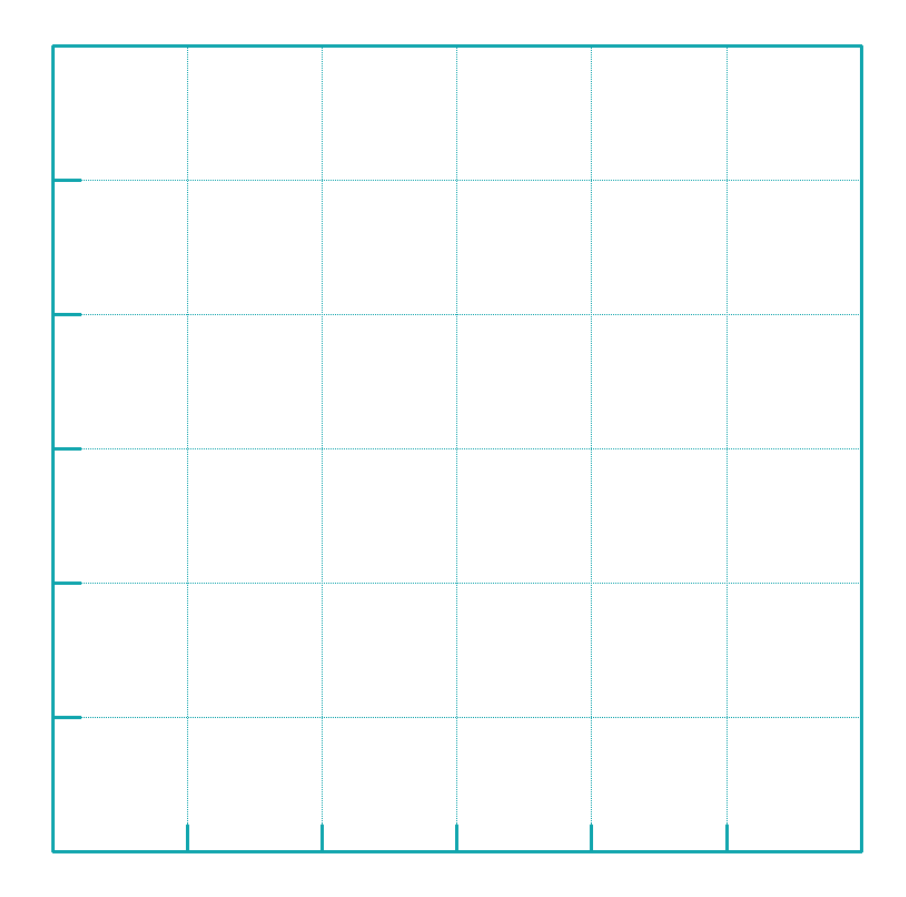

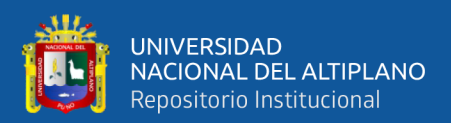

# **CAPÍTULO IV**

# **RESULTADOS Y DISCUSIÓN**

# **4.1. IDENTIFICACIÓN DE LAS ÁREAS DE NO ADMISIÓN DE PETITORIOS MINEROS**

## **4.1.1. Graficación por punto medio**

Mediante el SIGCATMIN permite graficar el Catastro Minero con múltiples herramientas, donde permitirá graficar los derechos mineros, áreas urbanas, áreas restringidas a la actividad minera, distritos, provincias y departamentos. Las herramientas a graficar tienen las siguientes opciones:

- Punto medio
- 4 limites (Este mínimo y máximo, norte mínimo y máximo)
- Carta Nacional (número o nombre de hoja)
- Distrito
- Provincia
- Departamento

Para graficar el área de interés se utilizará la herramienta por punto medio, los datos a ingresar será Este, Norte, Zona y el radio de circunferencia. Ver Figura 7.

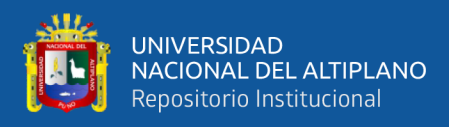

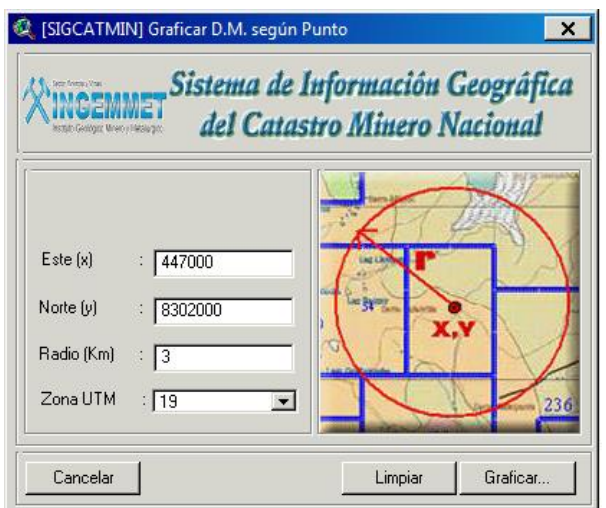

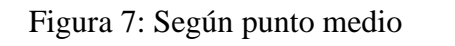

Fuente: Instituto Geológico Minero y Metalúrgico

Para obtener el punto medio, en Google Earth buscar por nombre del distrito y con el marcador de posición seleccionar el punto central de la zona urbana. En el SIGCATMIN pide coordenadas enteras, es por ello que se debe redondear, tal como se muestra en la tabla 11. Ver Figura 7.

| <b>CAPITAL</b>   | <b>ESTE</b> | <b>NORTE</b>  | ZONA  | <b>RADIO</b>   |
|------------------|-------------|---------------|-------|----------------|
| <b>DISTRITAL</b> | (m)         | (m)           | (UTM) | (Km)           |
| Azángaro         | 371 000     | 8 3 5 1 0 0 0 | 19    | 3              |
| Macusani         | 345 000     | 8 444 000     | 19    | 3              |
| Juli             | 450 000     | 8 207 000     | 19    | 3              |
| <b>Ilave</b>     | 431 000     | 8 2 2 2 0 0 0 | 19    | 4              |
| Huancané         | 418 000     | 8 3 1 9 0 0 0 | 19    | 3              |
| Lampa            | 353 000     | 8 300 000     | 19    | 3              |
| Ayaviri          | 329 000     | 8 3 5 4 0 0 0 | 19    | 3              |
| Moho             | 447 000     | 8 302 000     | 19    | $\overline{2}$ |
| Puno             | 392 000     | 8 247 000     | 19    | 8              |
| Putina           | 407 000     | 8 3 5 2 0 0 0 | 19    | 3              |
| Juliaca          | 379 000     | 8 2 8 5 0 0 0 | 19    | 8              |
| Sandia           | 450 000     | 8 417 000     | 19    | 3              |
| Yunguyo          | 490 000     | 8 203 000     | 19    | 3              |

Tabla 11: Punto medio de las zonas urbanas

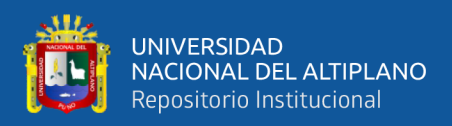

Al momento de graficar en el SIGCATMIN, ingresar los datos para cada distrito con su respectivo radio y zona. Recordar en el departamento Puno existe 3 zonas (17, 18 y 19), en el cual la Región se ubica en la zona 19.

Con respecto al radio si digitalizamos un radio de 3, se refiere que en el plano graficara con una extensión de 6 Km x 6 Km.

Los distritos que tienen mayor extensión son Juliaca y Puno, cada uno con un radio de 8 Km.

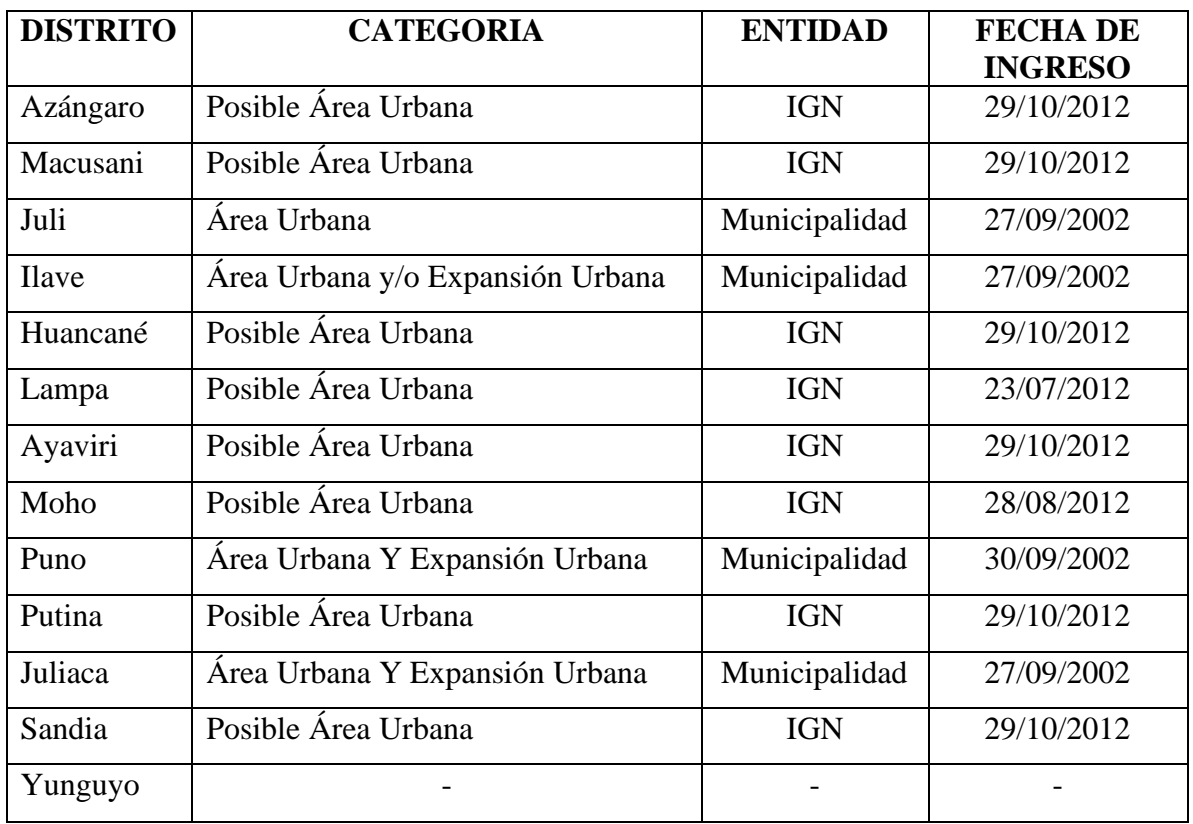

Tabla 12: Categoría de áreas urbanas en los distritos

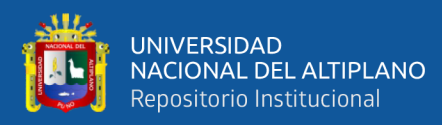

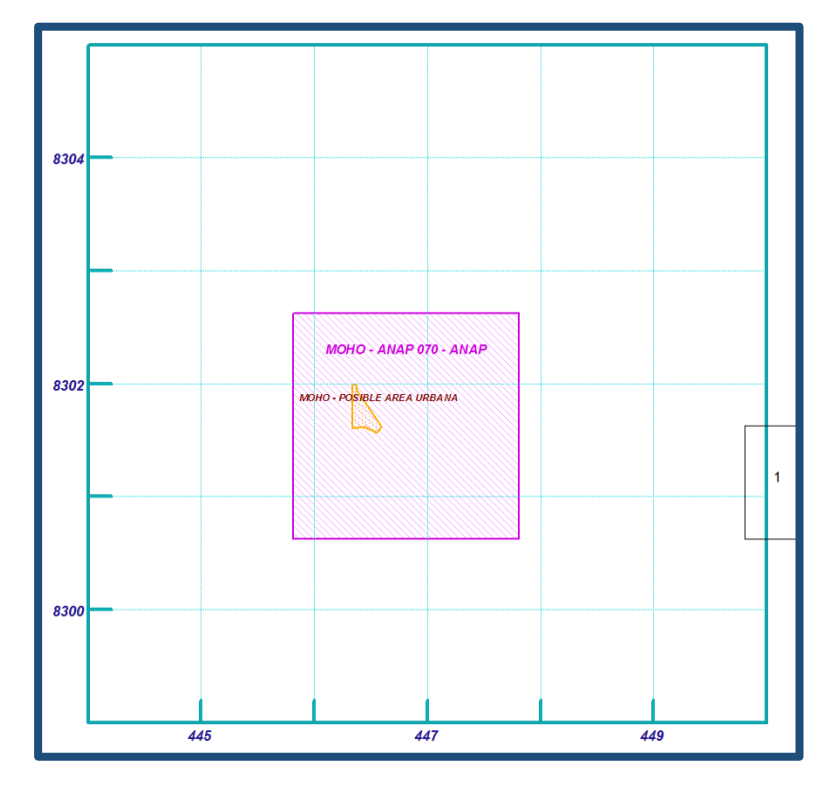

Figura 8: Sistema de cuadriculas con el SIGCATMIN

En el grafico se muestra el sistema de cuadriculas en el sistema WGS84, con sus respectivas coordenadas. También se muestra el ANAP, zona urbana y un derecho minero extinguido.

# **4.1.2. Exportación en formato SHP**

El SIGCATMIN tiene los gráficos en formato SHP (Shapefile), para exportar el archivo realizar lo siguiente:

- Seleccionar la capa.
- Colocar una marca de verificación.
- Clic en Theme y seleccionar la opción Convert to Shapefile.
- Posteriormente especifique el nombre y el destino del archivo, y luego hacer clic en guardar. el nombre del archivo shapefile predeterminado es el nombre de formato de registro. Ver Figura 9.

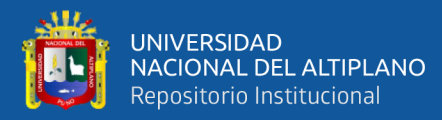

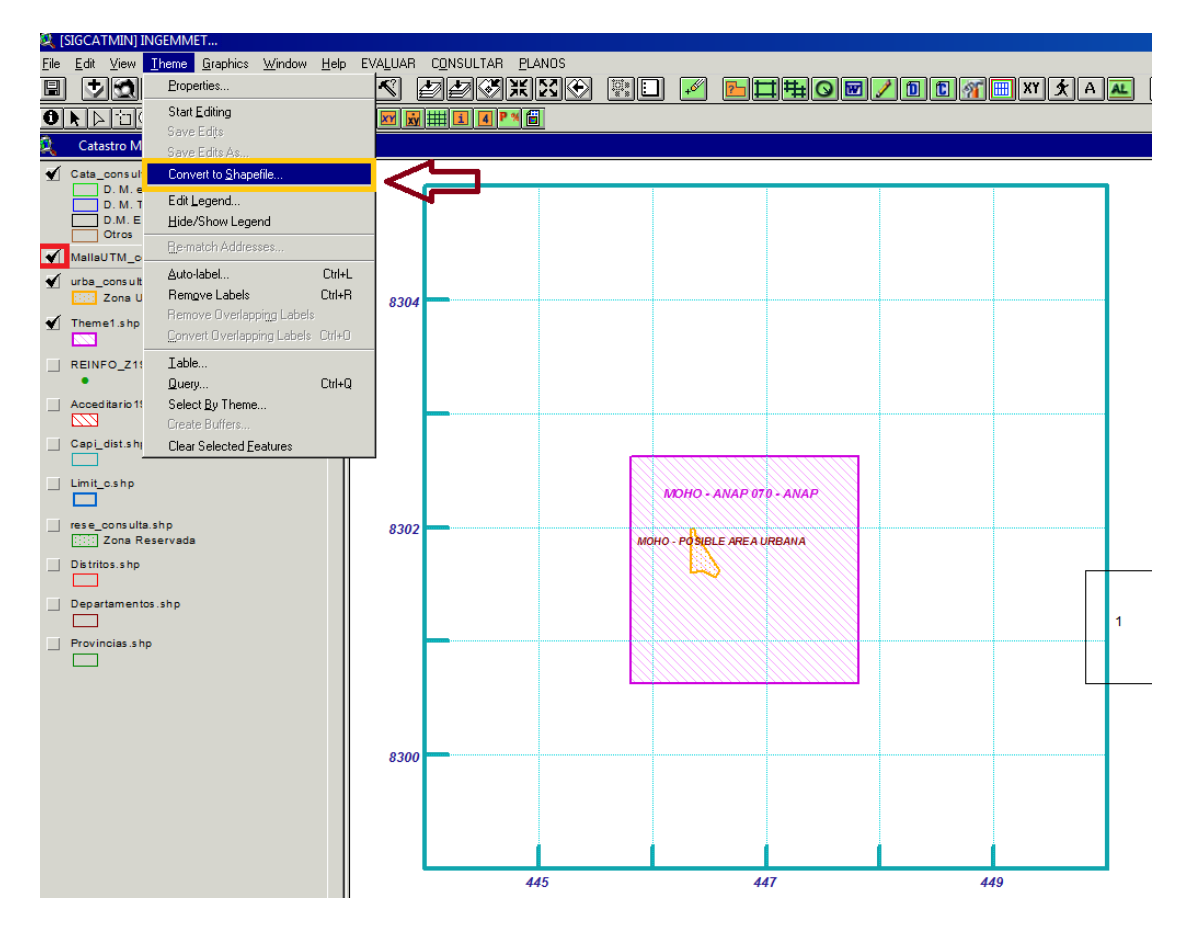

Figura 9: Comando de exportación en formato SHP

## **4.2. RESULTADO DE LA MODIFICACIÓN CON GOOGLE EARTH PRO**

La identificación de las zonas urbanas es mediante el Google Earth Pro, acompañado de los softwares SIGCATMIN y ArcGIS 10.8.

Los resultados de las coordenadas están en el sistema WGS84

A continuación se verá en detalle los resultados de la modificación del ANAP 070.

### **4.2.1. ANAP Azángaro**

El área graficada de acuerdo al D.S. 070-2009-EM, se muestra el polígono de color rojo inicialmente en PSAD56, la cual ha sido modificada en proyección WGS84 dibujándose como un polígono de color celeste. Ver Anexo 18.

El ANAP Azángaro inicialmente graficaba con 900 has, con la modificación realizada ahora es de 800 has.

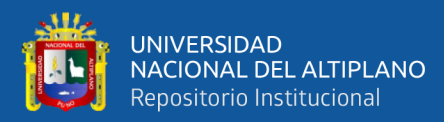

|   | <b>ESTE</b> | <b>NORTE</b> | <b>ZONA</b> |
|---|-------------|--------------|-------------|
| 1 | 372 000     | 8 353 000    | 19          |
| 2 | 372 000     | 8 349 000    | 19          |
| 3 | 370 000     | 8 349 000    | 19          |
|   | 370 000     | 8 353 000    | 19          |

Tabla 13: Coordenadas UTM ANAP Azángaro

## **4.2.2. ANAP Macusani**

El área graficada de acuerdo al D.S. 070-2009-EM, se muestra el polígono de color rojo inicialmente en PSAD56, la cual ha sido modificada en proyección WGS84 dibujándose como un polígono de color celeste. Ver Anexo 19.

El ANAP Macusani inicialmente graficaba con 700 has, con la modificación realizada ahora es de 900 has.

| $N^{\circ}$    | <b>ESTE</b> | <b>NORTE</b> | ZONA |
|----------------|-------------|--------------|------|
| 1              | 347 000     | 8 446 000    | 19   |
| $\overline{2}$ | 347 000     | 8 445 000    | 19   |
| 3              | 348 000     | 8 445 000    | 19   |
| 4              | 348 000     | 8 444 000    | 19   |
| 5              | 347 000     | 8 444 000    | 19   |
| 6              | 347 000     | 8 443 000    | 19   |
| 7              | 345 000     | 8 443 000    | 19   |
| 8              | 345 000     | 8 444 000    | 19   |
| 9              | 344 000     | 8.445.000    | 19   |
| 10             | 344 000     | 8 446 000    | 19   |

Tabla 14: Coordenadas UTM ANAP Macusani

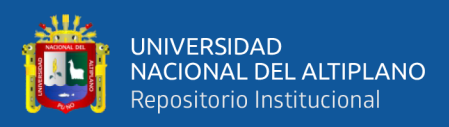

# **4.2.3. ANAP Juli**

El área graficada de acuerdo al D.S. 070-2009-EM, se muestra el polígono de color rojo inicialmente en PSAD56, la cual ha sido modificada en proyección WGS84 dibujándose como un polígono de color celeste. Ver Anexo 20.

El ANAP Juli inicialmente graficaba con 600 has, con la modificación realizada ahora es de 700 has.

| $N^{\circ}$ | <b>ESTE</b> | <b>NORTE</b> | <b>ZONA</b> | $N^{\circ}$ | <b>ESTE</b> | <b>NORTE</b> | <b>ZONA</b> |
|-------------|-------------|--------------|-------------|-------------|-------------|--------------|-------------|
|             | 452 000     | 8 209 000    | 19          | 6           | 448 000     | 8 207 000    | 19          |
| 2           | 452 000     | 8 207 000    | 19          |             | 449 000     | 8 207 000    | 19          |
| 3           | 451 000     | 8 207 000    | 19          |             | 449 000     | 8 208 000    | 19          |
| 4           | 451 000     | 8 206 000    | 19          | 9           | 451 000     | 8 208 000    | 19          |
|             | 448 000     | 8 206 000    | 19          | 10          | 451 000     | 8 209 000    | 19          |

Tabla 15: Coordenadas UTM ANAP Juli

## **4.2.4. ANAP Ilave**

El área graficada de acuerdo al D.S. 070-2009-EM, se muestra el polígono de color rojo inicialmente en PSAD56, la cual ha sido modificada en proyección WGS84 dibujándose como un polígono de color celeste. Ver Anexo 21.

El ANAP Ilave inicialmente graficaba con 2 000 has, con la modificación realizada ahora es de 1 400 has.

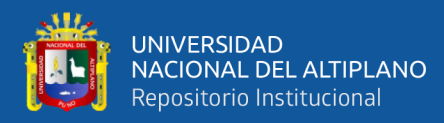

| $\mathbf{N}^{\circ}$ | ESTE    | <b>NORTE</b> | <b>ZONA</b> |
|----------------------|---------|--------------|-------------|
| $\mathbf{1}$         | 433 000 | 8 224 000    | 19          |
| $\overline{2}$       | 433 000 | 8 221 000    | 19          |
| 3                    | 434 000 | 8 221 000    | 19          |
| 4                    | 434 000 | 8 220 000    | 19          |
| 5                    | 430 000 | 8 220 000    | 19          |
| 6                    | 430 000 | 8 222 000    | 19          |
| 7                    | 428 000 | 8 222 000    | 19          |
| 8                    | 428 000 | 8 223 000    | 19          |
| 9                    | 431 000 | 8 223 000    | 19          |
| 10                   | 431 000 | 8 224 000    | 19          |

Tabla 16: Coordenadas UTM ANAP Ilave

## **4.2.5. ANAP Huancané**

El área graficada de acuerdo al D.S. 070-2009-EM, se muestra el polígono de color rojo inicialmente en PSAD56, la cual ha sido modificada en proyección WGS84 dibujándose como un polígono de color celeste. Ver Anexo 22.

El ANAP Huancané inicialmente graficaba con 700 has, con la modificación realizada ahora es de 500 has.

| $\mathbf{N}^{\circ}$ | <b>ESTE</b> | <b>NORTE</b>    | <b>ZONA</b> |
|----------------------|-------------|-----------------|-------------|
| 1                    | 419 000     | 8 320 000       | 19          |
| $\overline{2}$       | 419 000     | 8 3 1 8 0 0 0   | 19          |
| 3                    | 416 000     | 8 3 1 8 0 0 0   | 19          |
| 4                    | 416 000     | 8 3 1 9 0 0 0 0 | 19          |
| 5                    | 417 000     | 8 3 1 9 0 0 0 0 | 19          |
| 6                    | 417 000     | 8 320 000       | 19          |

Tabla 17: Coordenadas UTM ANAP Huancané

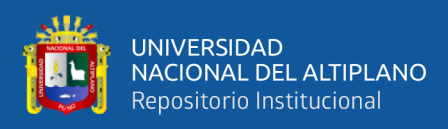

# **4.2.6. ANAP Lampa**

El área graficada de acuerdo al D.S. 070-2009-EM, se muestra el polígono de color rojo inicialmente en PSAD56, la cual ha sido modificada en proyección WGS84 dibujándose como un polígono de color celeste. Ver Anexo 23.

El ANAP Lampa inicialmente graficaba con 400 has, con la modificación realizada ahora es de 500 has.

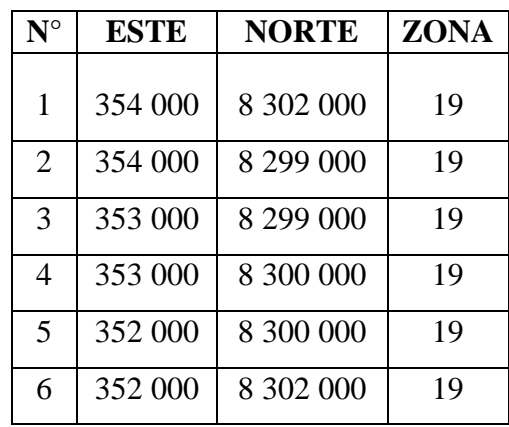

Tabla 18: Coordenadas UTM ANAP Lampa

# **4.2.7. ANAP Ayaviri**

El área graficada de acuerdo al D.S. 070-2009-EM, se muestra el polígono de color rojo inicialmente en PSAD56, la cual ha sido modificada en proyección WGS84 dibujándose como un polígono de color celeste. Ver Anexo 24.

El ANAP Ayaviri inicialmente graficaba con 1,000 has, con la modificación realizada ahora es de 1 100 has.

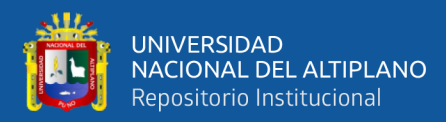

| $\mathbf{N}^{\circ}$ | <b>ESTE</b> | <b>NORTE</b>    | <b>ZONA</b> |
|----------------------|-------------|-----------------|-------------|
| 1                    | 330 000     | 8 356 000       | 19          |
| $\overline{2}$       | 330 000     | 8 352 000       | 19          |
| 3                    | 328 000     | 8 352 000       | 19          |
| 4                    | 328 000     | 8 3 5 3 0 0 0 0 | 19          |
| 5                    | 327 000     | 8 3 5 3 0 0 0 0 | 19          |
| 6                    | 327 000     | 8 356 000       | 19          |

Tabla 19: Coordenadas UTM ANAP Ayaviri

### **4.2.8. ANAP Moho**

El área graficada de acuerdo al D.S. 070-2009-EM, se muestra el polígono de color rojo inicialmente en PSAD56, la cual ha sido modificada en proyección WGS84 dibujándose como un polígono de color celeste. Ver Anexo 25.

El ANAP Moho inicialmente graficaba con 400 has, con la modificación realizada ahora es de 300 has.

| $\mathbf{N}^{\circ}$ | <b>ESTE</b> | <b>NORTE</b> | <b>ZONA</b> |
|----------------------|-------------|--------------|-------------|
| 1                    | 447 000     | 8 303 000    | 19          |
| $\overline{2}$       | 447 000     | 8 302 000    | 19          |
| 3                    | 448 000     | 8 302 000    | 19          |
| 4                    | 448 000     | 8 301 000    | 19          |
| 5                    | 446 000     | 8 301 000    | 19          |
| 6                    | 446 000     | 8 303 000    | 19          |

Tabla 20: Coordenadas UTM ANAP Moho

#### **4.2.9. ANAP Puno**

El área graficada de acuerdo al D.S. 070-2009-EM, se muestra el polígono de color rojo inicialmente en PSAD56, la cual ha sido modificada en proyección WGS84 dibujándose como un polígono de color celeste. Ver Anexo 26.

El ANAP Puno inicialmente graficaba con 5 100 has, con la modificación realizada ahora es de 4 400 has.

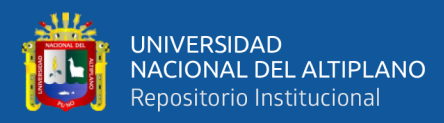

Tabla 21: Coordenadas UTM ANAP Puno

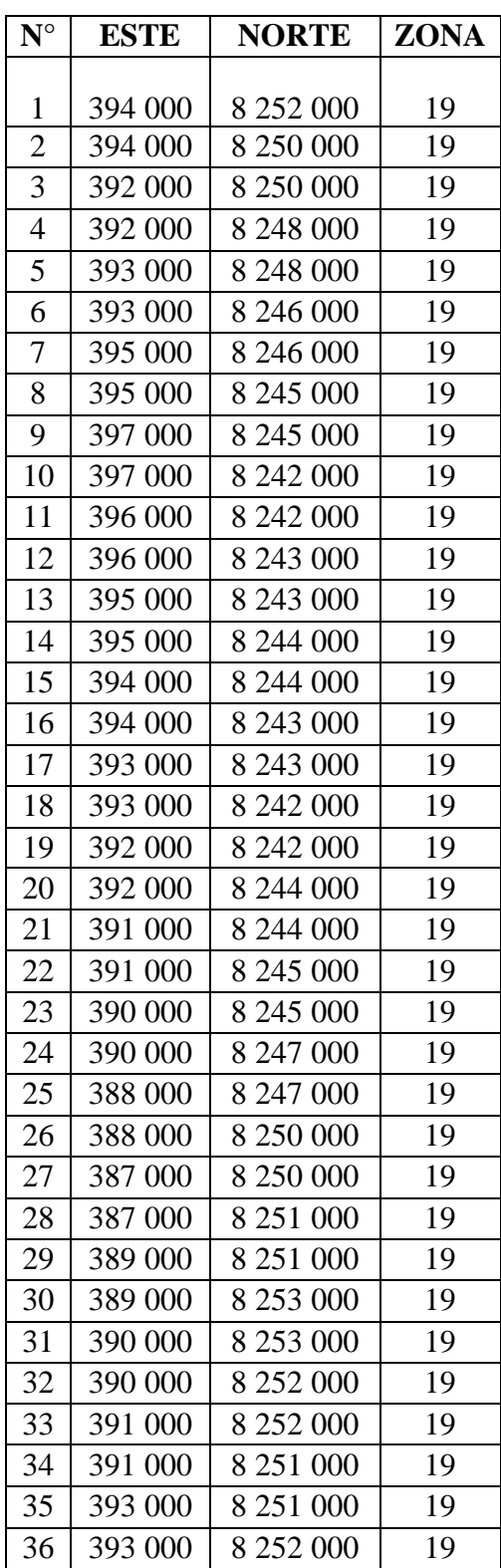

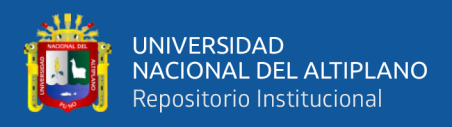

# **4.2.10. ANAP Putina**

El área graficada de acuerdo al D.S. 070-2009-EM, se muestra el polígono de color rojo inicialmente en PSAD56, la cual ha sido modificada en proyección WGS84 dibujándose como un polígono de color celeste. Ver Anexo 27.

El ANAP Putina inicialmente graficaba con 600 has, con la modificación realizada ahora es de 800 has.

| $\mathbf{N}^{\circ}$        | ESTE    | <b>NORTE</b> | <b>ZONA</b> |
|-----------------------------|---------|--------------|-------------|
|                             |         |              |             |
| 1                           | 408 000 | 8 354 000    | 19          |
| $\mathcal{D}_{\mathcal{L}}$ | 408 000 | 8 350 000    | 19          |
| $\mathcal{R}$               | 406 000 | 8 350 000    | 19          |
| 4                           | 406 000 | 8 354 000    | 19          |

Tabla 22: Coordenadas UTM ANAP Putina

# **4.2.11. ANAP Juliaca**

El área graficada de acuerdo al D.S. 070-2009-EM, se muestra el polígono de color rojo inicialmente en PSAD56, la cual ha sido modificada en proyección WGS84 dibujándose como un polígono de color celeste. Ver Anexo 28.

El ANAP Juliaca inicialmente graficaba con 6 900 has, con la modificación realizada ahora es de 7 500 has.

| $N^{\circ}$    | <b>ESTE</b> | <b>NORTE</b>  | $N^{\circ}$ | <b>ESTE</b> | <b>NORTE</b>  | $N^{\circ}$ | <b>ESTE</b> | <b>NORTE</b>  |
|----------------|-------------|---------------|-------------|-------------|---------------|-------------|-------------|---------------|
| 1              | 384 000     | 8 293 000     | 11          | 382 000     | 8 2 8 5 0 0 0 | 21          | 375 000     | 8 2 8 5 0 0 0 |
| $\overline{2}$ | 384 000     | 8 290 000     | 12          | 382 000     | 8 2 8 1 0 0 0 | 22          | 375 000     | 8 2 8 9 0 0 0 |
| 3              | 382 000     | 8 290 000     | 13          | 381 000     | 8 2 8 1 0 0 0 | 23          | 373 000     | 8 2 8 9 0 0 0 |
| 4              | 382 000     | 8 288 000     | 14          | 381 000     | 8 280 000     | 24          | 373 000     | 8 291 000     |
| 5              | 383 000     | 8 288 000     | 15          | 380 000     | 8 280 000     | 25          | 376 000     | 8 291 000     |
| 6              | 383 000     | 8 2 8 7 0 0 0 | 16          | 380 000     | 8 2 8 1 0 0 0 | 26          | 376 000     | 8 293 000     |
| 7              | 382 000     | 8 2 8 7 0 0 0 | 17          | 379 000     | 8 2 8 1 0 0 0 | 27          | 378 000     | 8 293 000     |
| 8              | 382000      | 8 2 8 6 0 0 0 | 18          | 379 000     | 8 2 8 2 0 0 0 | 28          | 378 000     | 8 291 000     |
| 9              | 384 000     | 8 2 8 6 0 0 0 | 19          | 378 000     | 8 2 8 2 0 0 0 | 29          | 381 000     | 8 291 000     |
| 10             | 384 000     | 8 2 8 5 0 0 0 | 20          | 378 000     | 8 2 8 5 0 0 0 | 30          | 381 000     | 8 293 000     |

Tabla 23: Coordenadas UTM ANAP Juliaca

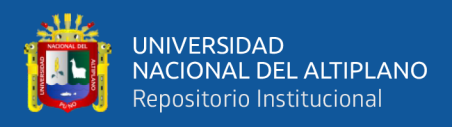

# **4.2.12. ANAP Sandia**

El área graficada de acuerdo al D.S. 070-2009-EM, se muestra el polígono de color rojo inicialmente en PSAD56, la cual ha sido modificada en proyección WGS84 dibujándose como un polígono de color celeste. Ver Anexo 29.

El ANAP Sandia inicialmente graficaba con 400 has, con la modificación realizada ahora es de 300 has.

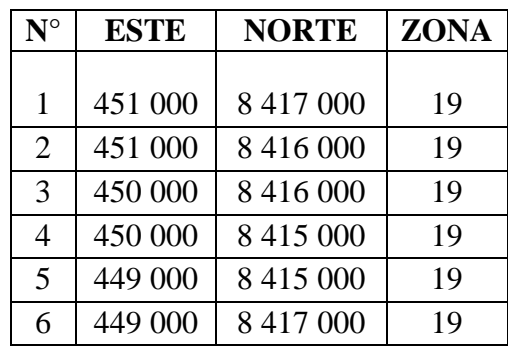

Tabla 24: Coordenadas UTM ANAP Sandia

# **4.2.13. ANAP Yunguyo**

El área graficada de acuerdo al D.S. 070-2009-EM, se muestra el polígono de color rojo inicialmente en PSAD56, la cual ha sido modificada en proyección WGS84 dibujándose como un polígono de color celeste. Ver Anexo 30.

El ANAP Yunguyo era de 400 has, con la modificación realizada ahora es de 800 has.

Tabla 25: Coordenadas UTM ANAP Yunguyo

| $\mathbf{N}^{\circ}$ | <b>ESTE</b> | <b>NORTE</b> | <b>ZONA</b> |
|----------------------|-------------|--------------|-------------|
| 1                    | 491 000     | 8 205 000    | 19          |
| $\overline{2}$       | 491 000     | 8 204 000    | 19          |
| 3                    | 492 000     | 8 204 000    | 19          |
| 4                    | 492 000     | 8 203 000    | 19          |
| 5                    | 490 000     | 8 203 000    | 19          |
| 6                    | 490 000     | 8 202 000    | 19          |
| 7                    | 488 000     | 8 202 000    | 19          |
| 8                    | 488 000     | 8 204 000    | 19          |
| 9                    | 489 000     | 8 204 000    | 19          |
| 10                   | 489 000     | 8 205 000    | 19          |

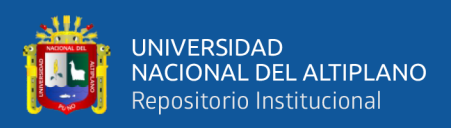

A continuación, se muestra los resultados de las 13 capitales distritales de cada provincia, en la que se puede apreciar los ANAP en proyección PSAD56 y los ANAP WGS84. Como se puede apreciar el total de ANAP tanto como el PSAD56 y el WGS84 en la Región Puno, no varía mucho.

El distrito donde aumento drásticamente la población es Juliaca, motivo por el cual también aumenta el ANAP, donde inicialmente fue de 6 900 has, con la modificación realizada aumenta en 600 has, es decir, de 6 900 has a 7 500 has. De los distritos evaluados también podemos decir que el ANAP ha reducido como el distrito de Huancané, inicialmente tenía 700 y con la modificación ahora es de 500 has.

Los distritos donde se redujeron el ANAP son: Azángaro, Ilave, Huancané, Moho, Puno.

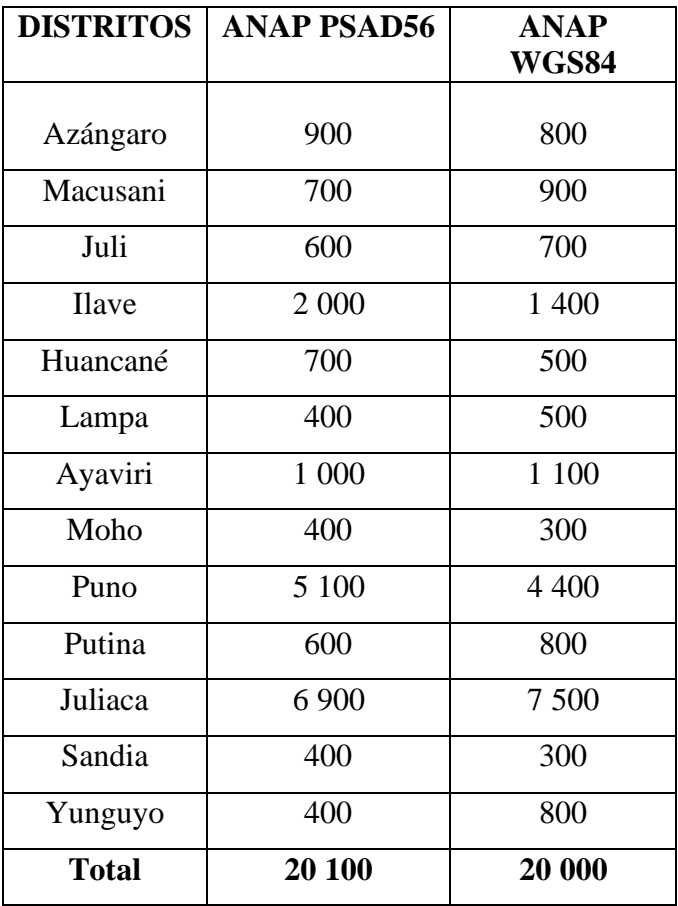

Tabla 26: Cuadro de ANAP actual y modificado

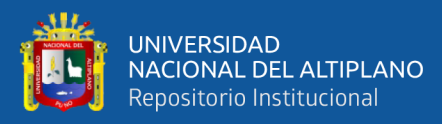

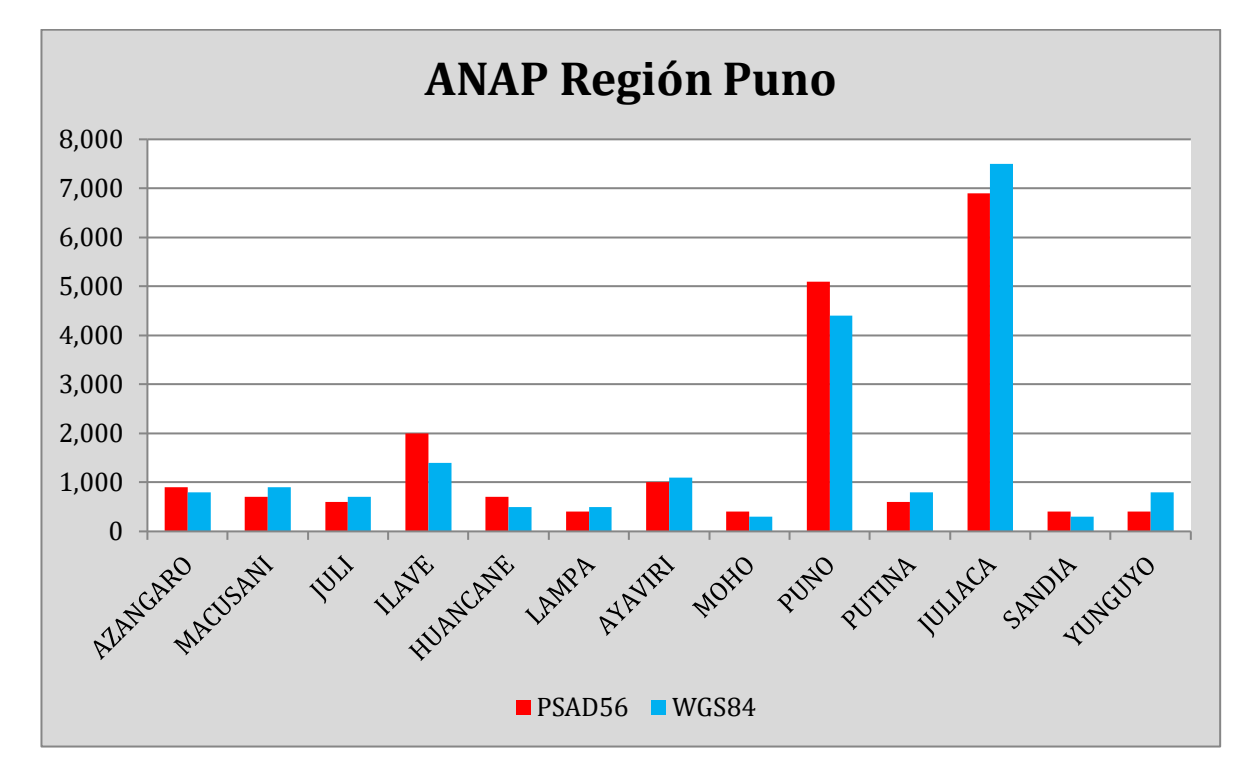

Figura 10: ANAP Región Puno actual y modificado

En la figura 11 se muestra el ANAP PSAD56 de color rojo, donde ha sido creado inicialmente con el sistema mencionado y el ANAP de color celeste muestra la modificación en el sistema WGS84.

# **4.3.VISUALIZACIÓN DEL ANAP MODIFICADO EN GOOGLE EARTH PRO**

Con la aplicación del Google Earth Pro, se puede obtener productos adecuados para evaluar las zonas urbanas. En el grafico se muestra el sistema de cuadriculas en WGS84 de color amarillo, el trazado de la zona urbana con una poligonal de color rojo, el ANAP modificado de color celeste y la actual graficación del ANAP en el catastro minero de color morado. Ver Figura 11.

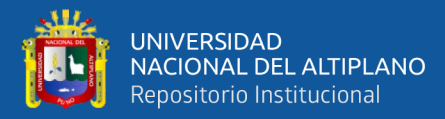

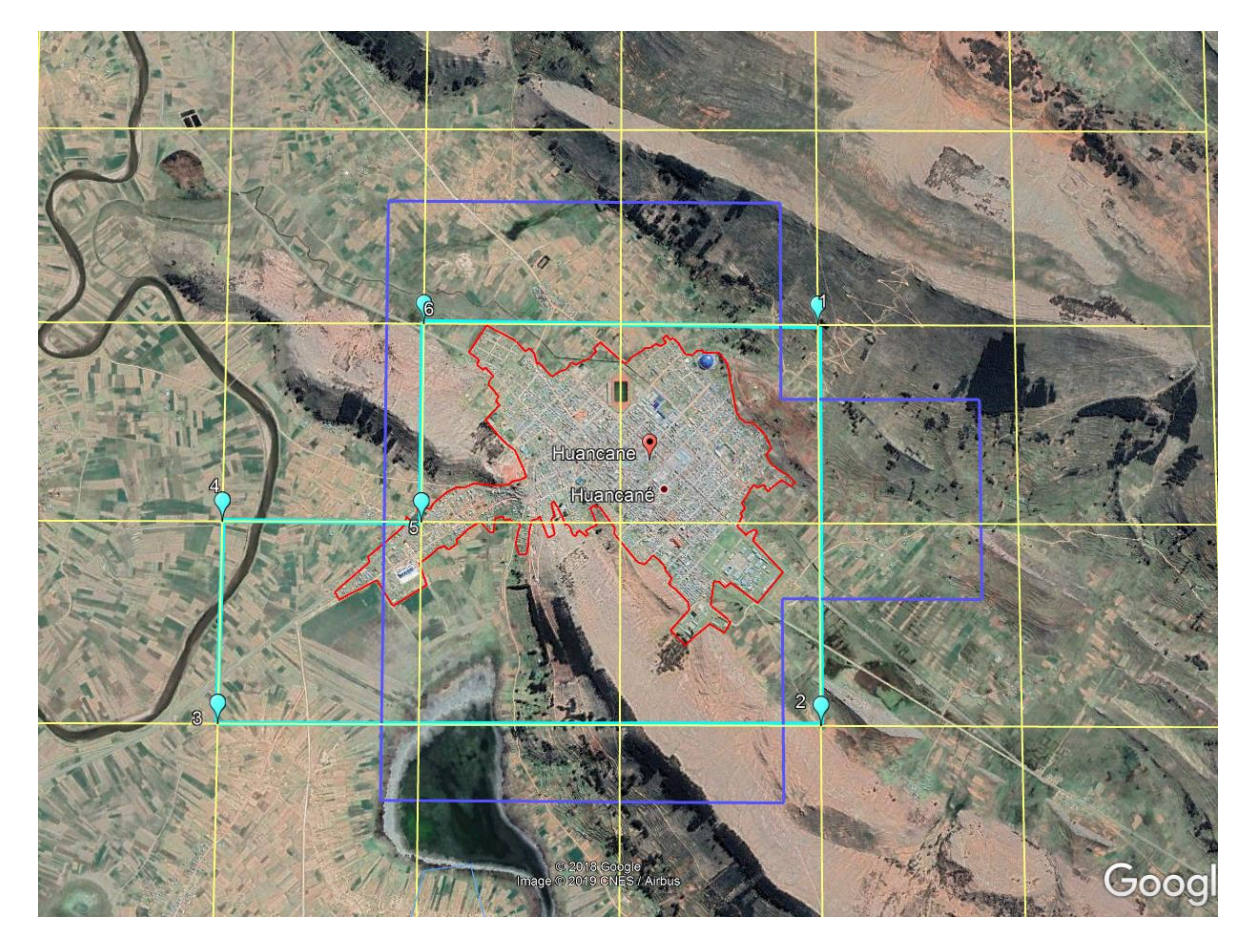

Figura 11: ANAP modificado en Google Earth

Como se observa en la imagen las líneas de color morado esta superpuesto sobre catorce (14) cuadriculas, las cuales los usuarios mineros no podrán formular sus petitorios mineros en las 14 cuadriculas, de haber alguna superposición parcial o total serán declaradas inadmisibles.

Las líneas de color celeste solamente afecta cinco (5) cuadriculas, lo cual beneficia tanto al usuario minero como a los pobladores de la zona. Al usuario minero le beneficia porque le permite peticionar más área y al poblador porque generará ingreso al distrito mediante canon minero, regalías minera, pagos de vigencia, mayor empleo (directa o indirectamente) y por último se está protegiendo la zona urbana a fin de evitar posibles conflictos.

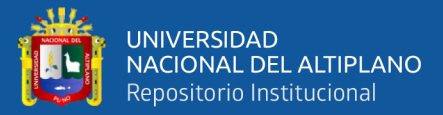

# **4.4. CASO SUPERPOSICIÓN TOTAL O PARCIAL AL ANAP 070**

Para ver la superposición total o parcial de un petitorio minero al ANAP 070 se tomará como ejemplo el derecho minero ARIDOS INDUSTRIAL con código 530002617, el petitorio fue formulado el 31 de octubre del 2017 en el Gobierno Regional de Apurímac, Dirección Regional de Energía y minas.

### **4.4.1. Evaluación técnica**

Mediante Informe N° 04-2018-GR-DREM-APURIMAC/SDM/ATO/JOAM de fecha 16 de enero del 2018, elaborado por el Área Técnica de Concesiones mineras por la Dirección Regional de Energía y Minas de Apurímac, señala que:

> ● Hay superposición a áreas restringidas. El petitorio en evaluación se encuentra sobre ANAP 070, superposición parcial al área de no admisión de petitorios ANAP-070-Andahuaylas, declarado con Decreto Supremo 070-2009-EM, publicado el 16/10/2009. Ver Anexo 32.

## **4.4.2. Evaluación legal**

Mediante Informe N° 272-2018-GR-APURIMAC/DREM-GMT.A.L de fecha 09 de octubre del 2018, elaborado por la Dirección Regional de Energía y Minas de Apurímac, señala que:

- En el artículo 14B del Reglamento de Procedimientos Mineros, aprobado por Decreto Supremo N° 018-92-EM, dispone que serán declarados inadmisibles y no serán ingresados al sistema de cuadriculas o se retirarán de él, archivándoseles definitivamente sin constituir antecedente o título para la formulación de otros.
- El presente petitorio minero está conformado por una cuadricula, por tanto, se encuentra superpuesto parcialmente al ANAP-070-Andahuaylas; en consecuencia, corresponde declarar inadmisible el petitorio minero.

Con fecha 12 de setiembre del 2019, la Dirección Regional de Energía y Minas de Apurímac, mediante Certificado N° 02-2019-GR-DREM-APURIMAC, declaran inadmisible el petitorio minero Aridos Industrial con código 530002617. Con el certificado mencionado declaran consentida.

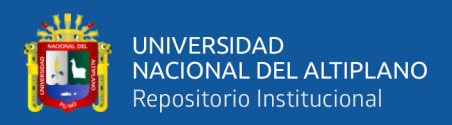

Para ubicar en el sistema con más facilidad es con el código, donde mostrará los siguientes datos:

- Nombre del ANAP 070
- Zona
- Norma
- **Entidad**
- **Hectáreas**

Con el código también se puede visualizar el expediente desde su inicio de graficación.

## **4.5. DISCUSIÓN**

Según el antecedente de la investigación, se citó a Machaca (2010), en su tesis *Evolución del catastro en el Perú y el mundo*, indica que el catastro minero nacional, es uno de los mejores del uso de la tecnología para poder ubicar los derechos mineros. Si bien es cierto que los derechos mineros es un gran avance a la tecnología porque permite visualizar los derechos mineros en tiempo real, por ejemplo si un usuario peticiona al día siguiente ya se puede ver en el sistema de graficación el petitorio formulado, pero con respecto al catastro de áreas restringidas a la actividad minera, aún falta actualizar datos como por ejemplo el área de no admisión petitorios (ANAP 070), realizando el uso del google earth pro será una gran ayuda, no solo para los administrados sino también para las evaluaciones de los petitorios mineros.

Según el antecedente de la investigación, se citó a Marcos (2010), en su tesis *Análisis de los factores determinantes del crecimiento expansivo de área Metropolitana de Monterrey 2000-2008*, menciona que es importante que los municipios que constituyen el área de estudio planteen estrategias diferentes, para lograr un buen desarrollo. En el presente trabajo de investigación se manifiesta que las capitales provinciales van expandiéndose cada año y sería necesario tener información de las municipales provinciales para que la información sea más sólido.

Según el antecedente de la investigación, se citó a Hernández (2016), en su artículo Google Earth y Maps contarán con imágenes de satélite mejoradas, menciona que Google Earth y Google Maps permitirá ver las imágenes de satélite a mejor resolución que antes, con

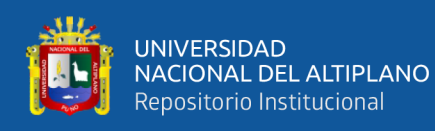

mayor nitidez y detalle. Se trata de una forma muy particular de viajar a cualquier parte del mundo sin tener que trasladarnos a ningún lugar. Se puede decir que si hay mejor resolución, además que las imágenes se pueden imprimir y guardar hasta una resolución de 4 800 píxeles. Las imágenes satelitales del Google Earth Pro no solamente son mejoradas sino también son actualizadas, por ejemplo, el presente trabajo de investigación se está realizando con imágenes satelitales del año 2019.

Según el antecedente de la investigación, se citó a Ochochoque, C. (2017), en su tesis *Aplicación de la teledetección en el avance de la explotación minera, centro poblado de Malenowski, Distrito de Mazuco, Región de Madre de Dios*. Indica que con la utilización de imágenes de satélite, es muy efectiva y aplicable en estudios multi-temporales. Con la aplicación de las técnicas de teledetección espacial se identificó el avance de la explotación minera en el periodo de 1990 a 2006. Realizando la aplicación del Google Earth Pro en el presente trabajo de investigación también se logró identificar las zonas urbanas, siendo estas actualizadas con una mejor resolución

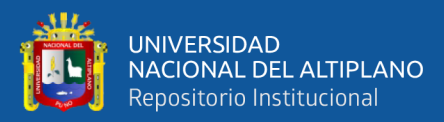

# **V. CONCLUSIONES**

- 1. Se ha identificado las zonas urbanas aplicando el Google Earth Pro, para la modificación de áreas de no admisión de petitorios en el catastro minero de la Región Puno. Las áreas de no admisión de petitorios mineros en zonas urbanas es conocido como ANAP 070 y en la Región Puno existe 13. La modificación se realizó con imágenes satelitales del año 2019, lo cual ayuda al presente trabajo de investigación con resoluciones bastantes nítidas para las capitales provinciales de la Región Puno.
- 2. Se ha modificado las áreas de no admisión de petitorios mediante el Google Earth Pro para ser graficada en el catastro minero. La modificación de las áreas de no admisión de petitorios mineros en zonas urbanas hace un total de 20 000 has. El distrito donde aumento drásticamente la población es Juliaca, motivo por el cual también aumenta el ANAP 070, donde inicialmente fue de 6 900 has, con la modificación realizada aumenta en 600 has, es decir, de 6 900 has a 7 500 has. De los distritos evaluados también podemos decir que el ANAP ha reducido como el distrito de Huancané, inicialmente tenía 700 y con la modificación ahora es de 500 has.

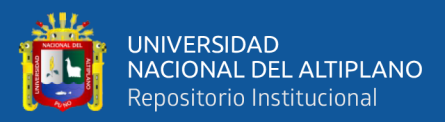

# **VI. RECOMENDACIONES**

- 1. Para identificar más adelante las áreas de no admisión de petitorios mineros, se recomienda hacer el uso del Google Earth Pro cada 5 años y encontrar la manera de realizar las correcciones, o utilizar otro método para lograr la precisión deseada.
- 2. Para realizar futuras investigaciones con respecto a la modificación de áreas de no admisión de petitorios mineros, se recomienda trabajar conjuntamente con el Instituto Nacional de Estadística e Informática - INEI, Municipalidades Provinciales, de tal forma que se tenga una información más precisa. Y con el uso del google earth pro es recomendable para modificar las áreas de no admisión de petitorios mineros a nivel nacional, es decir, para todas las áreas de no admisión de petitorios mineros en zonas urbanas que grafica en el catastro minero.

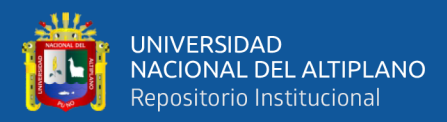

# **VII. REFERENCIAS BIBLIOGRÁFICAS**

- Bustamante, J. C. (1999). *Aspectos técnicos de los derechos mineros en el Perú.* Lima: Universidad Nacional de Ingenieria.
- Cahuana, J. E. (2003). *Evolución del catastro minero nacional.* Lima: Universidad Nacional de Ingeniería.
- Chipayo, F. J. (1996). *Evolucion de la Formulacion de Derechos Mineros y Diligencias .* Lima: Universidad Nacional de Ingenierias.
- Decreto Supremo 004-2011-Vivienda. (2011). *Reglamento de Acondicionamiento Territorial y Desarrollo Urbano.* Lima: Ministerio de Vivienda.
- Decreto Supremo 011-2006. (2006). *Reglamento de la Ley Nº 28296, Ley General del Patrimonio Cultural de la Nación.* Lima: Ministerio de Educacion.
- Decreto Supremo 018-92-EM. (1992). *Reglamento de Procedimientos Mineros .* Lima: Ministerio de Energia y Minas.
- Decreto Supremo 037-96-EM. (1996). *Normas para el aprovechamiento de canteras de materiales de construccionque se utilizan en obras de infraestructura que desarrolla el estado.* Lima: Ministerio de Energia y Minas.
- *Decreto Supremo 038-2001-AG.* (Reglamento de la Ley de Areas Naturales Protegidas). 2001.
- Decreto Supremo N°008-2002-EM. (2002). *Reglamento de Ley Area Urbana y Expansion Urbana.* Lima: Ministerio de Energia y Minas.
- Decreto Supremo-014-92.EM. (1992). *Ley General de Mineria. Texto Unico Ordenado.* Lima: Ministerio de Energia y Minas.
- Decreto SupremoN°035-2007-EM. (2007). *Reglamento de Organizacion y Funciones del Instituto Geologico, Minero y Metalurgico.* Lima: Instituto Geologico, Minero y Metalurgico.
- Fernandez, P. L. (1999). *Procedimiento de incorporación de derechos mineros al catastro minero nacional.* Lima: Universidad Nacional Ingenierias.
- Hilasaca, H. (2003). *Aplicación del procedimiento ordinario minero en el Instituto Nacional de Concesiones y Catastro Minero - INACC.* Lima: Universidad Nacional de Ingeniería.
- Ingemmet. (2018). *Area Disturbada por la Actividad minera metalica formal en las operaciones mineras actuales.* Lima: Instituto Geologico Minero y Metalurgico.
- Ley 26615. (1996). *Ley de Catastro Minero Nacional.*

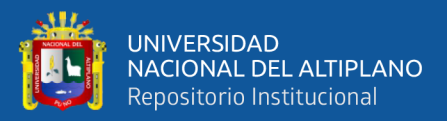

- Ley N° 27015. (2001). *Ley Especial que Regula el Otorgamiento de Conseciones Mineras en Areas Urbanas y de Expansion Urbana.* Lima.
- Ley N° 30428. (2016). *Ley que oficializa el Sistema de Cuadrículas Mineras en Coordenadas UTM WGS84.* Lima: Congreso de la Republica.
- Ley N°26834. (1997). *Ley de Areas Naturales Protegidas.* Lima: Congreso de la Republica.
- Ley N°28296. (2004). *Ley General de Patrimonio Cultural.* Lima: Congreso de la Republica.
- Marcos, A. (2010). *Analisis de los factores determinantes del crecimiento expansivo del area metropolitana de Monterrey 2000-2008.* Junin: Universidad Autonoma de Nuevo Leon.
- Mendizaval, R. J. (2008). *Procedimiento de formulación y evaluación de derechos mineros.* Lima: Universidad Nacional de Ingeniería.
- Ochochoque, J. P. (2017). *Aplicacion de la teledeteccion en el avance de la explotacion minera, centro poblado de Malenowski, Distrito de Mazuco, Region de Madre de Dios.* Puno: Universidad Nacional de Altiplano.
- Ramal, E. A. (1997). *El castastro minero nacional.* Lima: Universidad Nacional de Ingenieria.
- Resolucion Jefatural N°1038-2002-INACC-J. (2002). *Directiva que regula conformacion del Catastro no Minero y establece criterios para el tratamiento de la informacion sobre Areas Protegidas y/o Restringidas a la actividad Minera.* Lima: Instituto Nacional de Catastro y Conseciones.
- Rojas, E., & Rojas, F. (2015). *Grado de precision en el diseño geometrico de una carretera, utilizando modelo digital de terreno de Google Earth y GPS Diferencia, en Camaná - Quilca.* Juliaca: Universidad Andina Nestor Carceres Velasquez.
- Tejada, J. T. (2016). *Análisis del marco normativo aplicable a la afectación de canteras por el estado para la ejecución de obras de infraestructura: El caso de la superposición total de la cantera la grama a la concesión minera "Giovanna Hermosa".* Lima: Universida Peruana de Ciencias.
- Valdivia, G. T. (2006). *Graficacion de los derechos mineros y su administracion del derecho de vigencia y penalidad.* Lima: Universidad Nacional de Ingenieria.
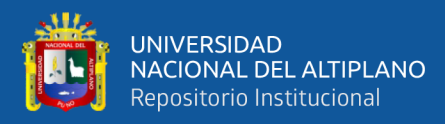

ANEXOS

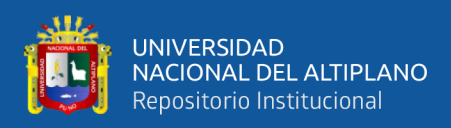

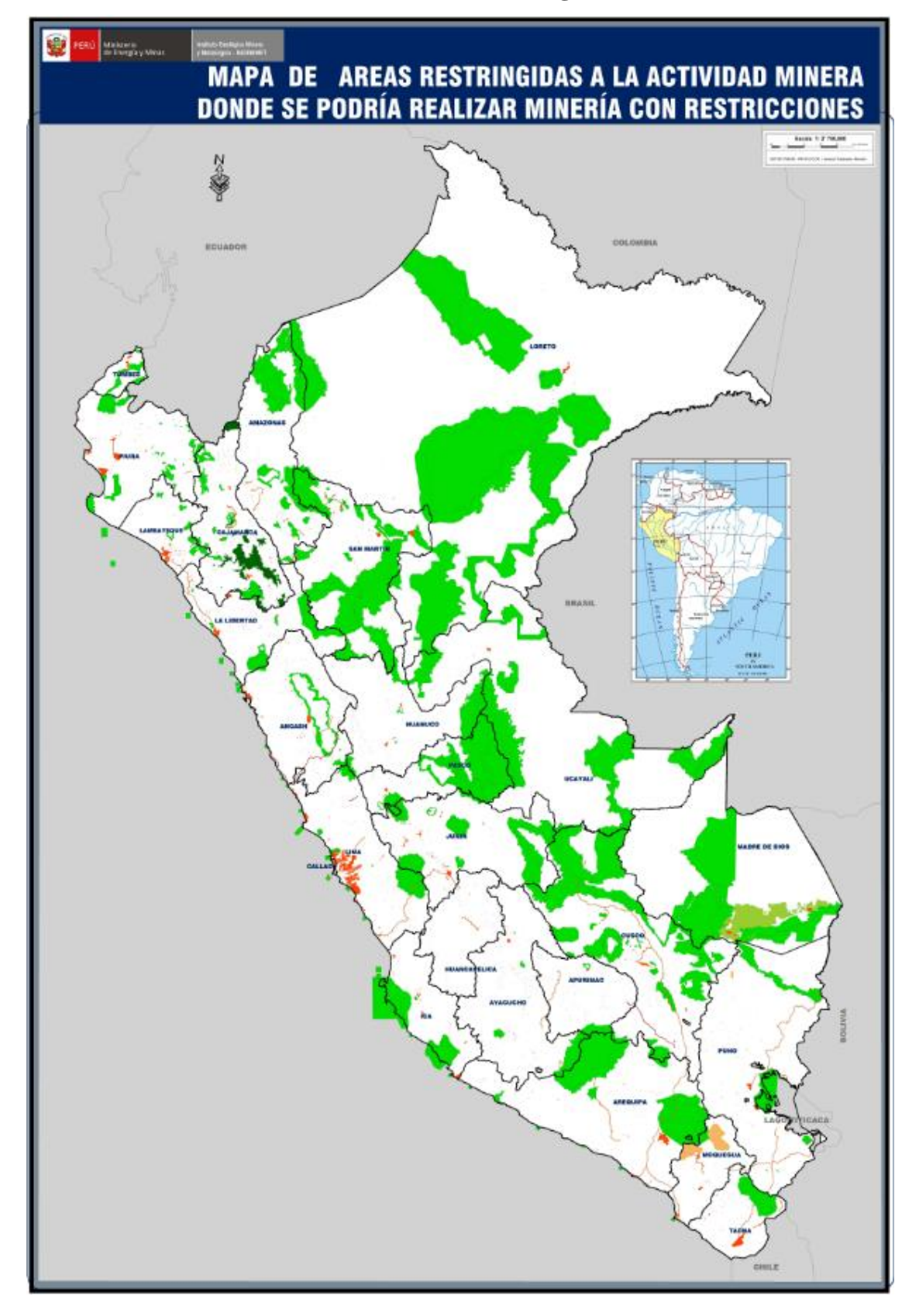

**Anexo 01: Plano del Catatro de Áreas Restringidas a la Actividad Minera**

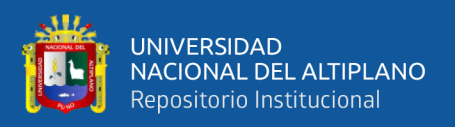

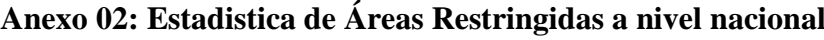

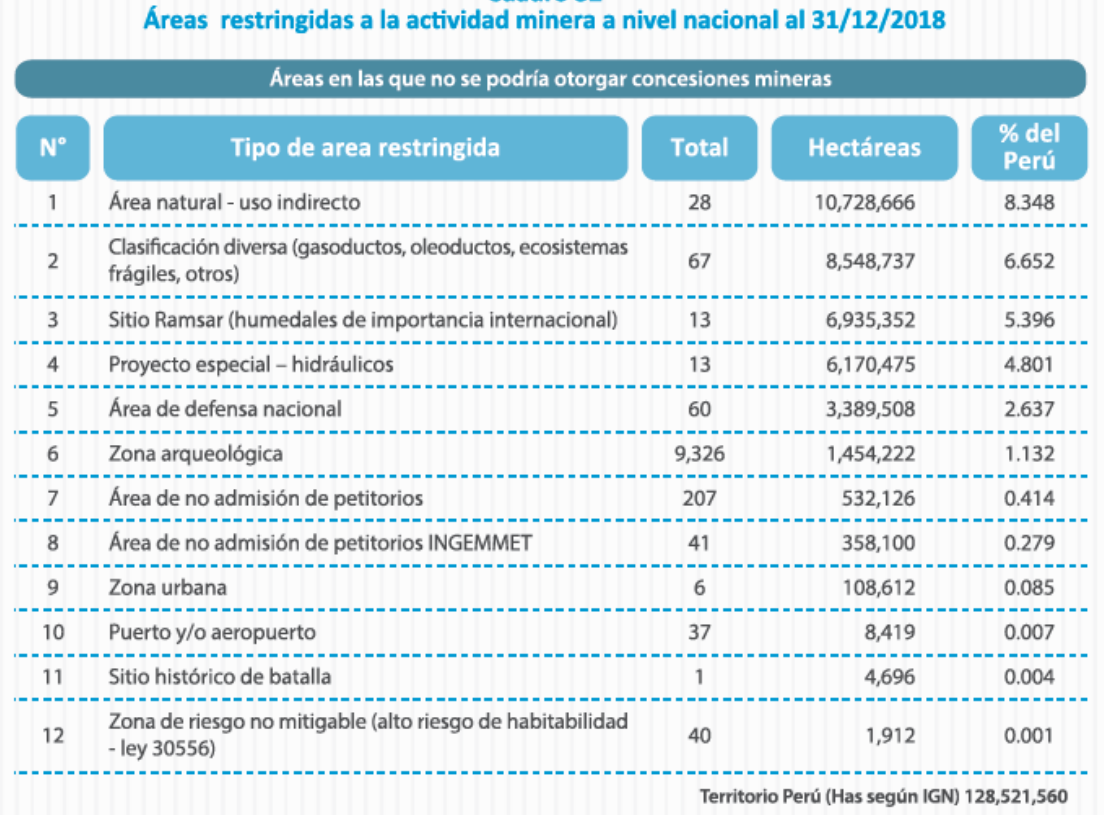

### Áreas restringidas a la actividad minera a nivel nacional al 31/12/2018

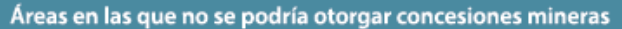

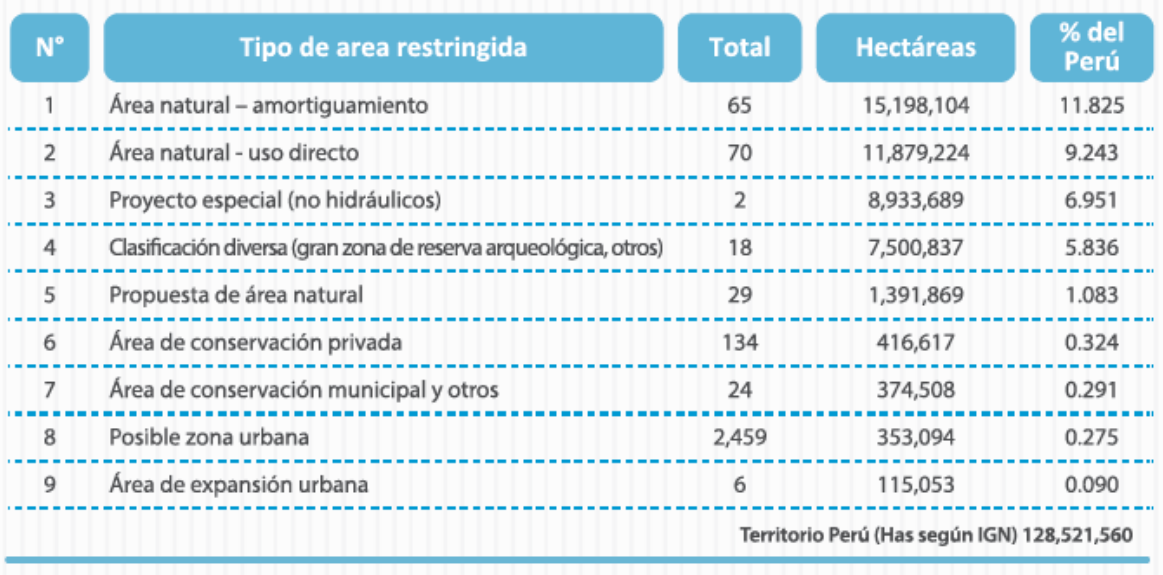

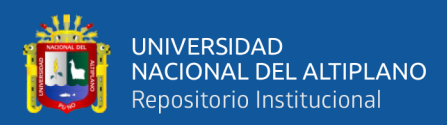

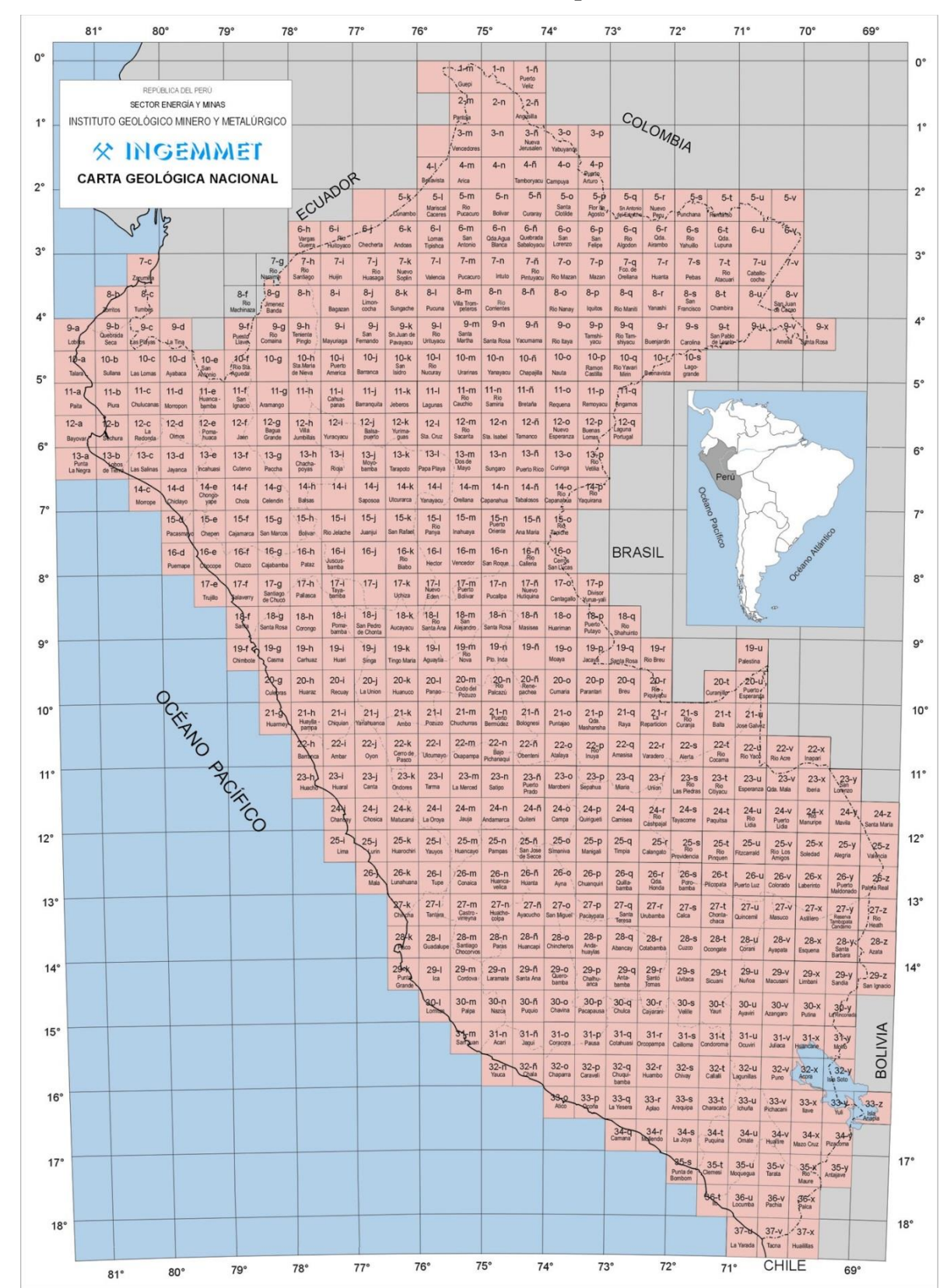

#### **Anexo 03: Cuadro de empalmes**

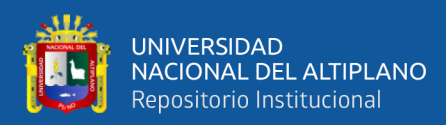

### **Anexo 04: Catastro Minero**

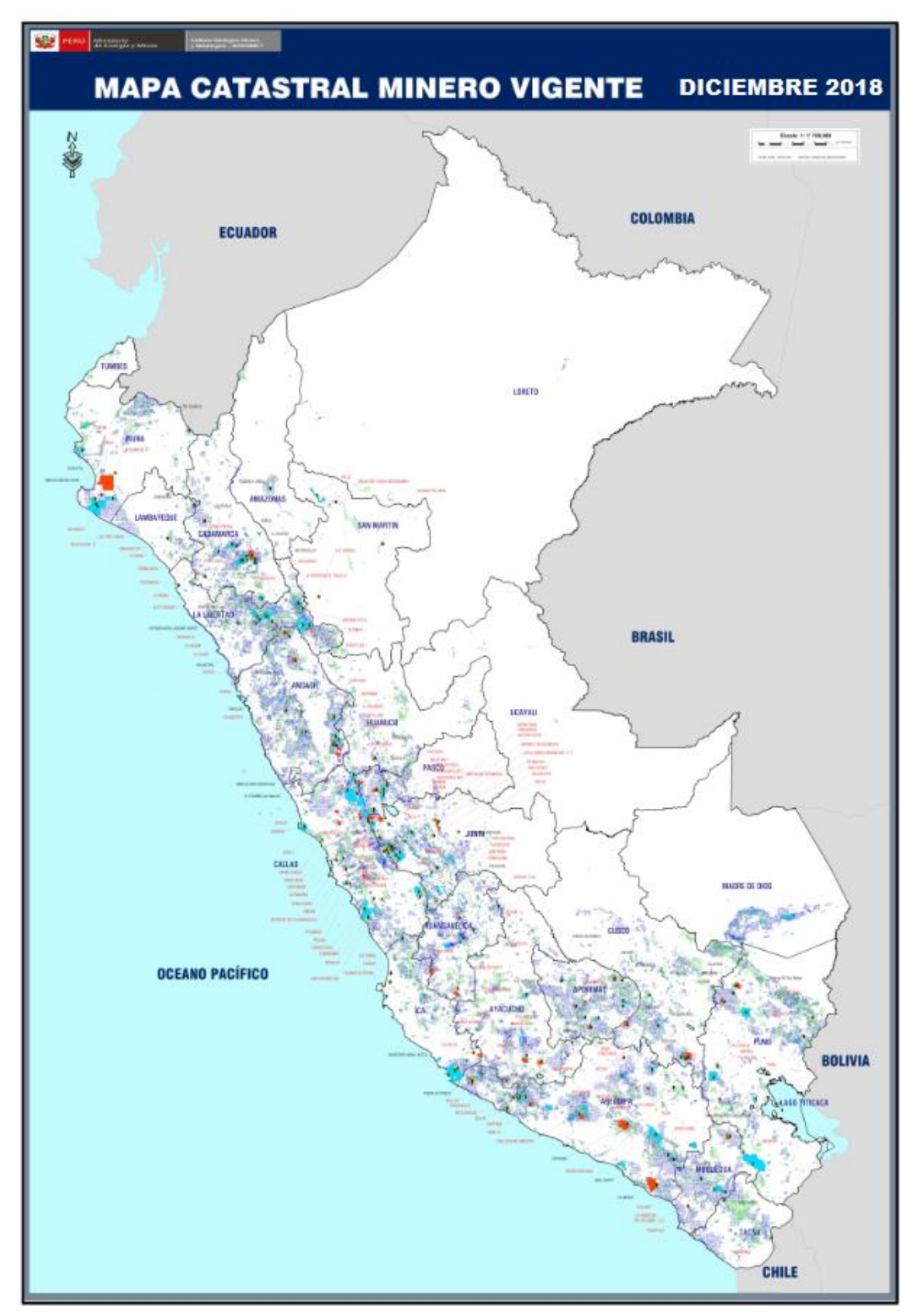

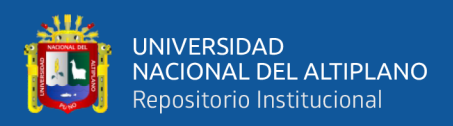

# **Anexo 05: Zona urbana del distrito de Azángaro**

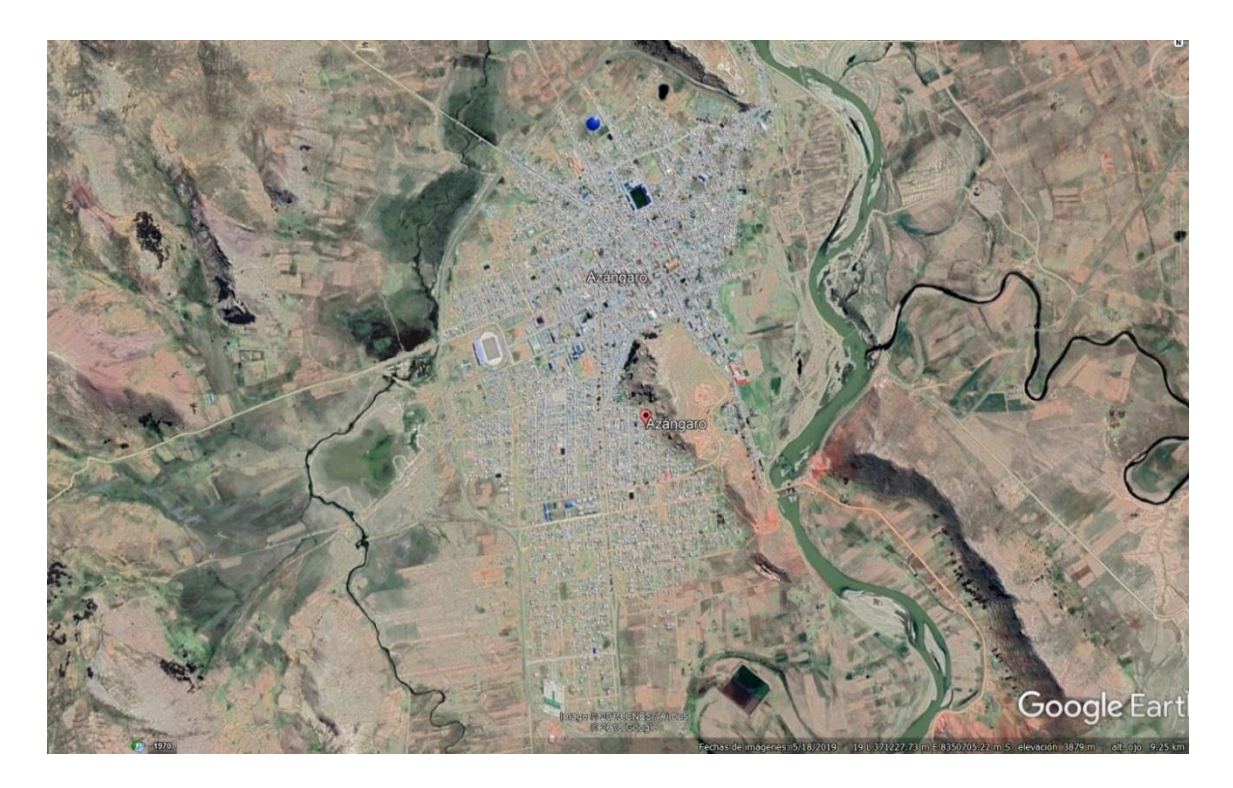

**Anexo 06: Zona urbana del distrito de Macusani**

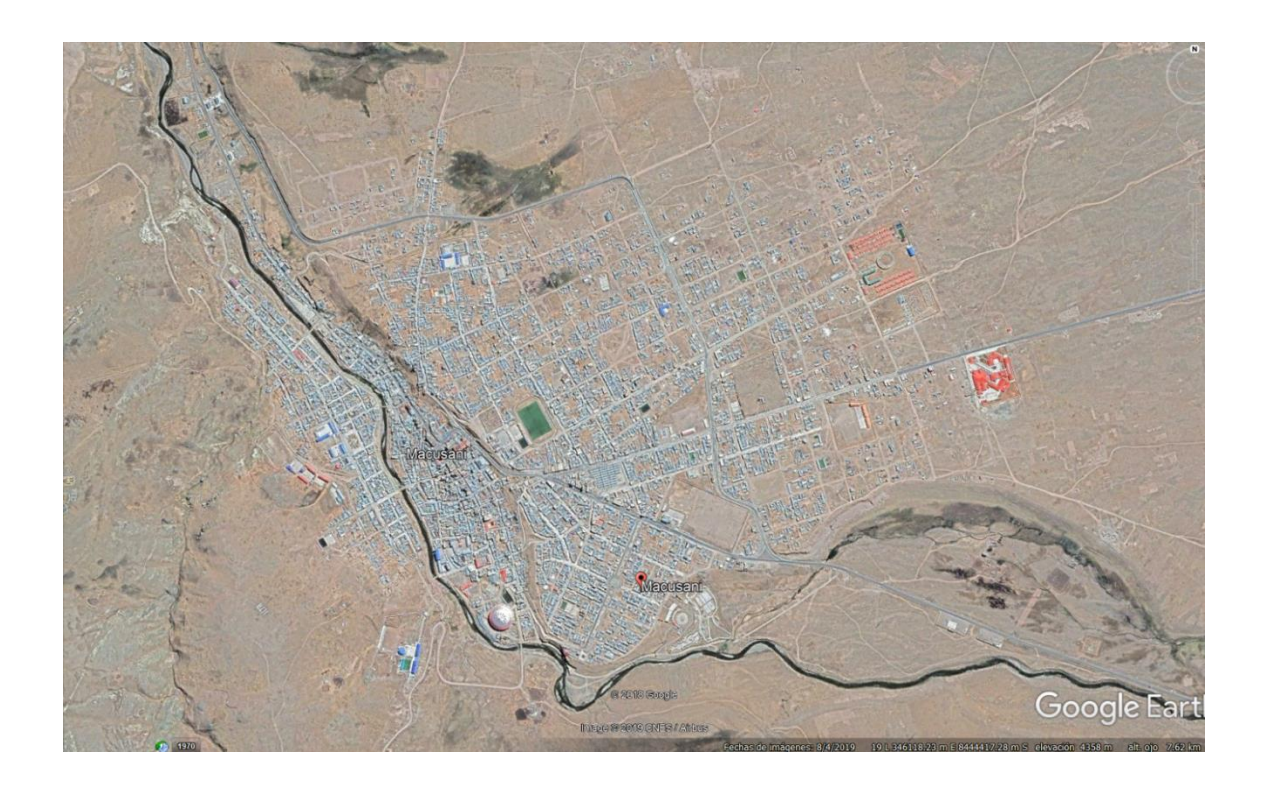

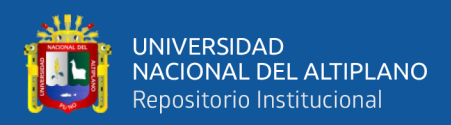

## **Anexo 07: Zona urbana del distrito de Juli**

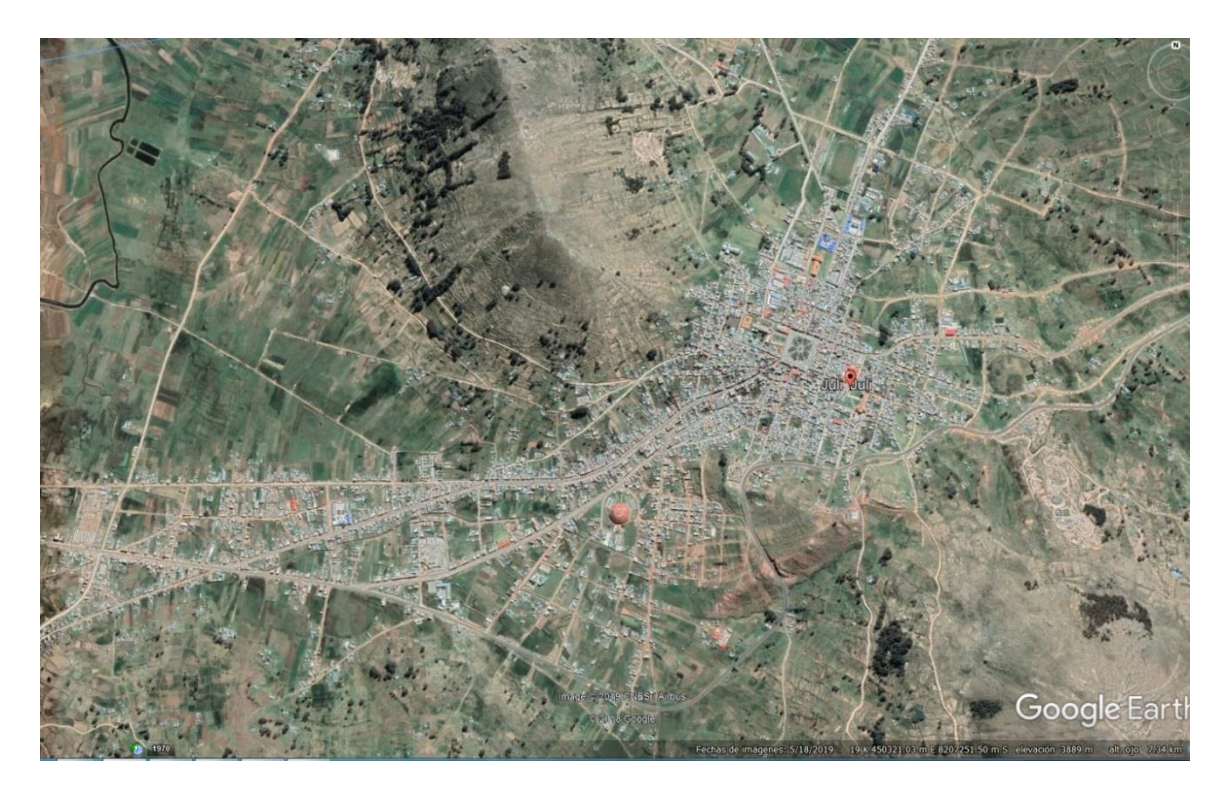

**Anexo 08: Zona urbana del distrito de Ilave**

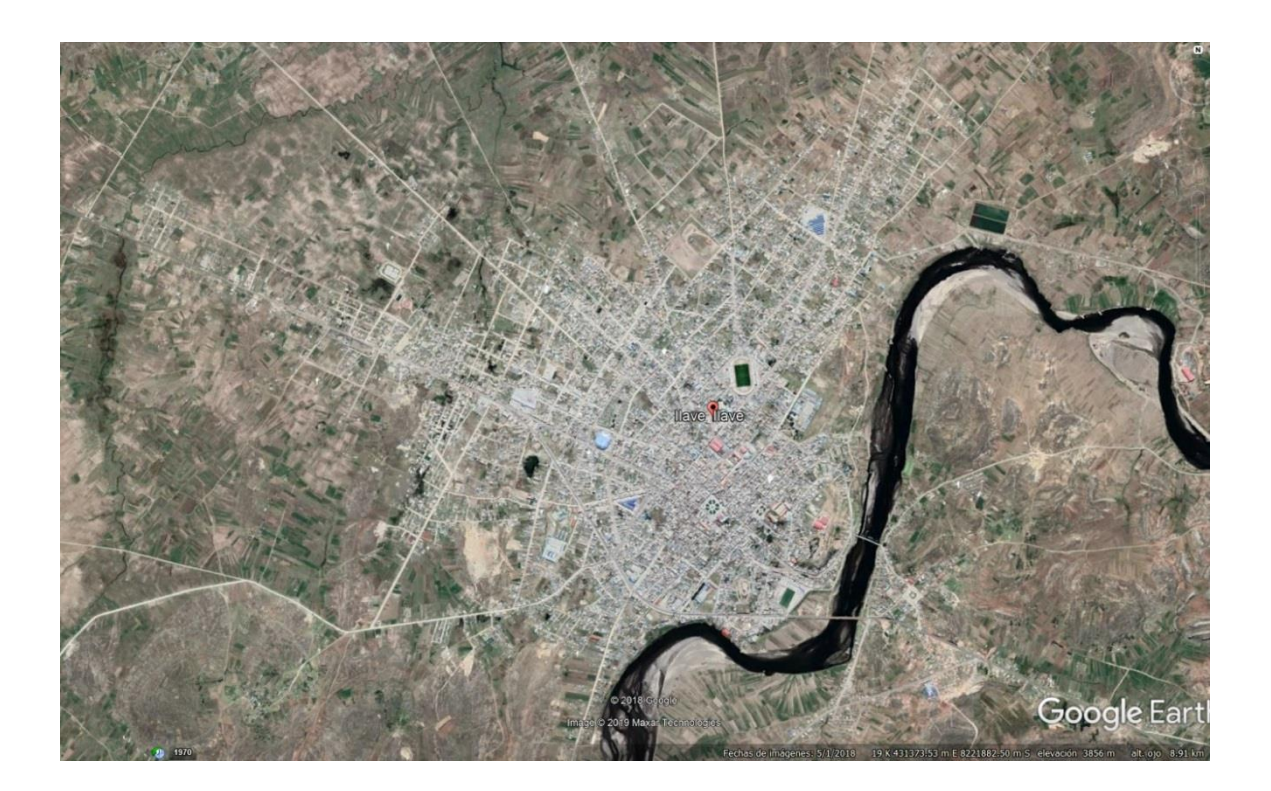

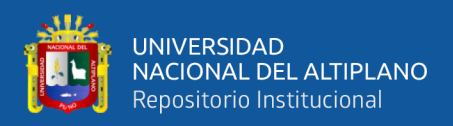

## **Anexo 09: Zona urbana del distrtito de Huancané**

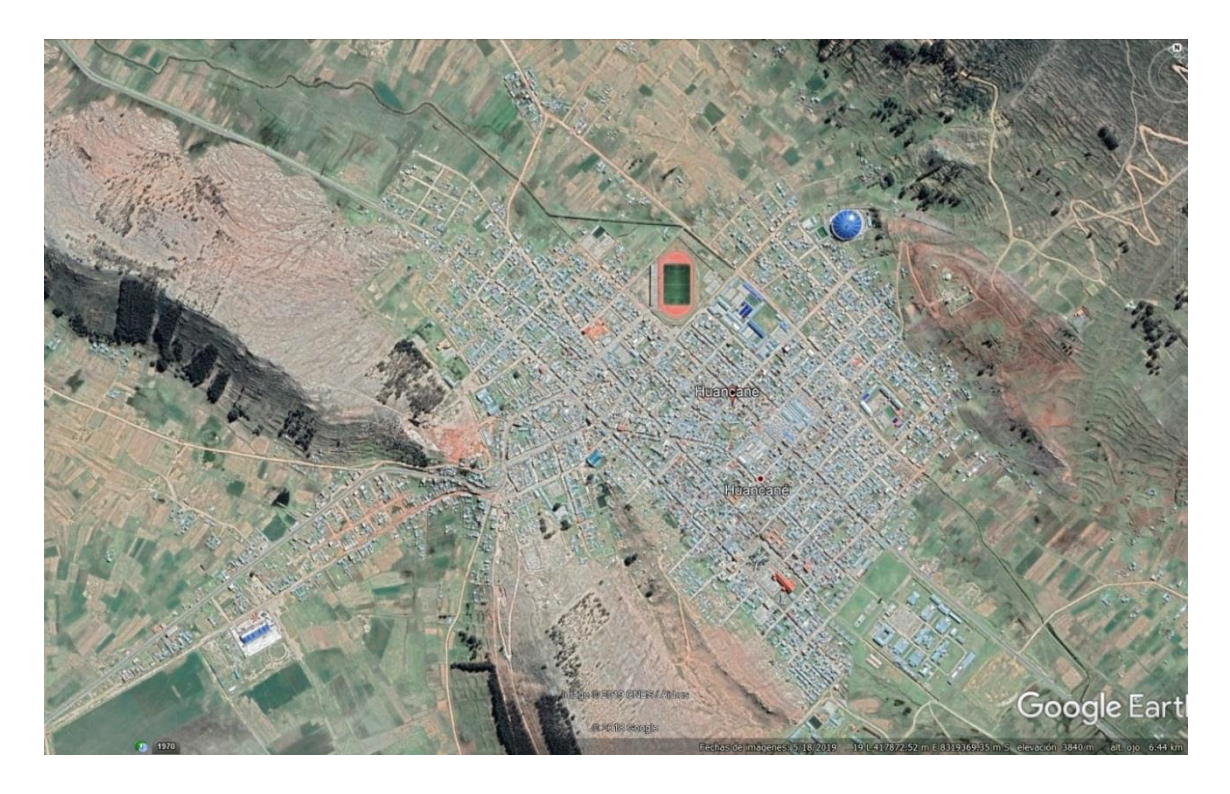

**Anexo 10: Zona urbana del distrtito de Lampa**

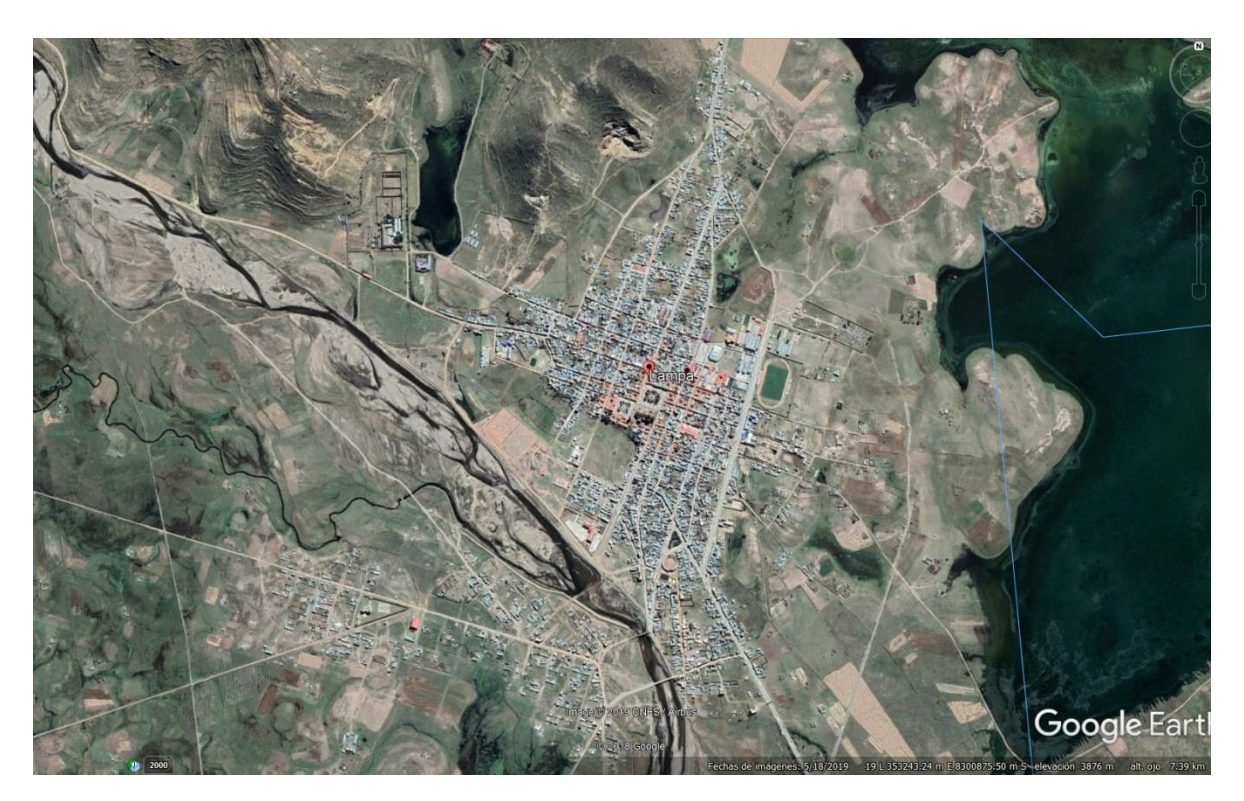

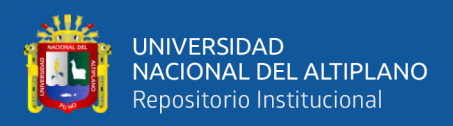

# **Anexo 11: Zona urbana del distrito de Ayaviri**

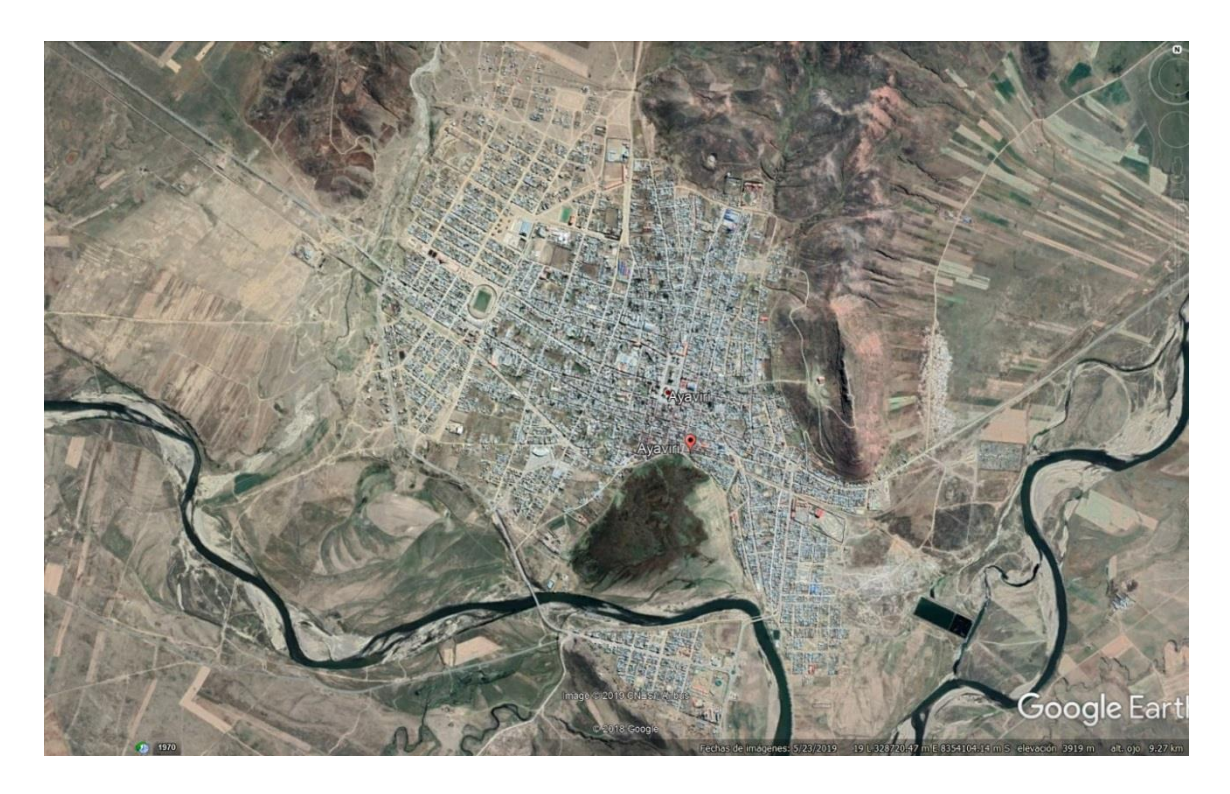

**Anexo 12: Zona urbana del distrito de Moho**

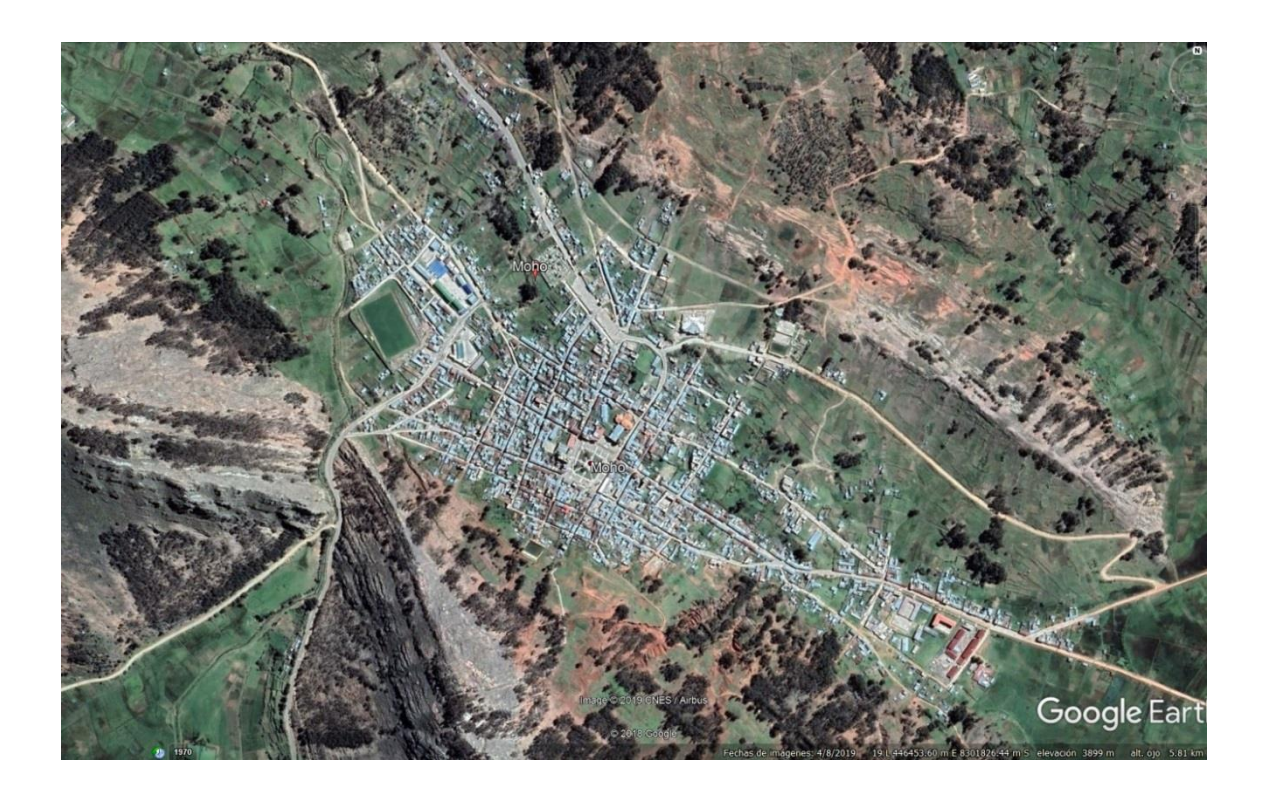

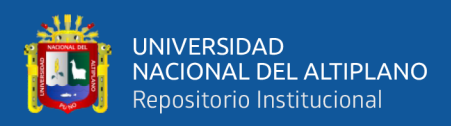

### **Anexo 13: Zona urbana del distrito de Puno**

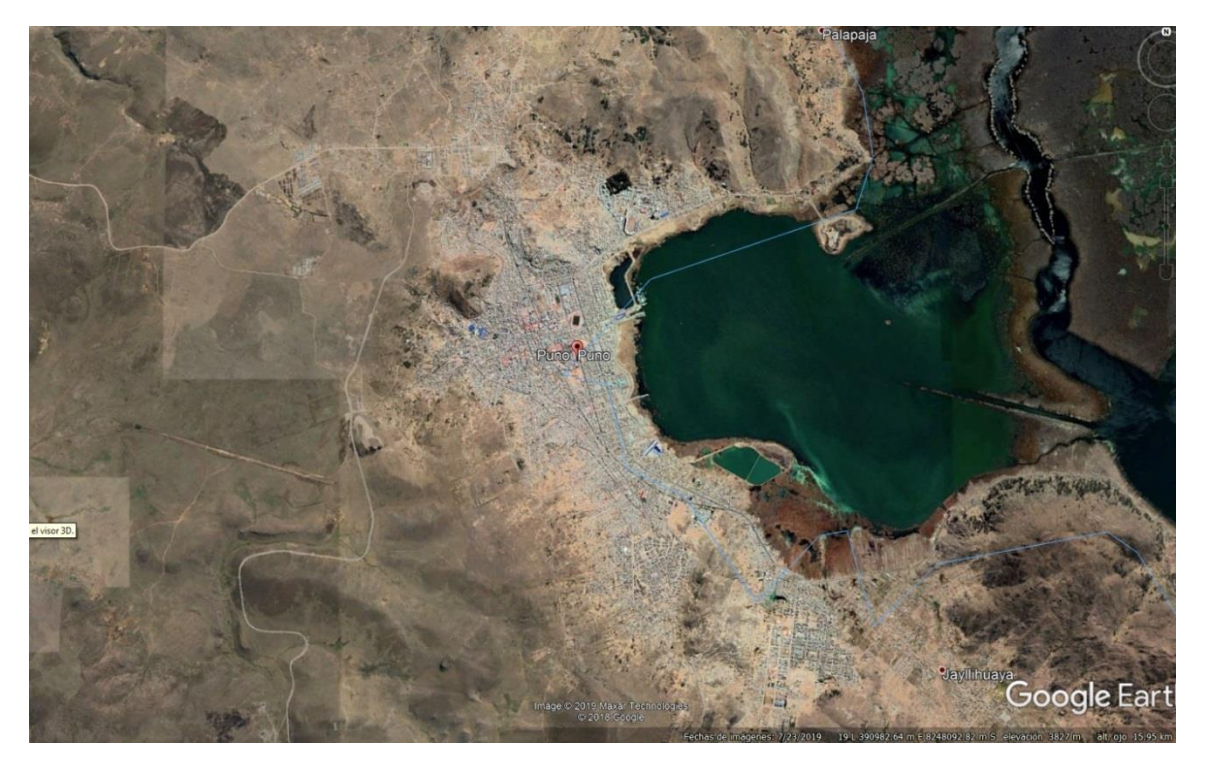

**Anexo 14: Zona urbana del distrito de Putina**

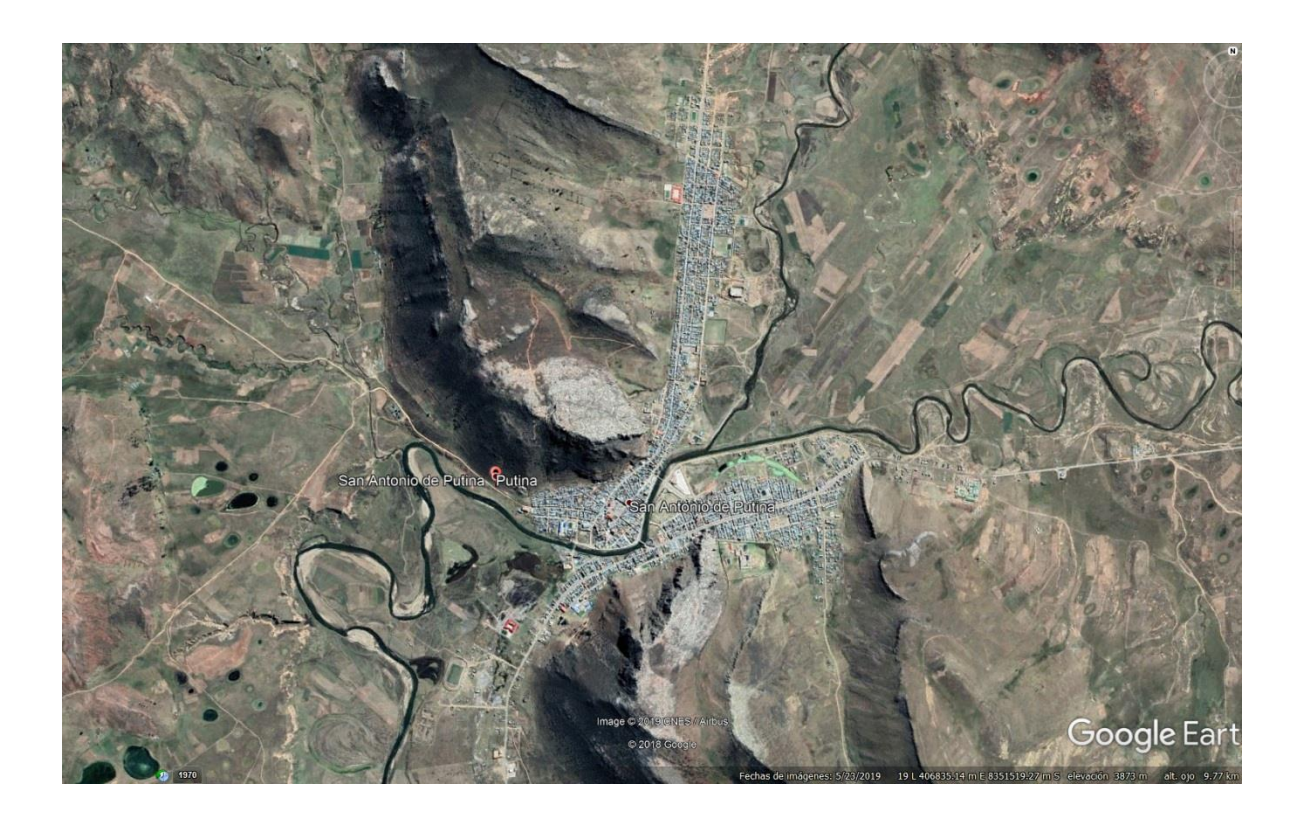

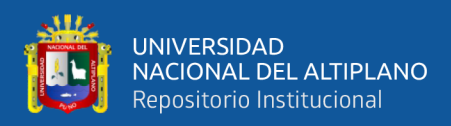

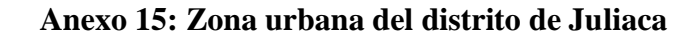

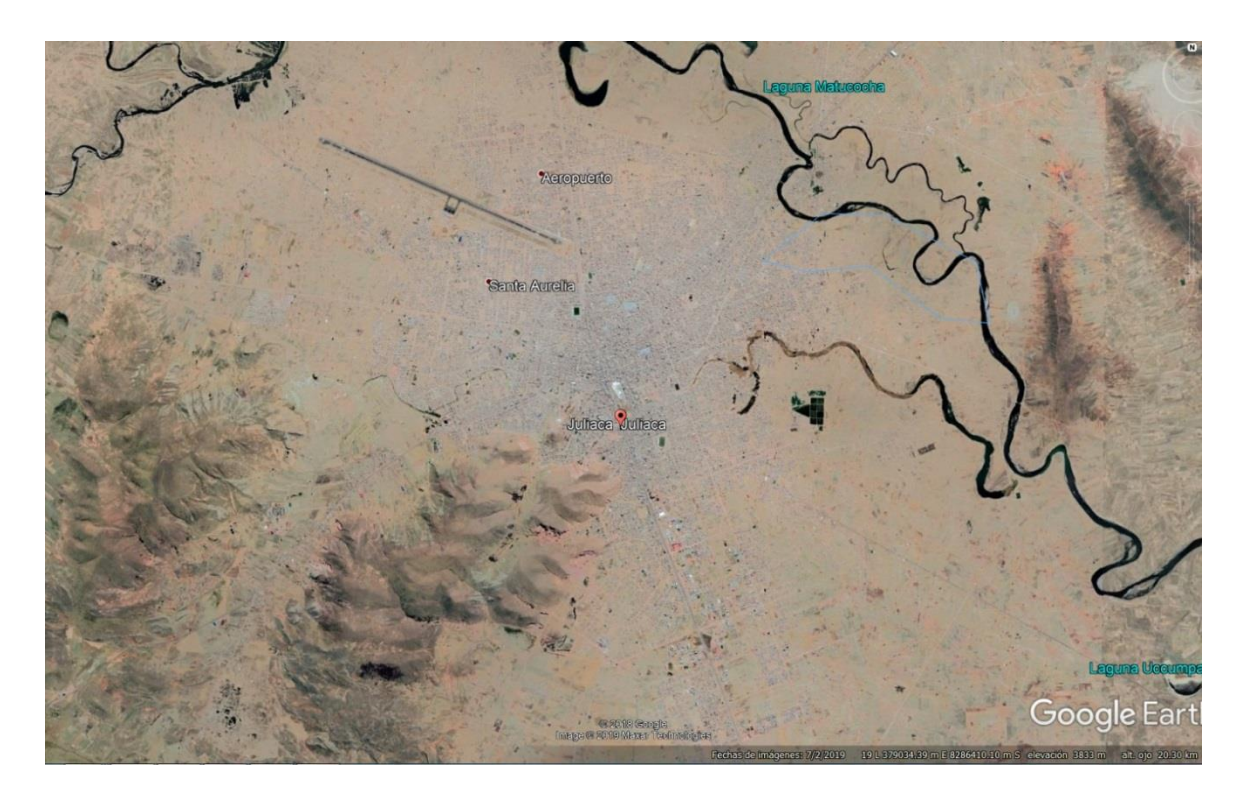

**Anexo 16: Zona urbana del distrito de Sandia**

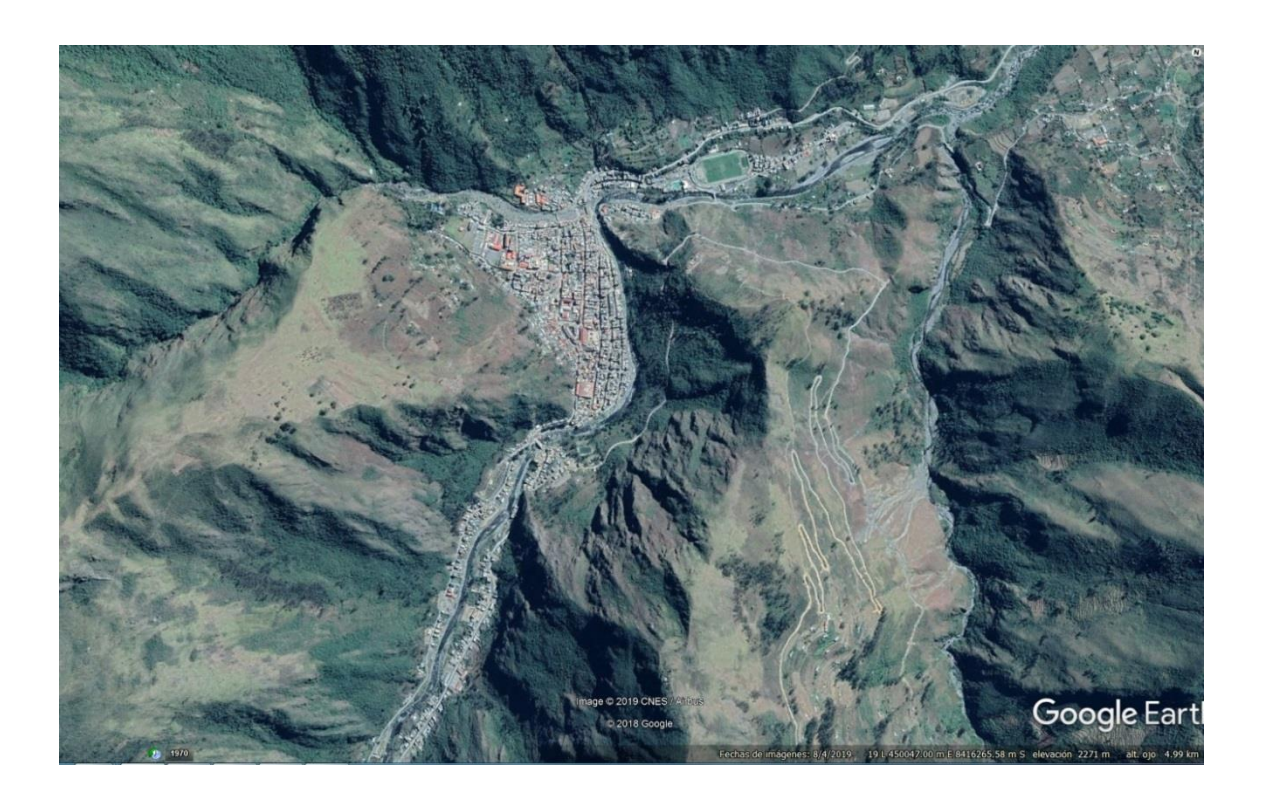

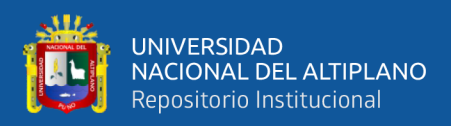

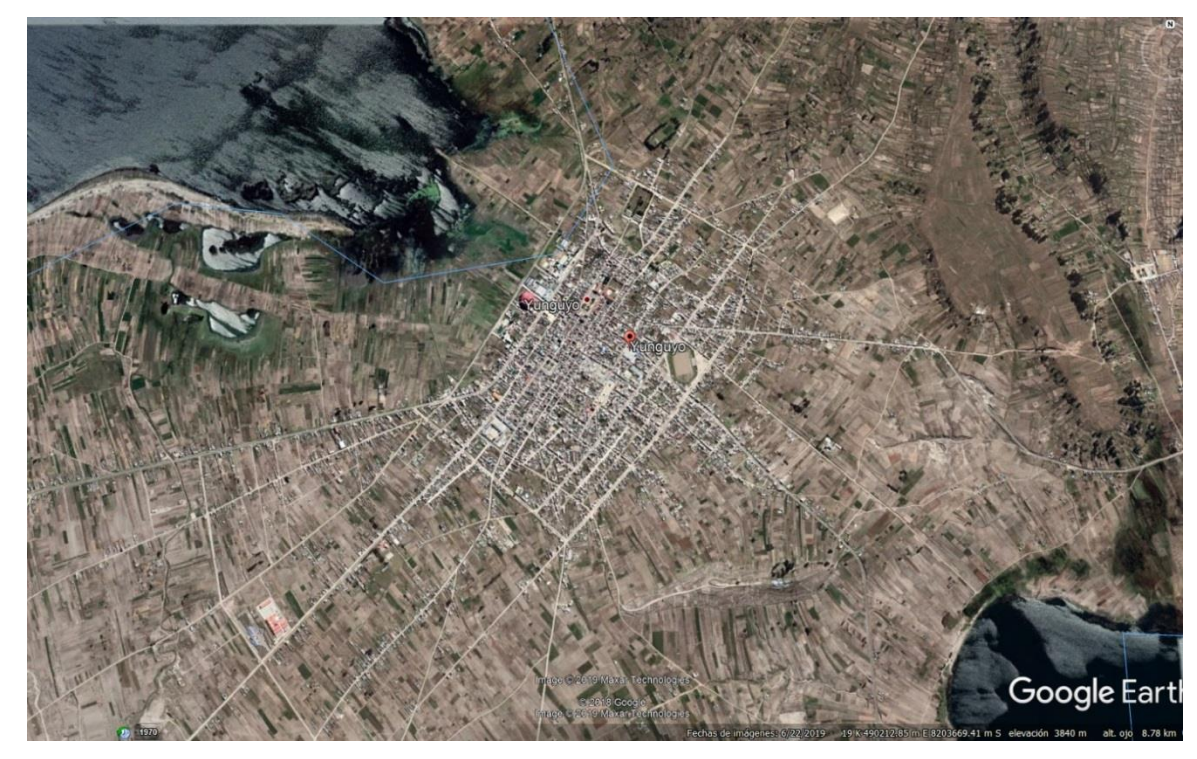

**Anexo 17: Zona urbana del distrito de Yunguyo**

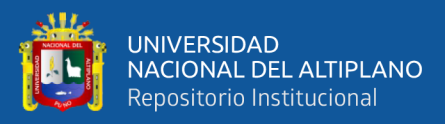

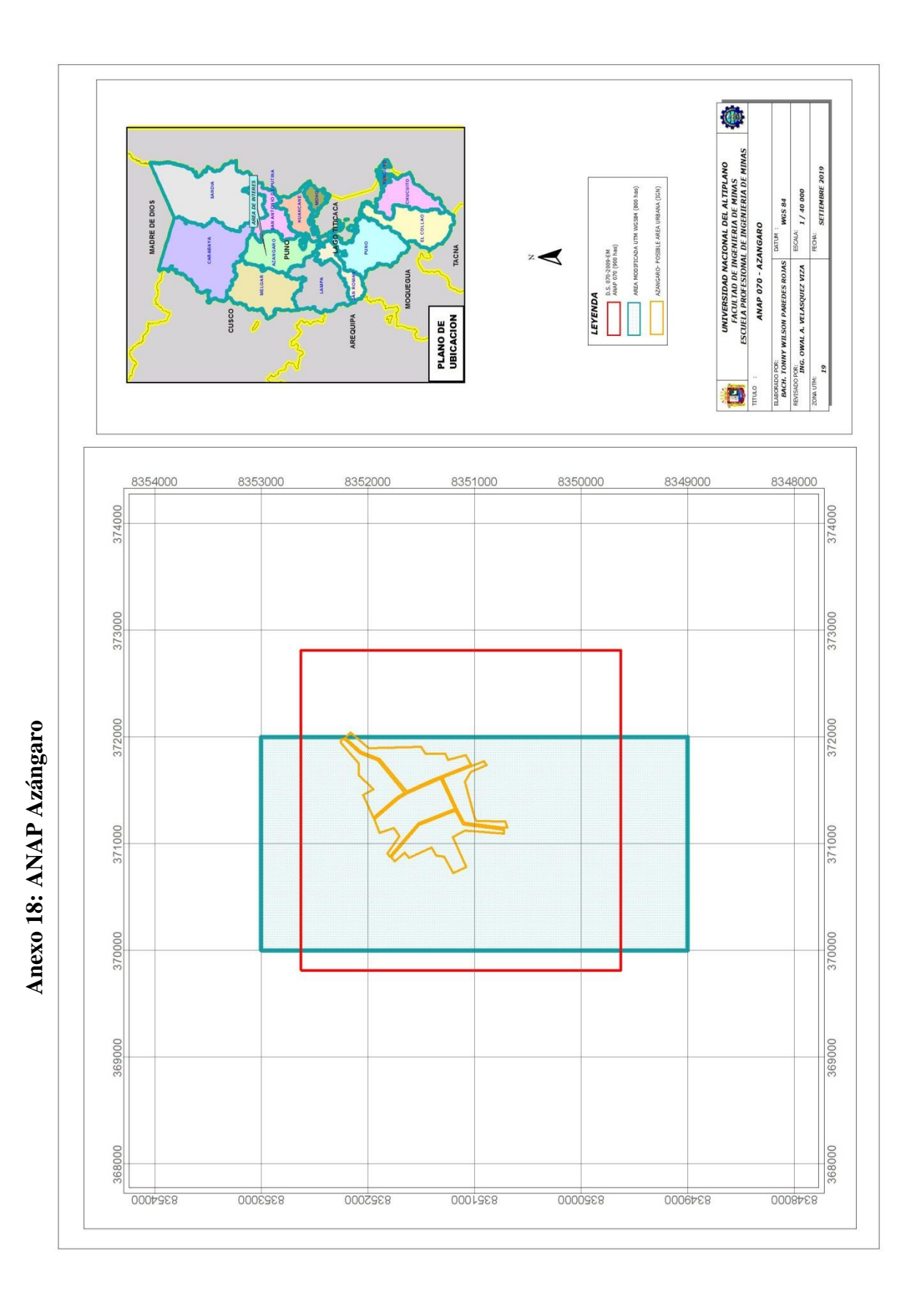

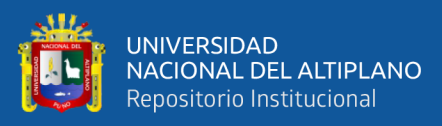

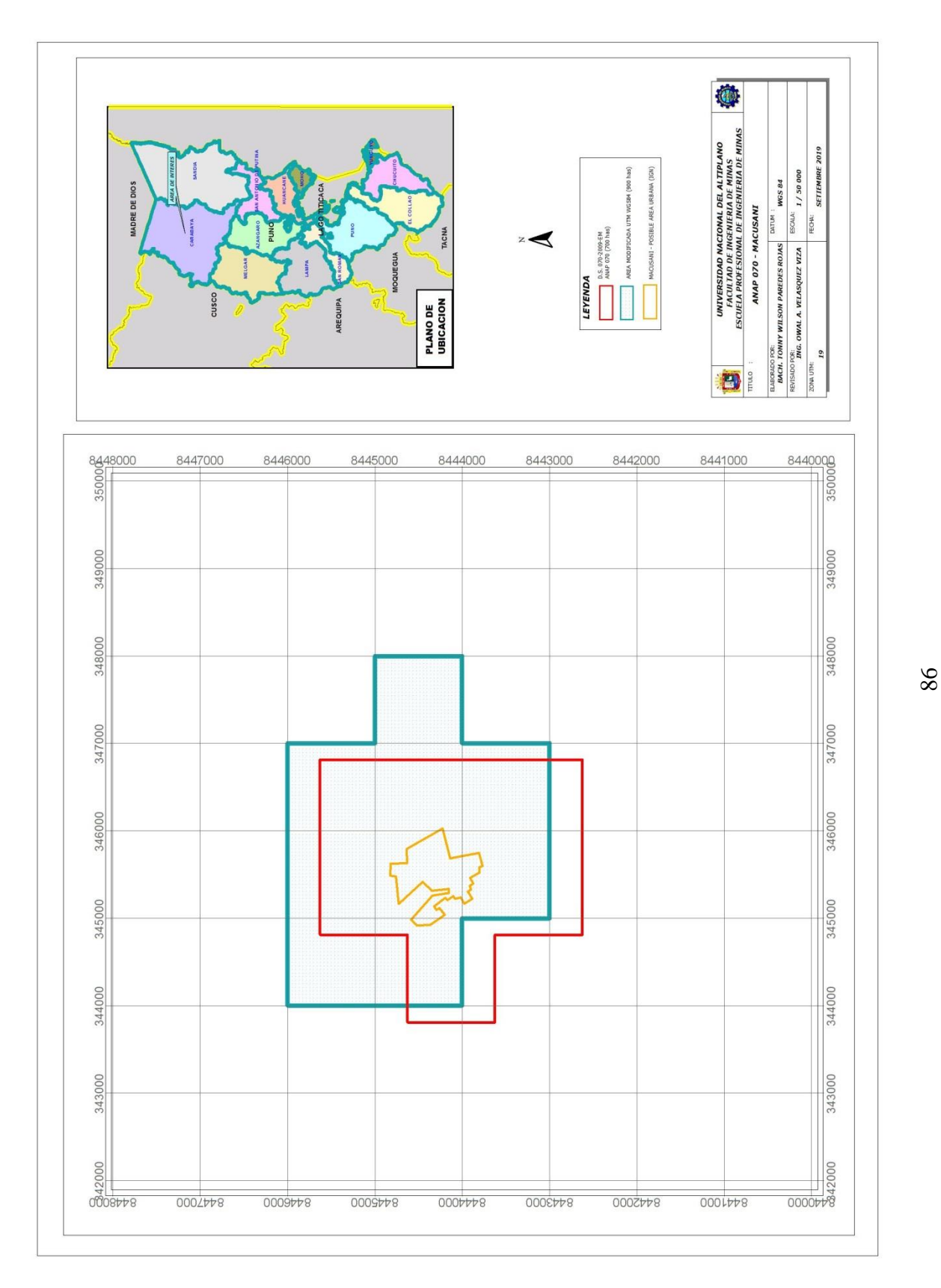

Anexo 19: ANAP Macusani

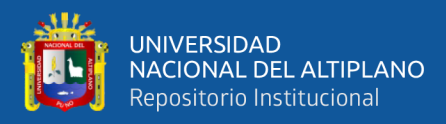

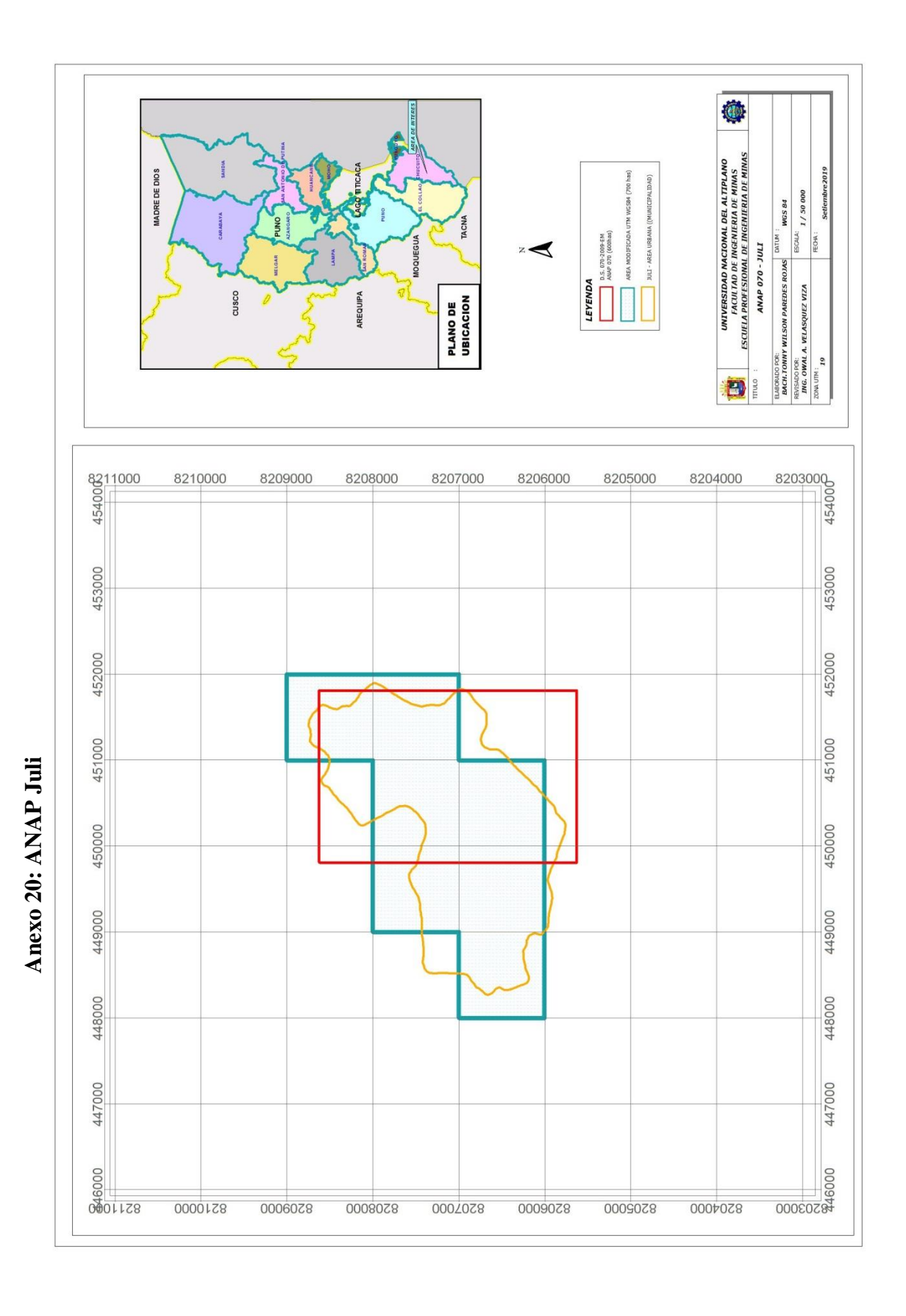

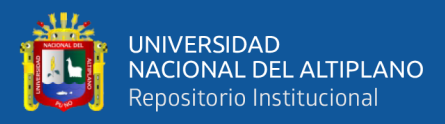

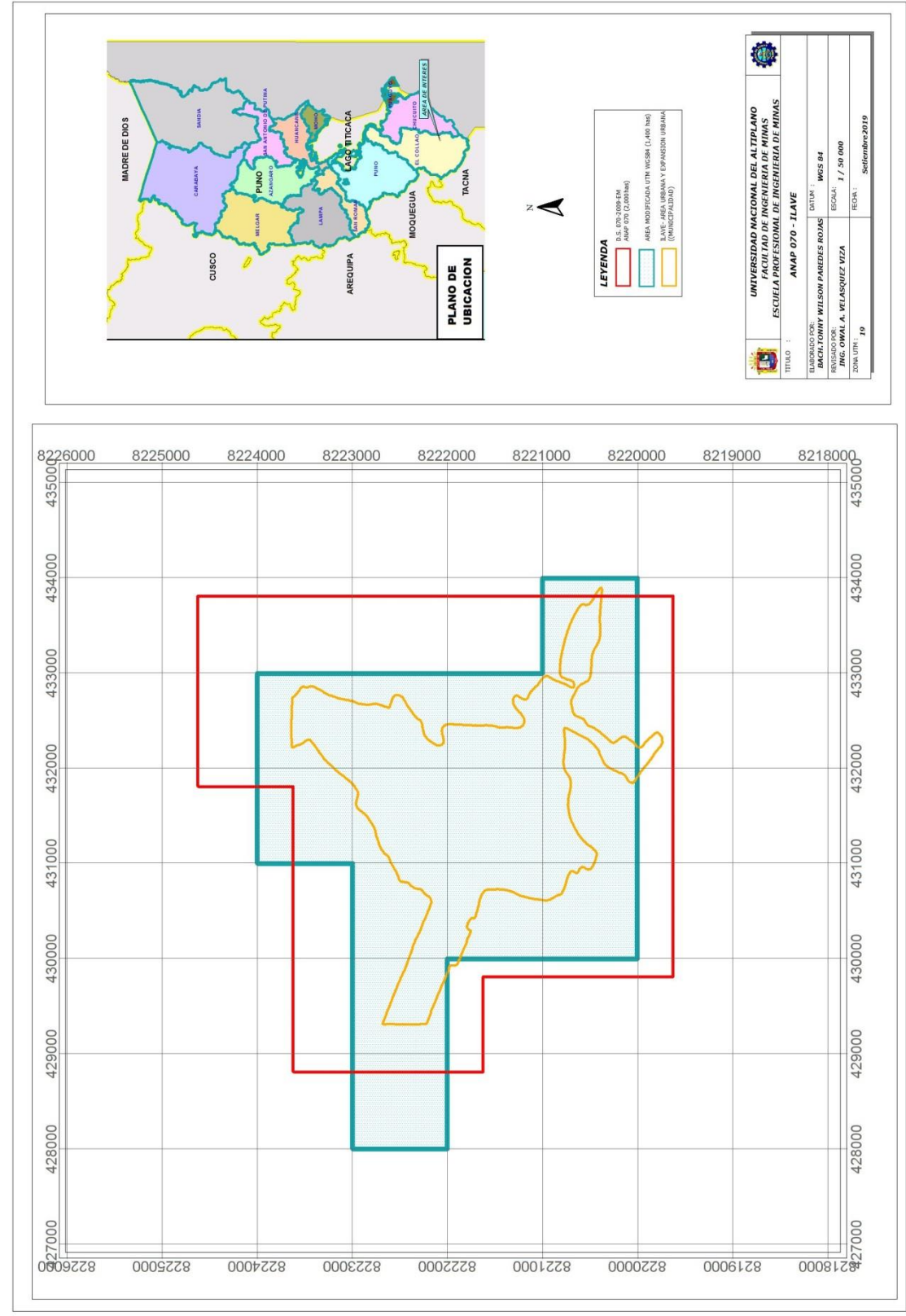

Anexo 21: ANAP Ilave

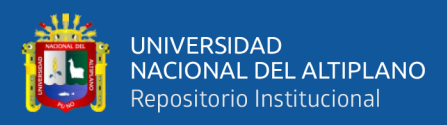

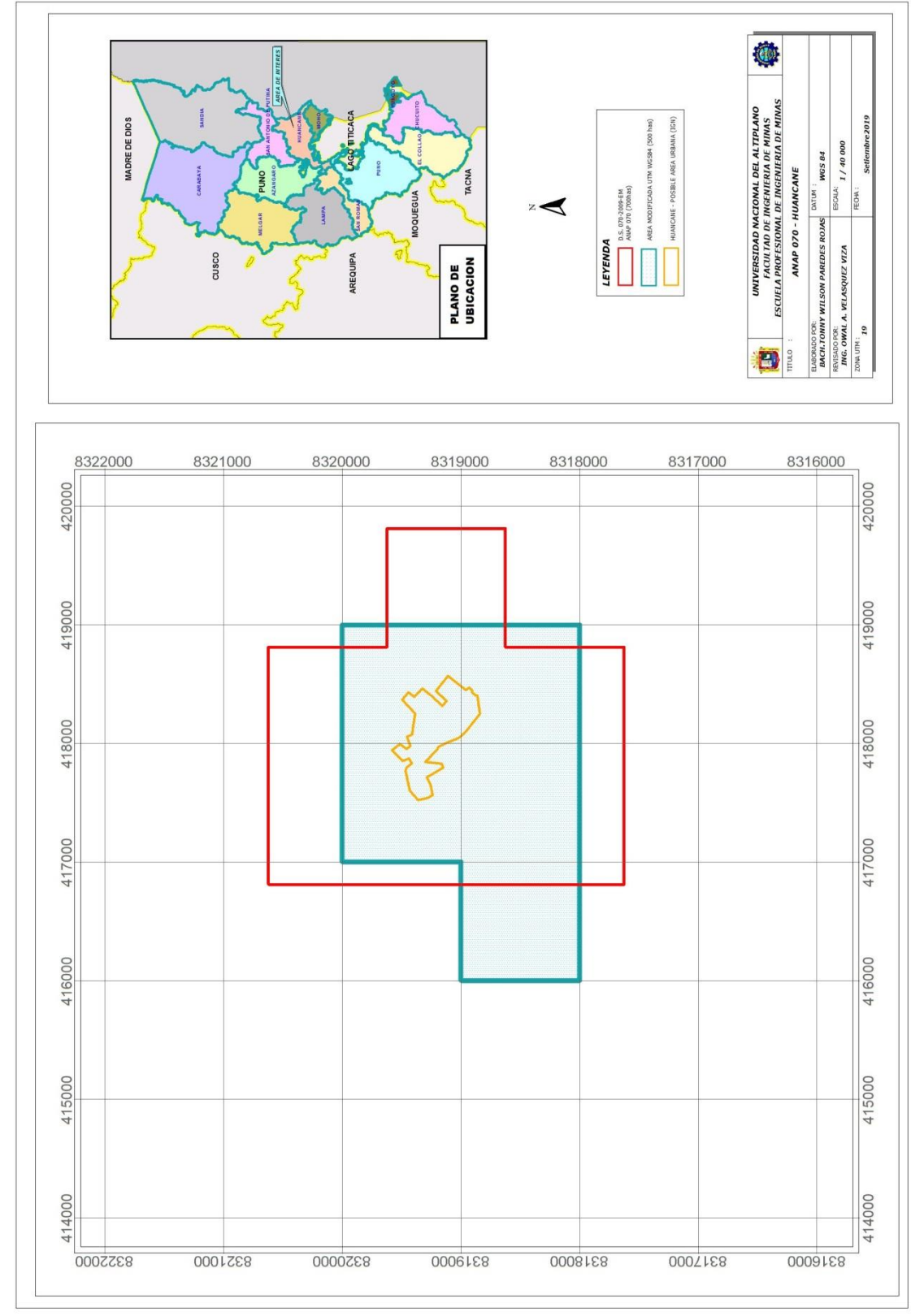

Anexo 22: ANAP Huancané

repositorio.unap.edu.pe<br>No olvide citar adecuadamente esta tesis

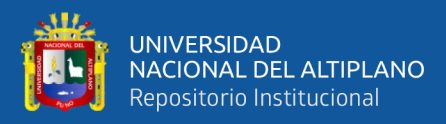

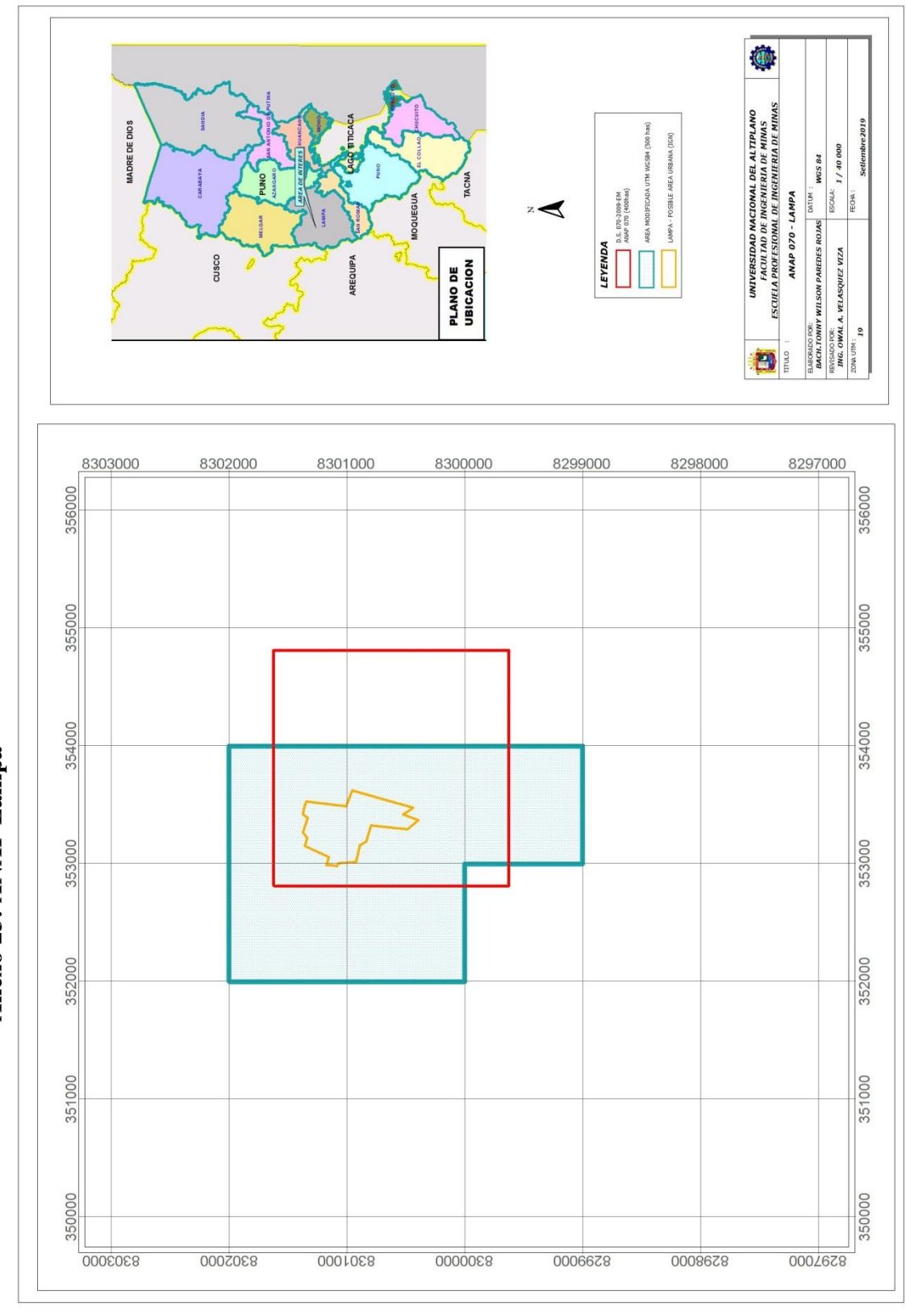

Anexo 23: ANAP Lampa

 $\infty$ 

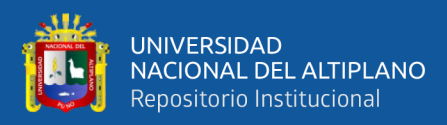

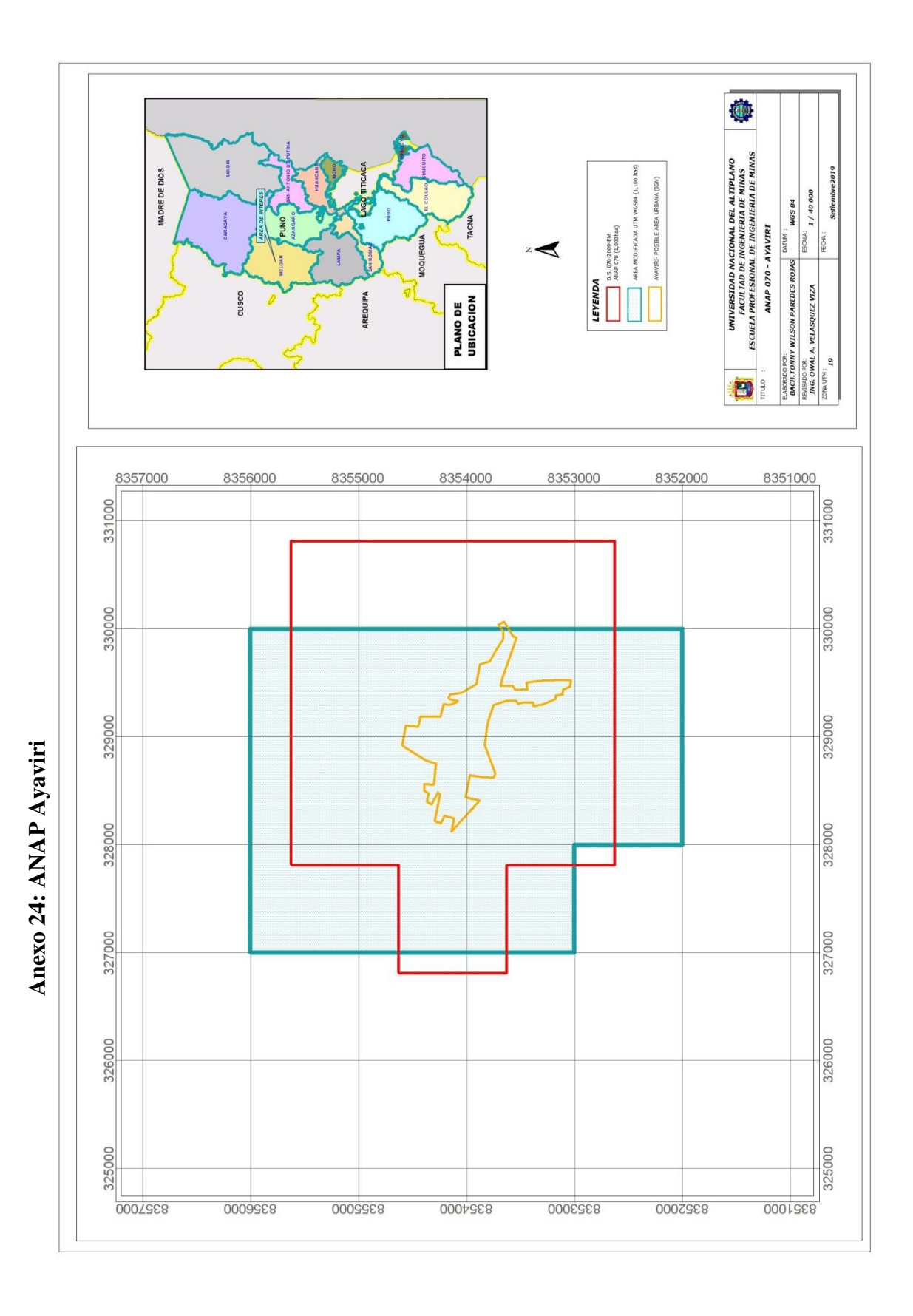

 $\overline{91}$ 

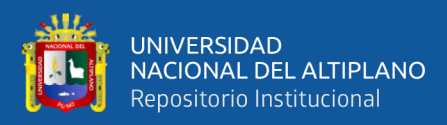

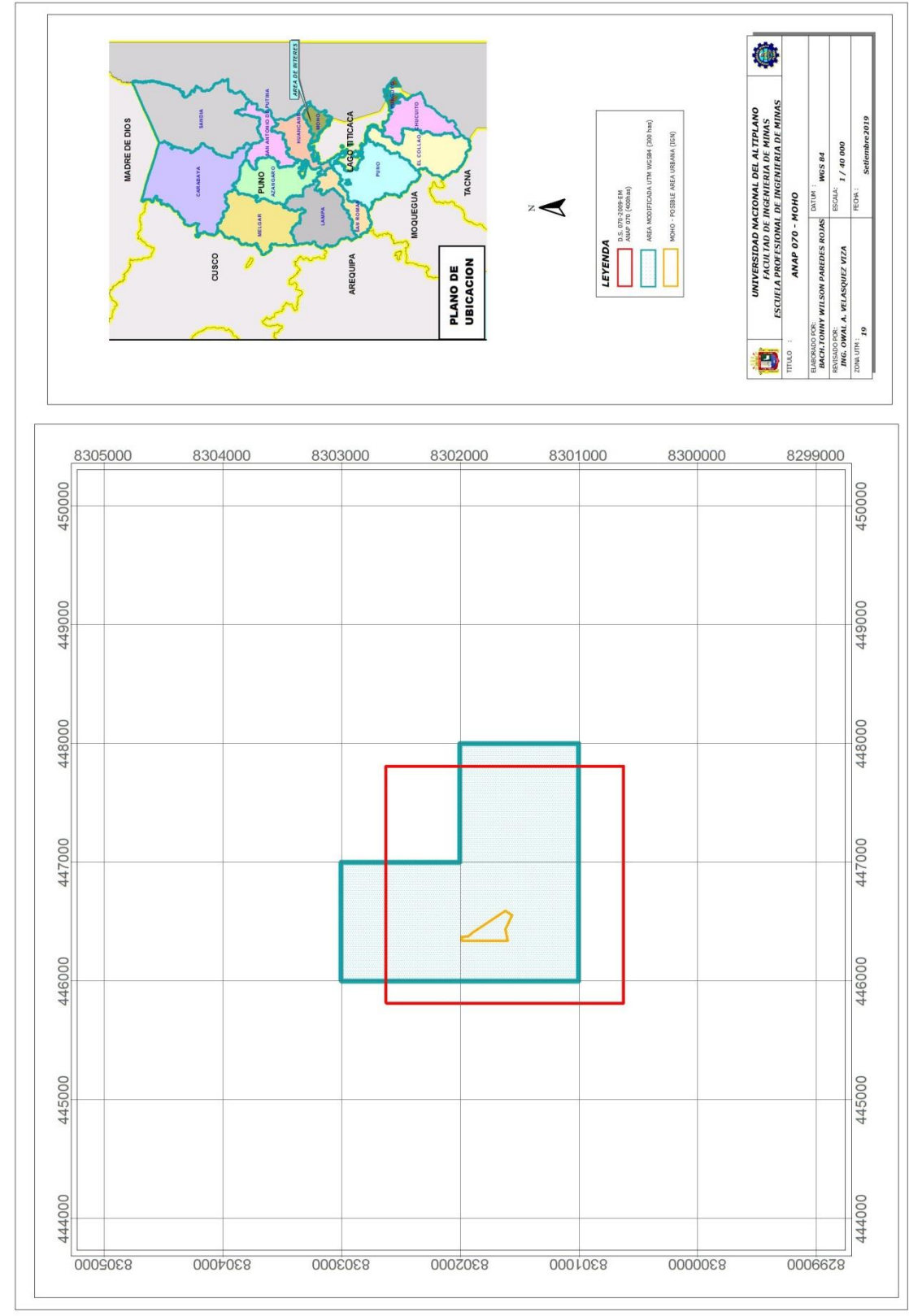

Anexo 25: ANAP Moho

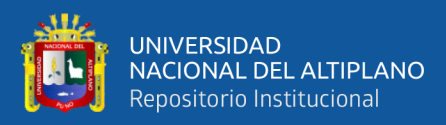

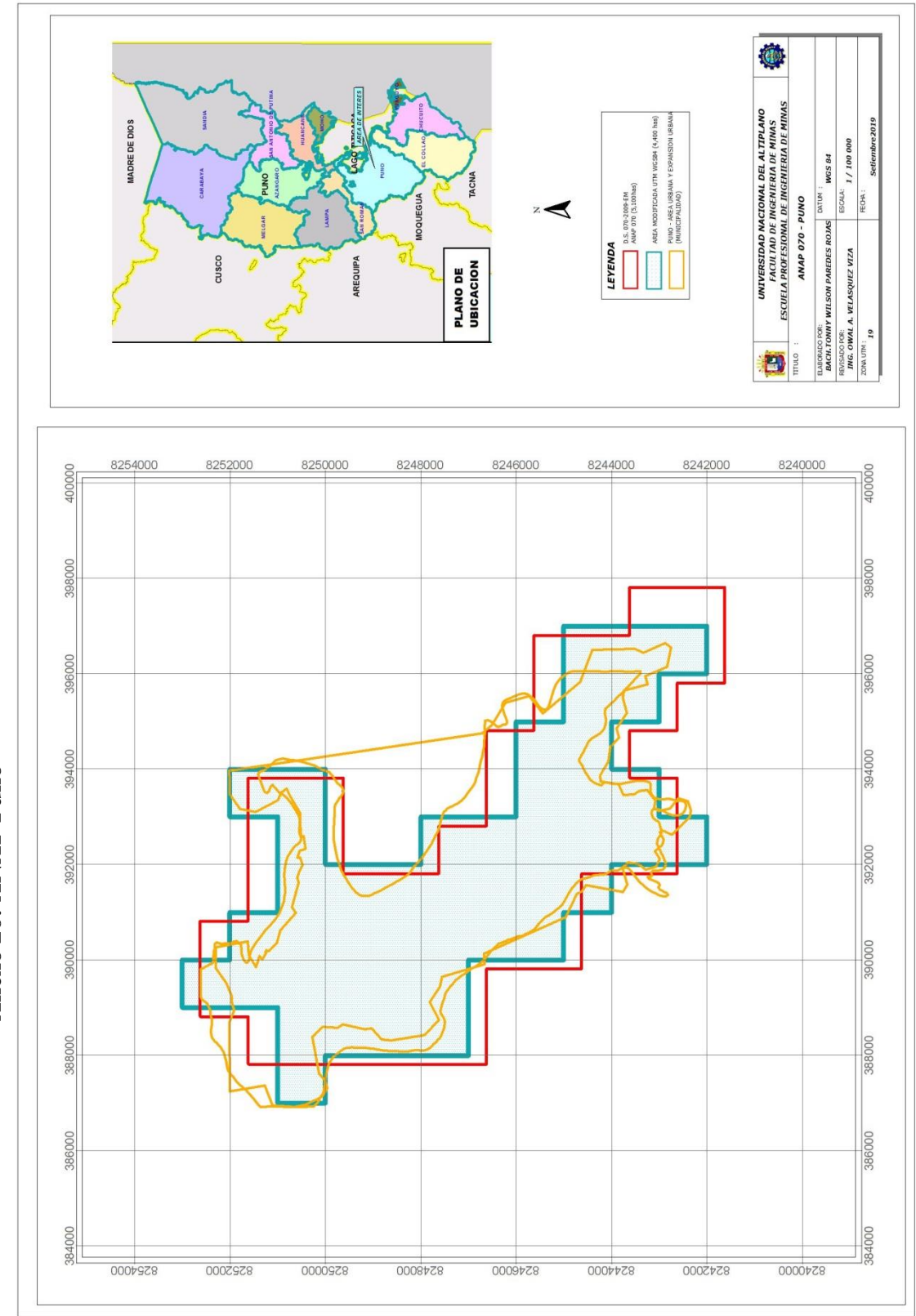

repositorio.unap.edu.pe<br>No olvide citar adecuadamente esta tesis

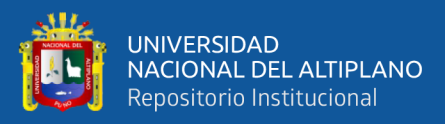

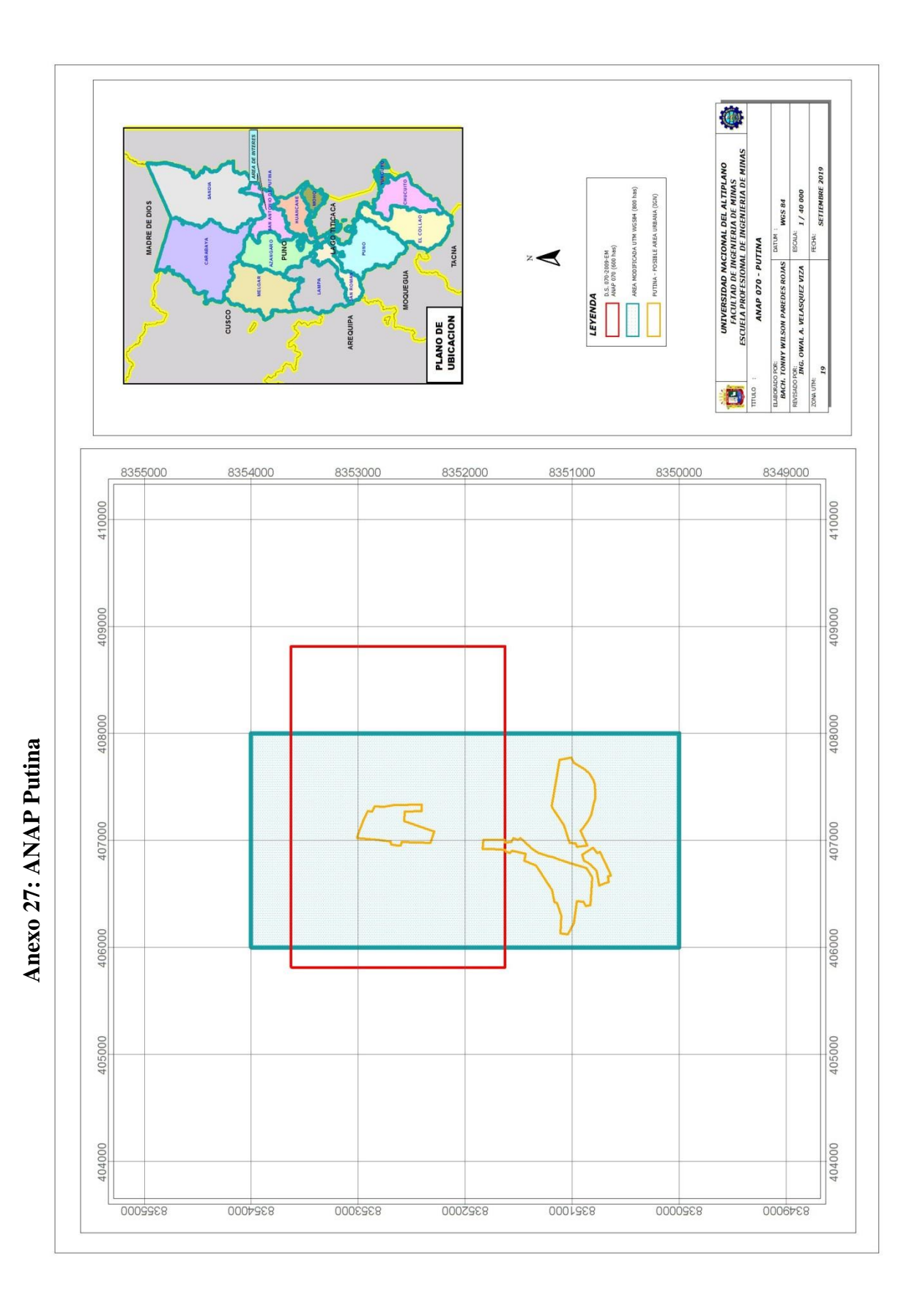

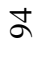

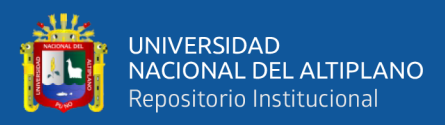

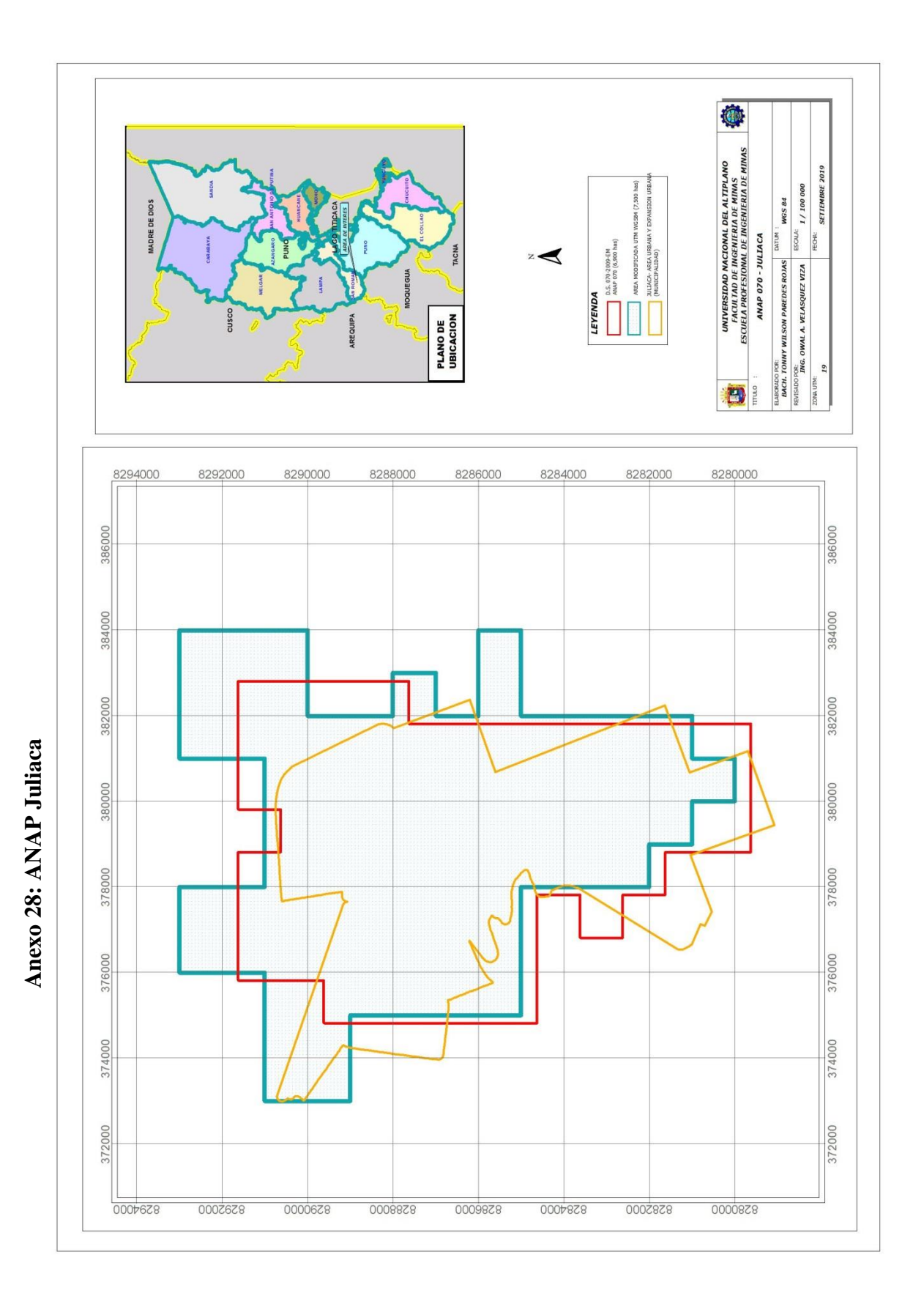

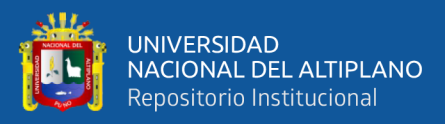

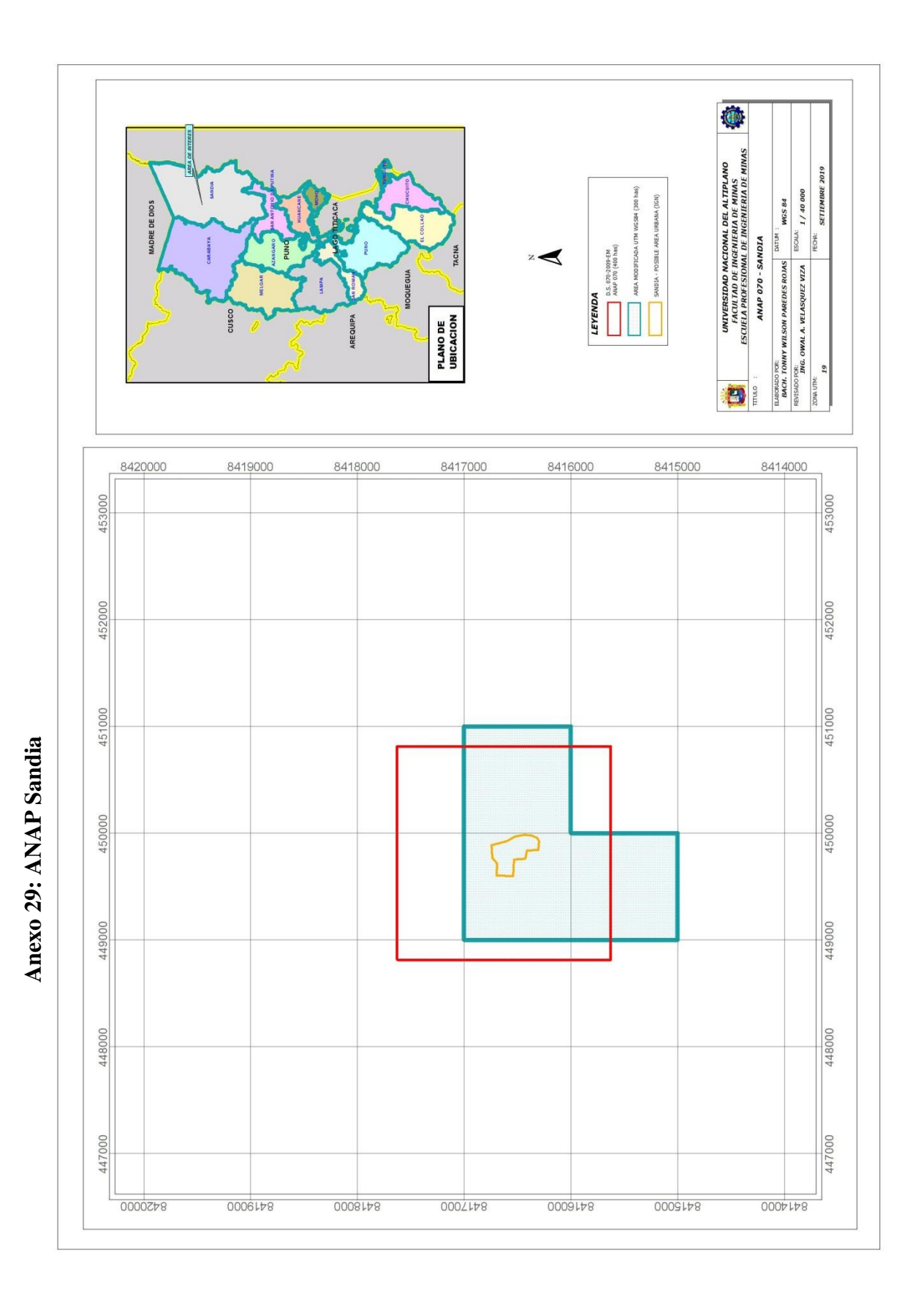

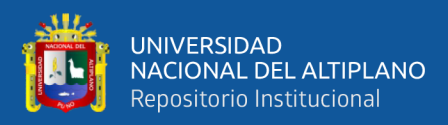

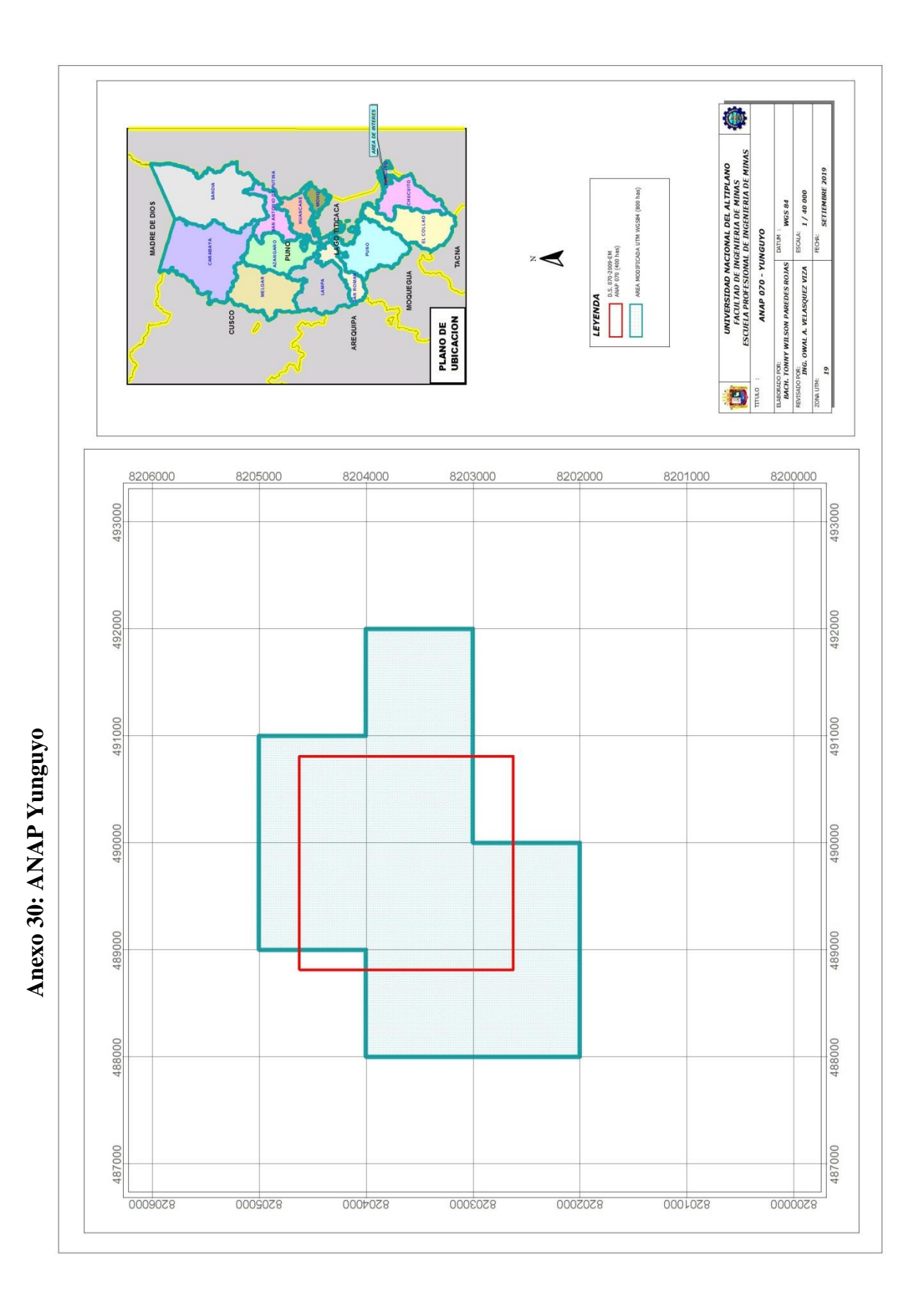

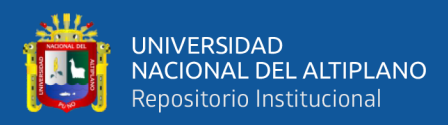

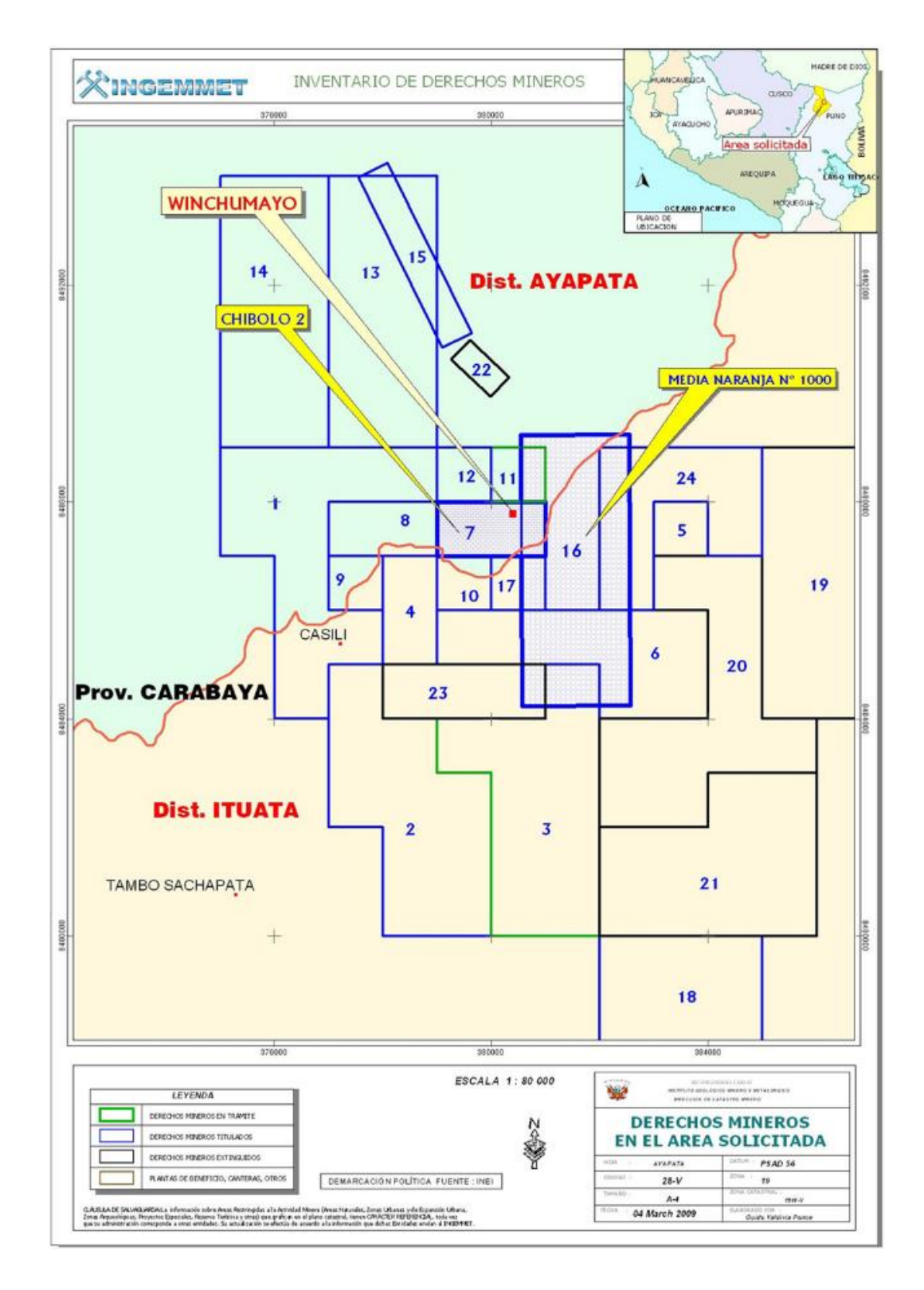

#### **Anexo 31: Derechos mineros solicitados**

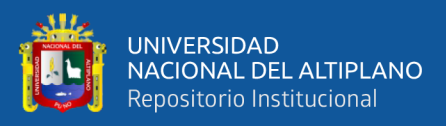

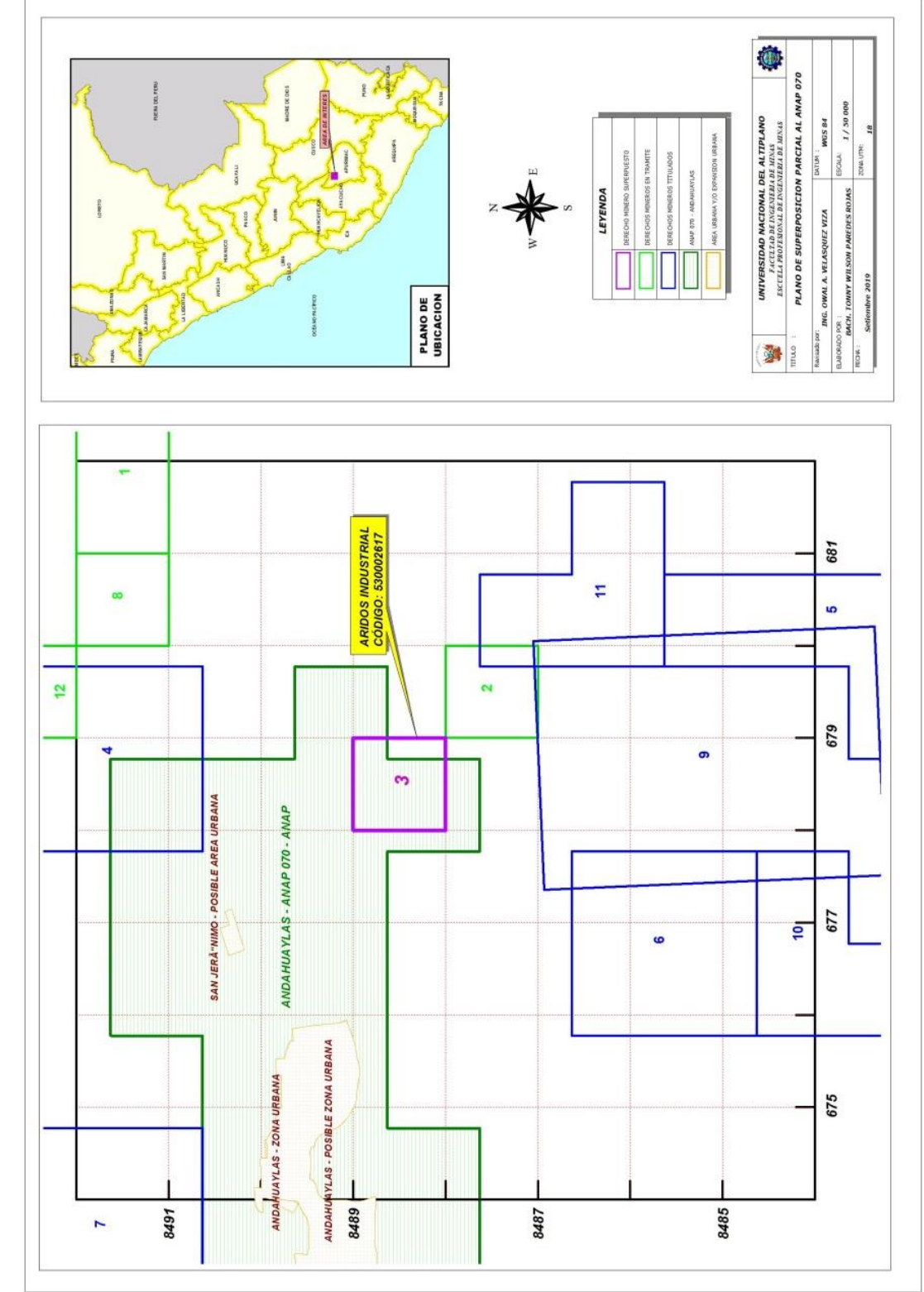

Anexo 32: Superposición al ANAP 070